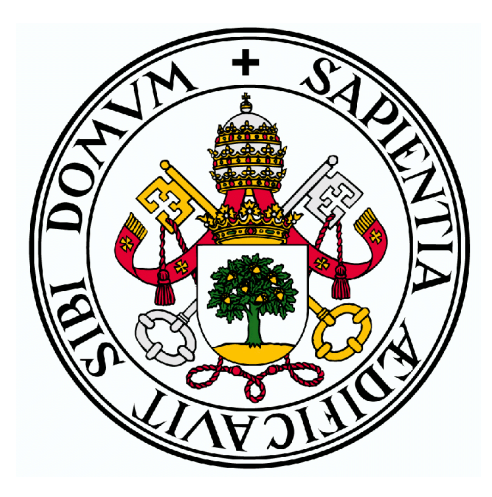

# **Universidad** de **Valladolid**

# E.T.S.I.T

# Trabajo Fin de Grado

Grado en Ingeniería de Tecnologías Específicas de Telecomunicación

Construcción y testeo de una tabla de Simulación de la arquitectura eléctrica Del modelo Captur de Renault

AUTOR:

D. Sergio Sánchez Romero

TUTOR:

Dr. D. Juan Carlos Aguado Manzano

Valladolid, Julio de 2016

### Trabajo Fin de Grado

Título: Construcción y testeo de una tabla de simulación de la arquitectura eléctrica del modelo Captur de Renault

AUTOR: D. SERGIO SÁNCHEZ ROMERO Tutor: Dr. D. Juan Carlos Aguado Manzano DEPARTAMENTO: TEORÍA DE LA SEÑAL Y COMUNICACIONES e Ingeniería Telemática

### **TRIBUNAL**

Presidente: Ignacio de Miguel Jiménez Vocal: Ramón Durán Barroso Secretario: Juan Carlos Aguado Manzano Suplente 1: Noemi Merayo Álvarez Suplente 2: Rubén Mateo Lorenzo Toledo

FECHA: **JULIO 2016** 

Calificación:

### **RESUMEN**

Se han realizado el traslado de una maqueta de simulaciones del sistema eléctrico y electrónico de un Renault Captur desde la factoría de Renault Valladolid. Para realizarlo se ha necesitado analizar detalladamente la estructura de la misma y se han tenido que construir la infraestructura sobre la que se apoya la maqueta. Además, se han ubicado tanto los cables como los diferentes sistemas de la forma más parecida posible a como se ubican los elementos en la estructura del coche. Para ello, y con el fin de mejorar visualmente la ubicación de los distintos elementos que lo componen, se ha intentado replicar el salpicadero del coche .Tras la finalización de lo anteriormente mencionado, se realizó el diseño hardware y software de un módulo de adquisición de datos del bus CAN para su posterior almacenamiento en una tarjeta SD.

### **ABSTRACT**

In this project, a bench of the electrical and electronical system of a Renault Captur has been moved from the Renault Valladolid's factory to the University. In order to fulfill the task, it has been necessary to analyze its structure in detail and to build the infrastructure to support it. Moreover, the wires and the different elements have been placed as similar as possible to their location in a real car. So, in order to achieve this aim and to facilitate the visualization of the real location of the different elements, it has been replied the dashboard of the car. Finally, it has been designed the hardware and software of an acquisition data module (datalogger) for the CAN data bus to save the information in a SD card.

### **AGRADECIMIENTOS**

"A mi familia por todo el apoyo recibido a lo largo de toda la carrera.

A Juan Carlos, mi tutor, Carlos y Gerardo personal de Renault, por permitirme disponer de los materiales necesarios para realizar este Trabajo de Fin de Grado"

# Índice

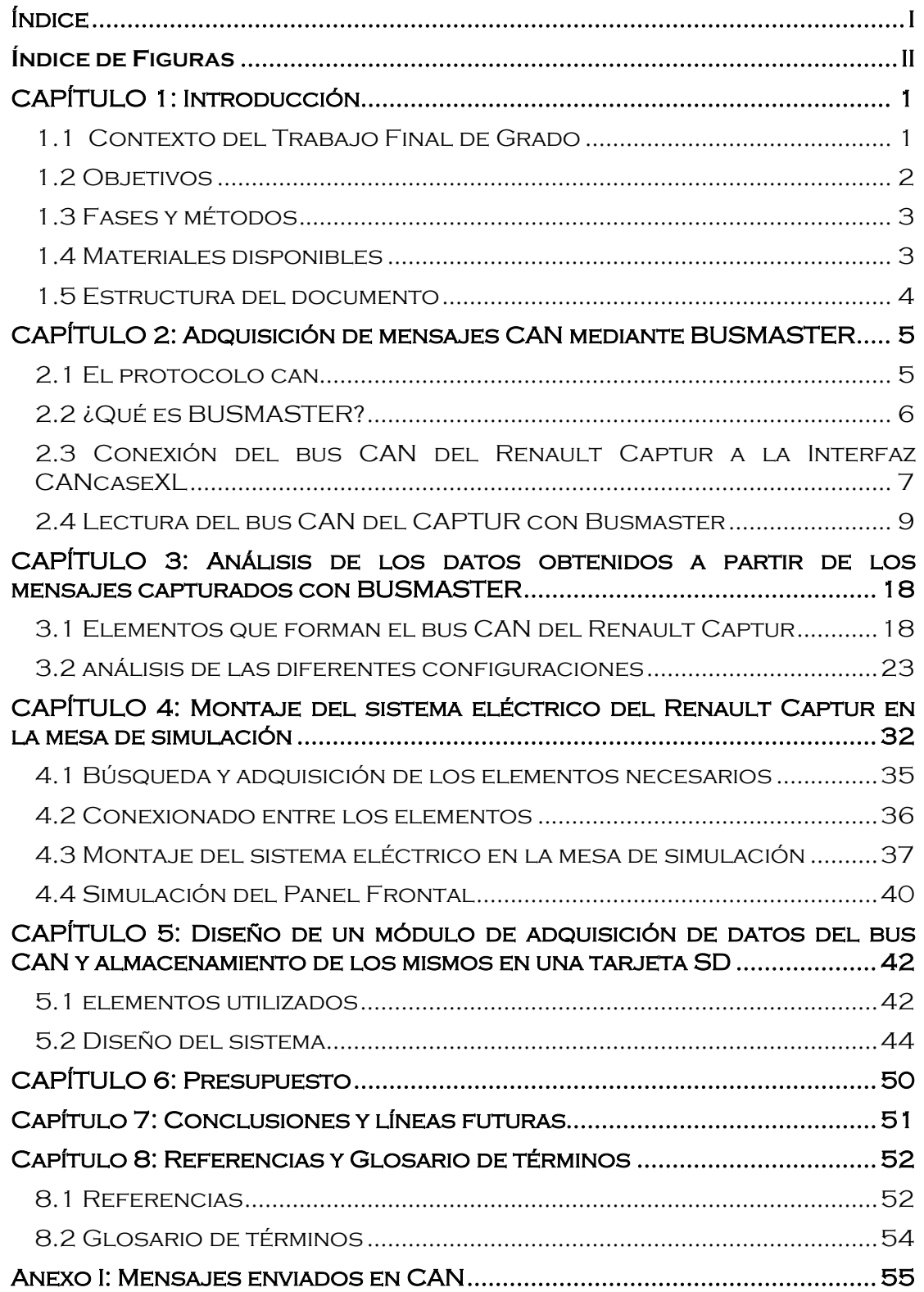

# **ÍNDICE DE FIGURAS**

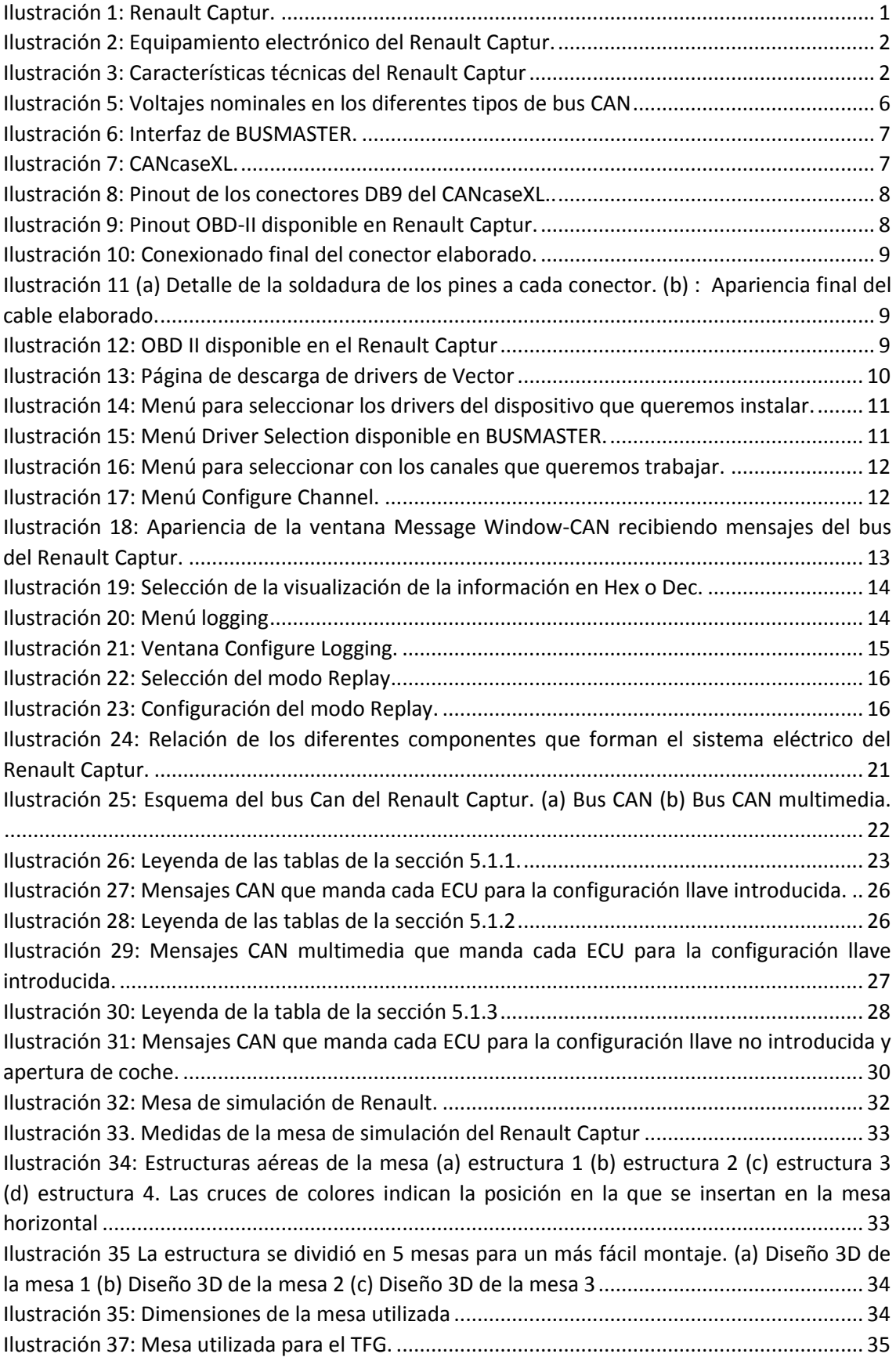

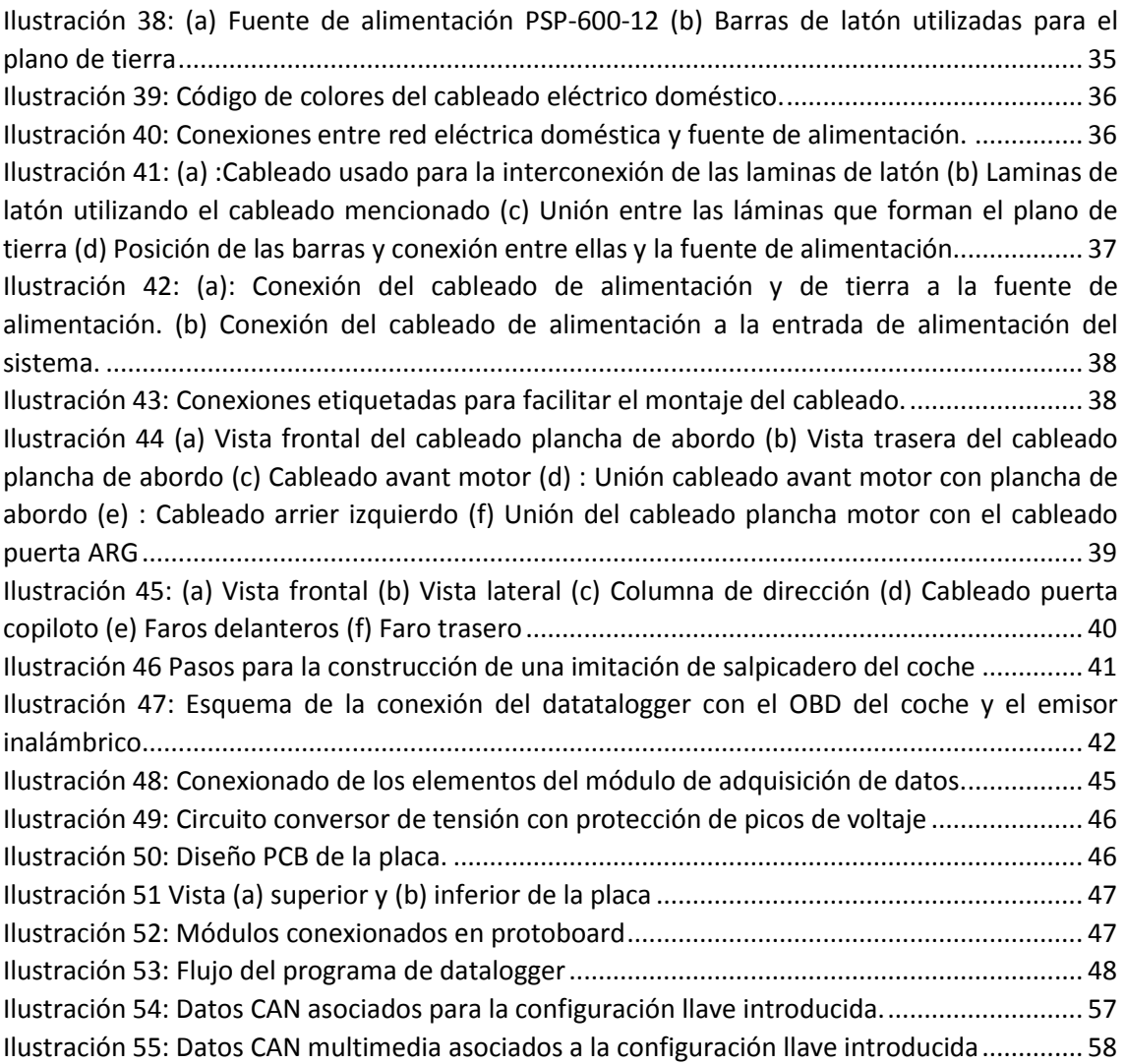

### CAPÍTULO 1: Introducción

### 1.1 Contexto del Trabajo Final de Grado

Este Trabajo Final de Grado consiste en el montaje y testeo de una mesa de simulación de la arquitectura eléctrica del Renault Captur. Para tal fin se estableció una colaboración con Renault Valladolid con objetivo de la donación los elementos –aprovechando el actual periodo de desarrollo de una nueva versión del Renault Captur- que forman la mesa de simulación , a excepción de la parte del motor.La factoría de Renault en Valladolid es de vital importancia debido a la gran cantidad de puestos de trabajo que ofrece tanto para la fabricación del Renault Captur o el Renault Twizy, como en la planta de motores donde se desarrollan motores Renault para todo el mundo.

Con respecto a la mesa de simulación, es utilizada en las instalaciones de Renault para la detección de los posibles errores que se puedan producir en la parte eléctrica del coche, permitiendo por tanto la identificación del fallo mucho más rapido trabajando con la mesa de simulación que con un coche ya fabricado, ya que podremos acceder a los distintos elementos mucho más facilmente.

El Renault Captur es un todoterreno urbano, también denominado *crossover* desarrollado por la marca francesa Renault. Este modelo está basado en el Renault Clio y su producción se realiza íntegramente en la factoría de Valladolid, siendo uno de los pilares de la multinacional automovilística debido a su notable éxito, con una cifra de 245.126 unidades vendidas en el año 2015.

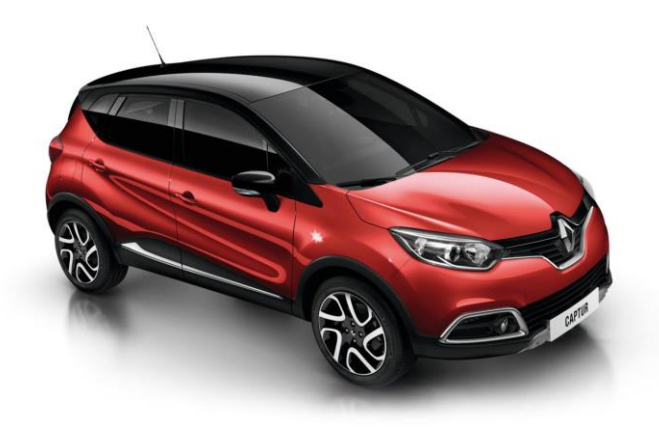

#### *Ilustración 1: Renault Captur.*

<span id="page-8-0"></span>El Renault Captur está disponible en 5 versiones: Life, Items, Limited, Zen y Xmod, siendo el Life el equipamiento de serie y el Xmod la gama más alta. De cada una de estas versiones en la [Ilustración 2](#page-9-0) se detalla el diferente equipamiento electrónico. Los diferentes equipamientos son importantes a la hora de construir la tabla de simulación, puesto que podrán aparecer diferentes niveles de problemas dependiendo de ésta.

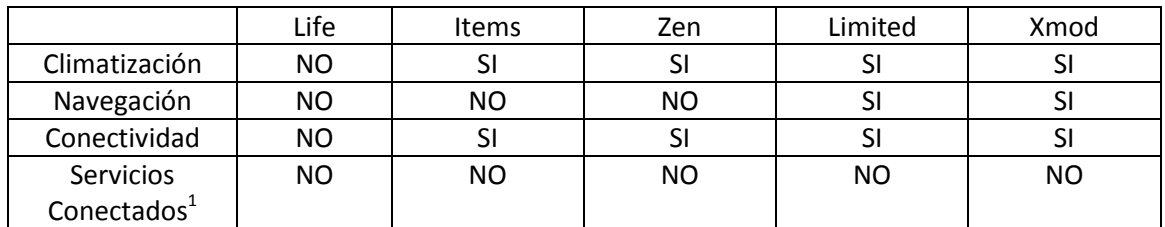

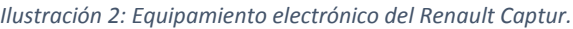

<span id="page-9-0"></span>Sobre las dimensiones y las características eléctricas básicas, son comunes a las 5 versiones y se resumen en la [Ilustración 3.](#page-9-1) Las dimensiones del automóvil son importantes a la hora de disponer los diferentes elementos del automóvil de tal forma que nos podamos hacer una idea de su situación real dentro del coche.

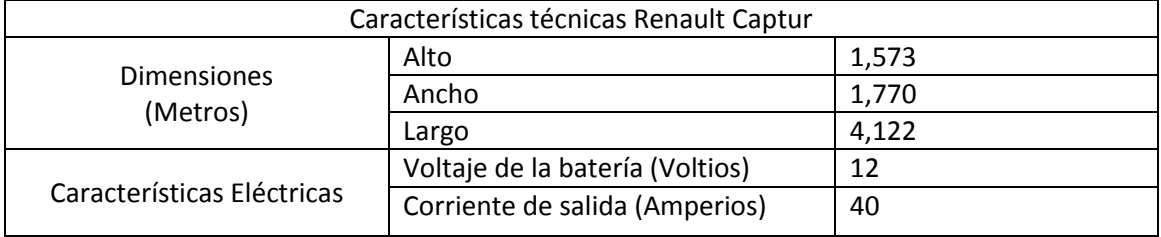

*Ilustración 3: Características técnicas del Renault Captur*

<span id="page-9-1"></span>Para el caso que nos ocupa, se dispone de un equipamiento perteneciente al Renault Captur Xmod por lo que se trabajará con todos los elementos eléctricos y electrónicos del coche. Estos elementos se caracterizaron en la medida de lo posible (ya que no se cuenta con toda la información necesaria para un estudio completo del funcionamiento de cada uno) su comportamiento en el bus CAN de comunicación del coche, y se diseñó un prototipo de un módulo *datalogge*r con el fin de almacenar todos los datos que son enviados a través del bus CAN en una tarjeta SD, pudiendo facilitar en un futuro la forma de obtener estos datos, necesarios en el diagnostico e identificación de errores en la propia fábrica de Renault.

### 1.2 Objetivos

El objetivo principal fue el montaje de la mesa de simulación del cableado eléctrico del Renault Captur en las instalaciones de la escuela, y realizar una prueba de concepto de cómo esta maqueta puede ser utilizada dentro de la escuela. Para alcanzar este objetivo principal definimos una serie de objetivos secundarios, cuya consecución nos llevó al objetivo principal. Los objetivos secundarios que se definieron en este proyecto fueron los siguientes:

- Obtener toda la documentación que nos fuera posible sobre el modelo de automóvil cuya maqueta se iba a montar: Con este objetivo se pretende tener todos aquellos elementos bibliográficos que estén a nuestro alcance para poder entender la arquitectura.
- Clasificar y conocer los elementos que forman el sistema eléctrico y electrónico del modelo.

1

<sup>&</sup>lt;sup>1</sup>Los servicios conectados permiten el manejo de diferentes funcionalidades del coche a través de dispositivos electrónicos como móviles o tablets.

- Caracterizar las ECUs que forman el bus CAN y caracterizar que mensajes envían, de tal forma que se pueda realizar un esquema de la arquitectura de redes del coche y conocer cuáles son los elementos que se activan en cada una de las fases de arranque del automóvil.
- Diseñar un dispositivo electrónico que realice las funciones de datalogger conectándose a la interfaz OBD (*On-Board Diagnosis*) del automóvil, a la vez que se comporta de manera transparente, esto es, se podrá conectar otro dispositivo a él como si se tratara de la interfaz OBD original del automóvil. Este objetivo servirá para cubrir la prueba de concepto, y además es un equipamiento que podría ser de utilidad en la fábrica, dado que en la fase de diagnóstico de los automóviles fabricados a veces se requiere grabar la comunicación entre el elemento diagnosticador y el diagnosticado.

### 1.3 Fases y métodos

Para la consecución de los objetivos anteriormente mencionados se han seguido las siguientes fases:

- 1. Búsqueda bibliográfica: búsqueda de información sobre el Renault Captur, así como de los elementos que componen su arquitectura eléctrica.
- 2. Análisis y clasificación de los elementos de la tabla de simulación in situ: identificación de los diferentes elementos así como de su funcionamiento, en la propia mesa de simulación presente en las instalaciones de Renault en Valladolid.
- 3. Traslado de la mesa de simulación y montaje: fue necesario la desconexión y etiquetado de los distintos cableados que forman la arquitectura eléctrica del Renault Captur para su posterior montaje en el laboratorio presente en la ETSIT (*Escuela Técnica Superior de Ingenieros de Telecomunicación*).
- 4. Diseño del datalogger: basándonos en el diseño de la ECU de Telemetría de la asociación universitaria Pisuerga Sport, se ha diseñado un módulo datalogger con el fin facilitar la adquisición de los datos que circulan por el bus para su posterior análisis.
- 5. Análisis de resultados: se analizaron los mensajes que envía cada ECU del bus CAN, y se comprobó el correcto funcionamiento del montaje mediante la prueba del prototipo del datalogger
- 6. Conclusiones y líneas futuras.

### 1.4 Materiales disponibles

Para el desarrollo del trabajo final de grado se ha dispuesto de los siguientes materiales:

- Ordenador DELL PP35L.
- Dispositivo electrónico de captura de datos CANcaseXL de la marca Vector.
- Cableado del sistema eléctrico del modelo de Renault Captur.
- Programas informáticos: AutoCAD, Busmaster, Proteus, Arduino.
- Diverso material electrónico y de laboratorio para el montaje del dispositivo electrónico como un Arduino Nano, los drivers de comunicación CAN, soldadores eléctricos, etc.

### 1.5 Estructura del documento

El resto de la memoria se estructura de la siguiente manera. Primero se analiza el funcionamiento de la maqueta en situ (en la factoría de Renault Valladolid). En concreto se explican las herramientas que se utilizaron para el análisis de los mensajes CAN (Capítulo 2) y posteriormente en el Capítulo 3 se explican las conclusiones de dicho análisis. En el Capítulo 4 se puede encontrar el proceso de traslado de todo el material y el montaje del mismo. En el Capítulo 5 se presenta el caso de uso, con el desarrollo del prototipo. En el capítulo 6 se tiene el presupuesto del proyecto y finalmente se pueden encontrar las conclusiones y líneas futuras.

### CAPÍTULO 2: Adquisición de mensajes CAN mediante BUSMASTER

Uno de los objetivos de este trabajo final de grado es la caracterización de los mensajes CAN que envía cada una de las ECUs (*Electronic Control Unit*) que forman la arquitectura del coche. Mediante esta captura se pretende conocer cuáles son las ECUs que se activan en cada una de las posiciones de llave de arranque.

Para realizar la captura de estos mensajes la escuela dispone de material comprado a la empresa Vector, que consta de un dispositivo de captura, denominado CANcase XL y de un programa que interpreta los mensajes capturados denominado CANoe. Este material está disponible para docencia, y aunque la Escuela Técnica Superior de Ingeniería de Telecomunicación nos ha permitido hacer uso de dicho material para el desarrollo de este trabajo, hay un gran interés por utilizar otras herramientas que sean más baratas y que no utilicen los recursos de docencia.

Para ello es necesario substituir tanto el dispositivo electrónico de captura como el programa. En este trabajo se ha utilizado un programa Open Source denominado BUSMASTER [\[14\]](#page-60-0), que posee la mayoría de funcionalidades que tiene CANoe. En las siguientes líneas se hace una breve introducción al protocolo CAN y se describe superficialmente el manejo de este programa.

### 2.1 El protocolo can

CAN es un protocolo de comunicación caracterizado por trabajar en una topología en bus compartido a la que estarán conectadas las diferentes ECUs que lo comparten. El bus debe permitir la representación de un valor de bit dominante o recesivo.

La comunicación por el bus es de tipo broadcast, es decir, todas las ECUs reciben los mensajes que se transmiten por el bus. Es importante señalar que esta comunicación broadcast tiene por objetivo que la arquitectura no sea orientada a una comunicación maestro-esclavo, esto es, que todas las ECUs tengan la misma importancia en el bus aumentando por lo tanto la fiabilidad del bus ya que en el caso de que fallara una de las ECUs el bus seguiría funcionando. Con respecto a la comunicación en el bus, el protocolo garantiza que en el caso de que se dé la situación de que dos ECUs quieran transmitir a la vez, el mensaje con mayor prioridad es el que accederá primero al bus. Además de esto, CAN es capaz de detectar si se ha producido un error durante la transmisión.

#### 2.1.1 Capa física

En CAN destacan principalmente dos configuraciones de la capa física: high-speed CAN y lowspeed CAN. Ambas se basan en un esquema balanceado de dos cables, siendo la única diferencia que high-speed CAN ofrece una tasa de bits de 125 kbps a 1 Mbps y en cambio lowspeed CAN de 10 kbps a 125 kbps. Ya sea en el caso de high-speed CAN o low-speed CAN los dos cables que utilizan reciben el nombre de CAN H y CAN L. Estos cables son cables de par trenzado. El objetivo de usar cables de par trenzado es el filtrado de las interferencias que pueden ocurrir en el bus.

Para el envío de datos es necesario codificar estos mismos, CAN para esto utiliza una codificación NRZ (Non Return to Zero). A continuación se explicarán las características tanto del bus High-speed CAN como del bus Low-speed CAN

El bus de High-speed CAN es un bus pasivo ya que al contrario que Low-speed CAN, el cual será activo, no tiene ninguna fuente externa de alimentación Tanto high-speed CAN como lowspeed CAN presenta una red cableada, en el caso de CAN H con una resistencia de 120 Ω en sus extremos cerrando el circuito. Con respecto a los voltajes utilizados a lo largo del bus para la transmisión de los datos tanto para un bus High-speed CAN Low-speed CAN, se pueden observar en la [Ilustración 4.](#page-13-0)

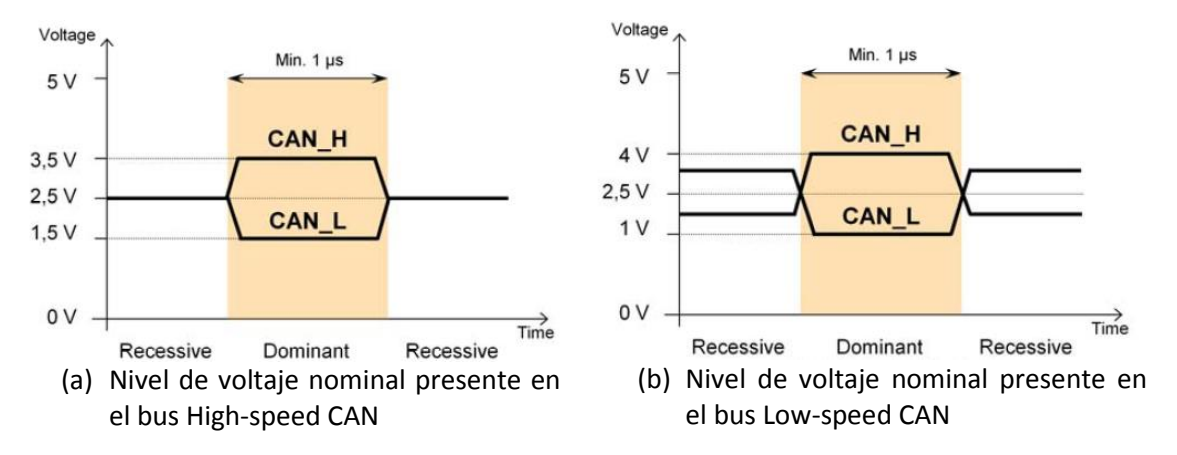

*Ilustración 4: Voltajes nominales en los diferentes tipos de bus CAN*

### 2.2 ¿Qué es BUSMASTER?

<span id="page-13-0"></span>BUSMASTER es una herramienta de software libre, diseñada e implementada por Robert Bosch [\[14\]](#page-60-0), que nos permite simular, adquirir y analizar los datos que se envían por un bus de comunicación utilizando protocolos como pueden ser CAN, FlexRay o LIN. En nuestro caso, nos centraremos en CAN que es el único protocolo que se utiliza dentro de la maqueta. En esencia este programa realiza las mismas funciones que el más utilizado dentro de la industria del motor CANoe. Quedan algunos aspectos del mismo por desarrollar para alcanzar la potencia de esta última herramienta, pero para los objetivos que se plantean en este proyecto, BUSMASTER será una herramienta muy útil.

| <b>BUSMASTER</b> | Williams Service Acceptualist Microsoft Mar-                                                                                                    | $\begin{array}{c c c c c c} \hline \multicolumn{3}{c }{\mathbf{m}} & \multicolumn{3}{c }{\mathbf{m}} \\ \hline \multicolumn{3}{c }{\mathbf{m}} & \multicolumn{3}{c }{\mathbf{m}} \\ \hline \multicolumn{3}{c }{\mathbf{m}} & \multicolumn{3}{c }{\mathbf{m}} \\ \hline \multicolumn{3}{c }{\mathbf{m}} & \multicolumn{3}{c }{\mathbf{m}} \\ \hline \multicolumn{3}{c }{\mathbf{m}} & \multicolumn{3}{c }{\mathbf{m}} \\ \hline \multicolumn{3}{c }{\mathbf{m$ |  |  |  |  |  |  |  |  |
|------------------|----------------------------------------------------------------------------------------------------|----------------------------------------------------------------------------------------------------|--|--|--|--|--|--|--|--|
|                  | File CAN J1939 FlexRay LIN View Window Help                                                                                                    |                                                                                                    |  |  |  |  |  |  |  |  |
|                  | PEHMBS.NOFFFFGGGGON.PBGGMQDHL                                                                                                    |                                                                                                    |  |  |  |  |  |  |  |  |
| CAN              | Message Window - CAN                                                                                                    | $\begin{array}{ c c c c c }\hline \multicolumn{1}{ c }{\Box}&\multicolumn{1}{ c }{\Box}&\multicolumn{1}{ c }{\Im}\end{array}$                                                                                                    |  |  |  |  |  |  |  |  |
|                  | Tx/kx<br>Time<br>Channel<br>Msg Type   ID<br>$ $ DLC<br>Hessage<br>Data Byte(s)                                                                                                    |                                                                                                    |  |  |  |  |  |  |  |  |
|                  |                                                                                                    |                                                                                                    |  |  |  |  |  |  |  |  |
|                  |                                                                                                    |                                                                                                    |  |  |  |  |  |  |  |  |
| 2 全国多数           |                                                                                                    |                                                                                                    |  |  |  |  |  |  |  |  |
|                  |                                                                                                    |                                                                                                    |  |  |  |  |  |  |  |  |
|                  |                                                                                                    |                                                                                                    |  |  |  |  |  |  |  |  |
|                  |                                                                                                    |                                                                                                    |  |  |  |  |  |  |  |  |
| りてい              |                                                                                                    |                                                                                                    |  |  |  |  |  |  |  |  |
|                  |                                                                                                    |                                                                                                    |  |  |  |  |  |  |  |  |
| 288              |                                                                                                    |                                                                                                    |  |  |  |  |  |  |  |  |
|                  |                                                                                                    |                                                                                                    |  |  |  |  |  |  |  |  |
|                  |                                                                                                    |                                                                                                    |  |  |  |  |  |  |  |  |
|                  |                                                                                                    |                                                                                                    |  |  |  |  |  |  |  |  |
|                  |                                                                                                    |                                                                                                    |  |  |  |  |  |  |  |  |
| <b>BODA</b>      |                                                                                                    |                                                                                                    |  |  |  |  |  |  |  |  |
|                  |                                                                                                    |                                                                                                    |  |  |  |  |  |  |  |  |
|                  | Trace Window                                                                                                    |                                                                                                    |  |  |  |  |  |  |  |  |
|                  |                                                                                                    |                                                                                                    |  |  |  |  |  |  |  |  |
|                  |                                                                                                    |                                                                                                    |  |  |  |  |  |  |  |  |
|                  |                                                                                                    |                                                                                                    |  |  |  |  |  |  |  |  |
|                  |                                                                                                    |                                                                                                    |  |  |  |  |  |  |  |  |
|                  |                                                                                                    |                                                                                                    |  |  |  |  |  |  |  |  |
|                  |                                                                                                    |                                                                                                    |  |  |  |  |  |  |  |  |
|                  |                                                                                                    |                                                                                                    |  |  |  |  |  |  |  |  |
|                  |                                                                                                    |                                                                                                    |  |  |  |  |  |  |  |  |
|                  | Config File: C:\Users\Admin\Desktop\Proyecto\Busmaster\Practicas Busmaster\bases de datos\Busmater .dbf\poil.cfx<br>• CAN Recordi • J1939 Recordi 16 Channel(s) - Simulation - 500,000 Kbps (Allow) |                                                                                                    |  |  |  |  |  |  |  |  |

*Ilustración 5: Interfaz de BUSMASTER.*

<span id="page-14-0"></span>Como ya se dijo en la introducción al capítulo, además del programa BUSMASTER es necesario utilizar un dispositivo electrónico que nos permita capturar los mensajes que se envían por el bus. En este caso se ha utilizado CANcaseXL de la marca Vector que se puede ver en la [Ilustración 6.](#page-14-1) CANcaseXL es una interfaz USB que incorpora un microcontrolador ARM7 core de 32 bit a 64MHz de la marca ATMEL, además de dos controladores CAN SJA1000 de Philips, permitiéndonos por lo tanto leer mensaje de dos canales CAN.

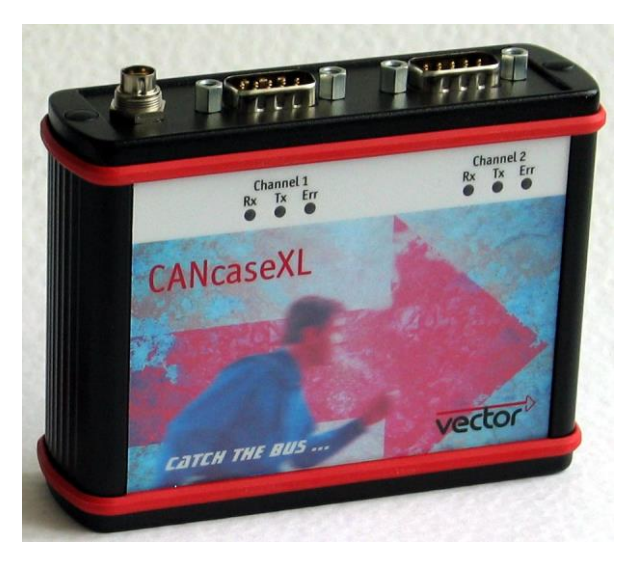

*Ilustración 6: CANcaseXL.*

### <span id="page-14-1"></span>2.3 Conexión del bus CAN del Renault Captur a la Interfaz CANcaseXL

El dispositivo electrónico CANcaseXL hará de interfaz entre el bus CAN del Renault Captur y el ordenador en el que mediante BUSMASTER veremos el tráfico del bus CAN. CANcaseXL tiene dos conexiones bien diferenciadas. La primera es la conexión con el ordenador, la cual se realiza mediante USB. La segunda es la conexión con la interfaz de captura del bus para la cual el CANcaseXL tiene dos conectores DB9 macho. Como en nuestro caso tenemos que acceder a un conector OBD-II hembra que es el que lleva incorporado el Renault Captur ha sido necesario el diseño y elaboración de un cable con un conector OBD-II macho unido a los correspondientes conectores DB9 hembra que nos permiten conectar al CANcaseXL.

Para ello utilizando la información disponible en el manual de accesorios de Vector. El pinout de los conectores DB9 es el que se muestra en la [Ilustración 7,](#page-15-0) y en la [Ilustración 8](#page-15-1) se puede observar el correspondiente a la de la interfaz OBD-II del Captur. Como se puede observar en esta última interfaz hay una gran cantidad de parejas de pines que se pueden leer para cada uno de los posibles protocolos que se transmiten dentro de la red del automóvil. Sin embargo, en nuestro caso concreto sólo estamos interesados en la pareja de pines que llevan la información de CAN: 12-CAN L multimedia, 13 CAN H multimedia, 14-CAN L plancha de abordo y 6- CAN H plancha de abordo. Además, por si fuera necesario, hay que conectar las tierras de ambos conectores, por lo que el conexionado final será el que se muestra e[n Ilustración 9.](#page-16-0)

<span id="page-15-0"></span>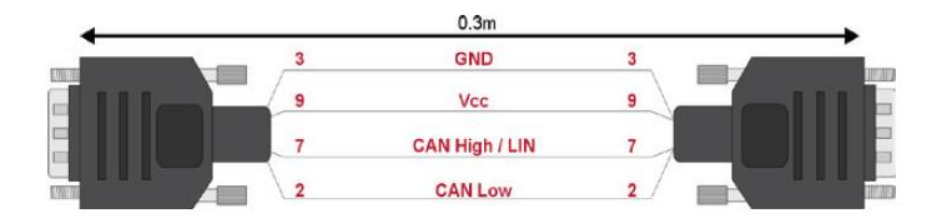

*Ilustración 7: Pinout de los conectores DB9 del CANcaseXL..*

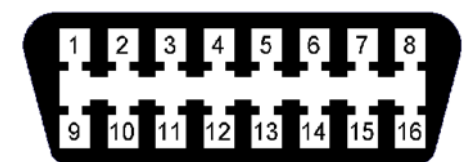

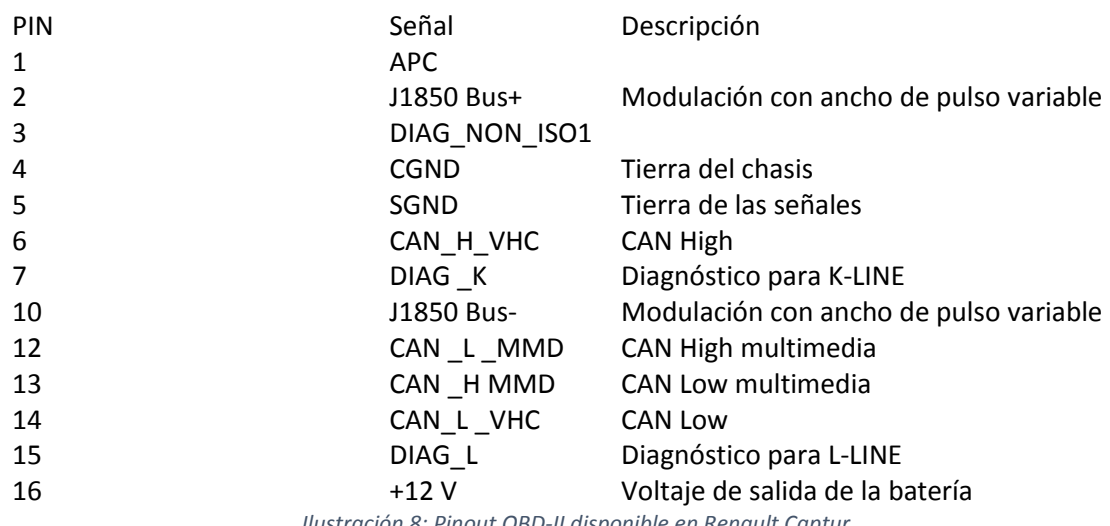

<span id="page-15-1"></span>*Ilustración 8: Pinout OBD-II disponible en Renault Captur.*

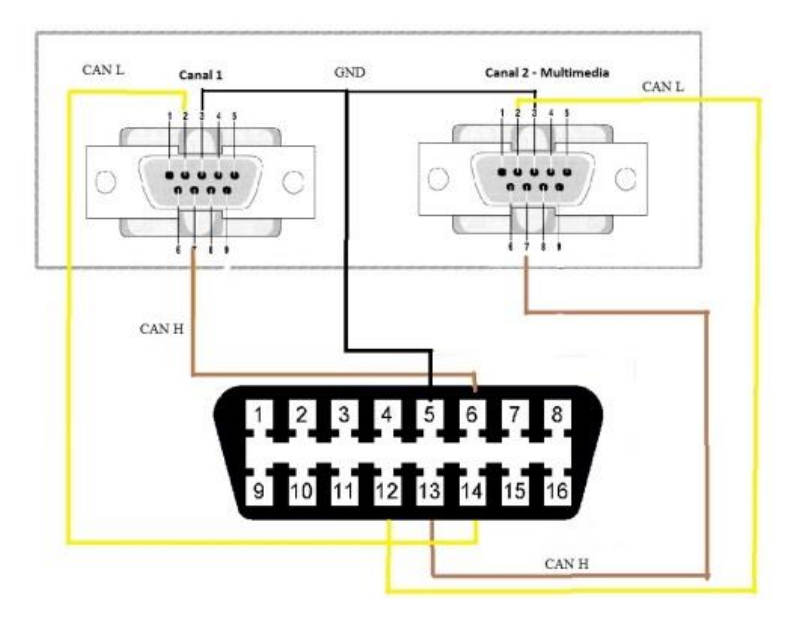

*Ilustración 9: Conexionado final del conector elaborado.*

<span id="page-16-0"></span>En la [Ilustración 10](#page-16-1) se puede observar el conexionado que se realizó para construir el cable que une las dos interfaces y el aspecto final del mismo una vez montado. Por otro lado en la [Ilustración 11](#page-16-2) se puede ver el conector OBD-II hembra que viene incorporado en el Captur.

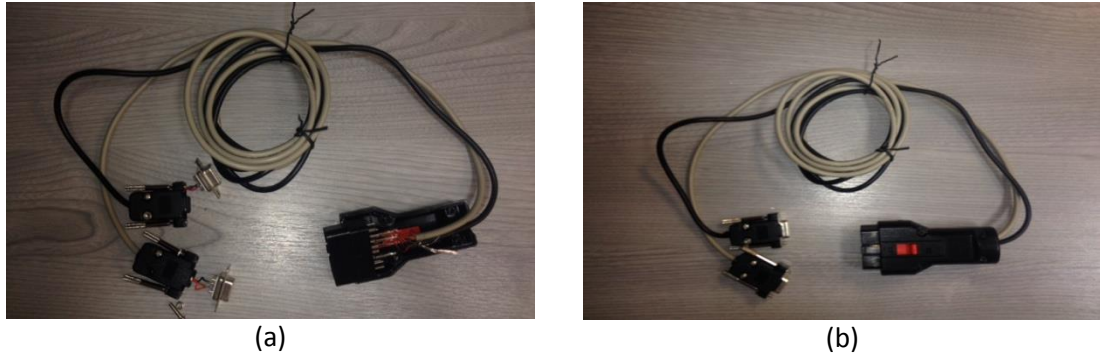

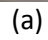

<span id="page-16-1"></span>*Ilustración 10 (a) Detalle de la soldadura de los pines a cada conector. (b) : Apariencia final del cable elaborado.*

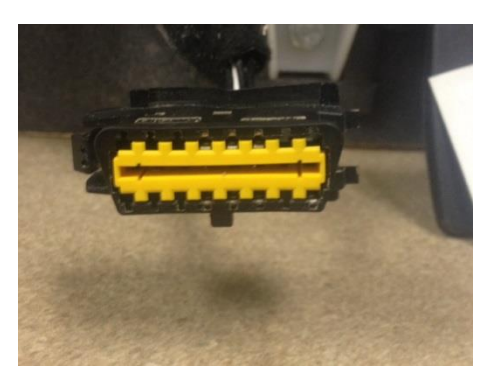

*Ilustración 11: OBD II disponible en el Renault Captur*

### <span id="page-16-2"></span>2.4 Lectura del bus CAN del CAPTUR con Busmaster

En esta sección hacemos una breve descripción de cómo usar el programa Busmaster para la captura y análisis de datos del bus CAN, y lo aplicamos al caso concreto del Captur. No se trata por lo tanto de un manual de uso, para lo cual aconsejamos leer la referencia [2], sino una breve referencia para empezar a utilizarlo rápidamente y poder leer datos del bus de la maqueta.

#### 2.4.1 Instalación del driver de CANcaseXL

Para trabajar con CANcaseXL será necesario instalar los drivers necesarios ya que por defecto en el menú de BUSMASTER no aparece. En nuestro caso hemos trabajo con un portátil que utiliza Windows 7, así que se detallarán los pasos que se deben seguir en este sistema operativo. Accediendo a la página [https://vector.com/vi\\_downloadcenter\\_en.html](https://vector.com/vi_downloadcenter_en.html) y seleccionando en los menús que aparecen las opciones marcadas en [Ilustración 12,](#page-17-0) procedemos a descargar e instalar el driver marcado.

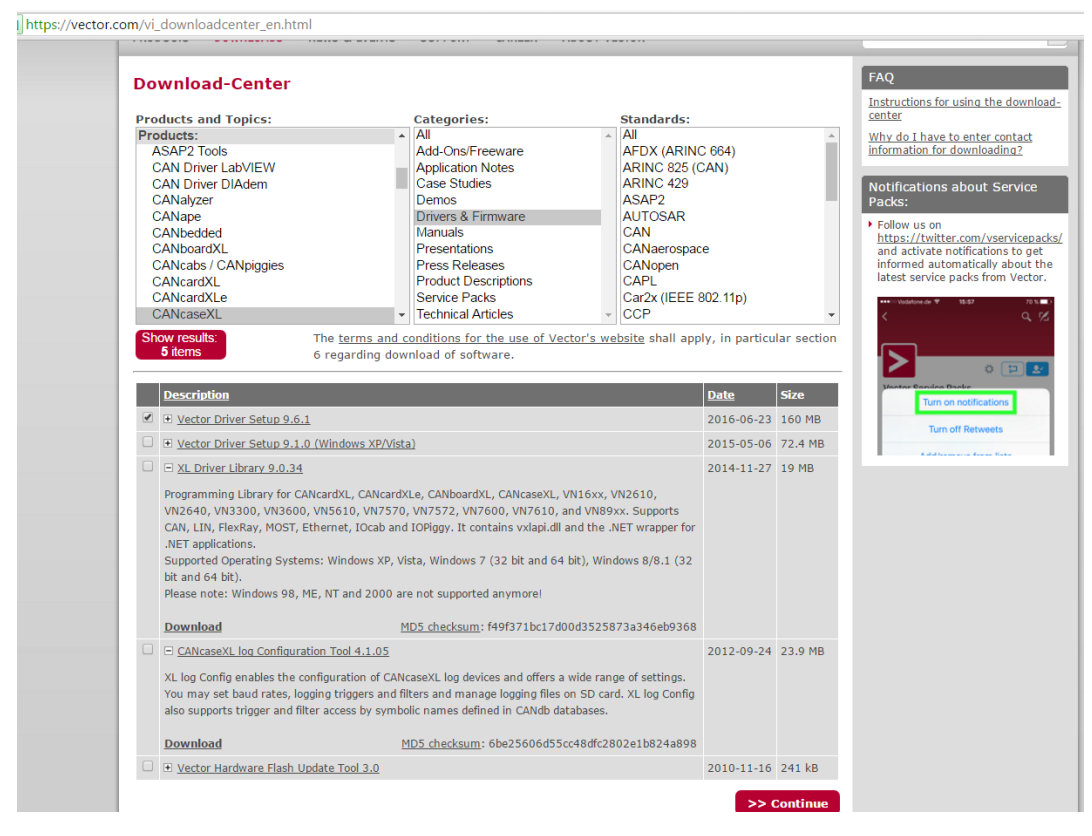

*Ilustración 12: Página de descarga de drivers de Vector*

<span id="page-17-0"></span>Una vez descargado, accedemos a la carpeta de descarga y clicamos sobre el archivo setup.exe. A continuación nos aparece un menú como el que se muestra en [Ilustración 13](#page-18-0) y seleccionamos en Device la opción CANcaseXL. Pulsamos el botón Install y ya tendremos instalados los drivers necesarios para trabajar con BUSMASTER.

|                                                      |        | automatic driver search in the Hardware Wizard after the device has been connected to the PC. |   |
|------------------------------------------------------|--------|-----------------------------------------------------------------------------------------------|---|
| Device                                               |        | Installed driver Driver in installation packet                                                |   |
| <b>XL Interface Family</b>                           |        |                                                                                               |   |
| <b>CANcardXL</b>                                     | 8.7.16 | 8.7.16                                                                                        |   |
| CANcardXLe                                           | 7930   | 7930                                                                                          |   |
| $\overline{\mathsf{v}}$<br>CANcaseXL / CANcaseXL log | 8716   | 8716                                                                                          |   |
| CANboardXL / PCle / PXI                              | 8716   | 8716                                                                                          | Ξ |
| <b>CAN/LIN Interface Family</b>                      |        |                                                                                               |   |
| VN1610 / VN1611 / VN1630 / VN1640 9.3.24             |        | 9324                                                                                          |   |
| <b>FlexRay Interface Family</b>                      |        |                                                                                               |   |
| VN3300                                               | 8226   | 8226                                                                                          |   |
| VN3600 / VN7600                                      | 8226   | 8226                                                                                          |   |
| VN7570                                               | 8952   | 8952                                                                                          |   |
| <b>VN7572</b>                                        | 9.1.24 | 9.1.24                                                                                        |   |
| <b>VN7610</b>                                        | 9.1.20 | 9.1.20                                                                                        |   |
| <b>MOST Interface Family</b>                         |        |                                                                                               |   |
| VN2600 / VN2610                                      | 8822   | 8822                                                                                          |   |
| VN2640                                               | 8428   | 8428                                                                                          |   |
| VN8900 Interface Family                              |        |                                                                                               |   |
| VN8910 / VN8912 (USB)                                | 9.1.20 | 9.1.20                                                                                        |   |
| Update drivers on the device                         |        |                                                                                               |   |

*Ilustración 13: Menú para seleccionar los drivers del dispositivo que queremos instalar.*

#### <span id="page-18-0"></span>2.4.2 Configuración de BUSMASTER para la recepción de mensajes

Una vez se ha instalado el driver de CANcaseXL como se ha detallado en la sección anterior, para empezar a trabajar con BUSMASTER es necesario configurar el canal según las características del mismo. Tras iniciar BUSMASTER clicaremos en la opción CAN en la barra de opciones superior, a continuación iremos a la opción Driver Selection y seleccionaremos Vector XL.

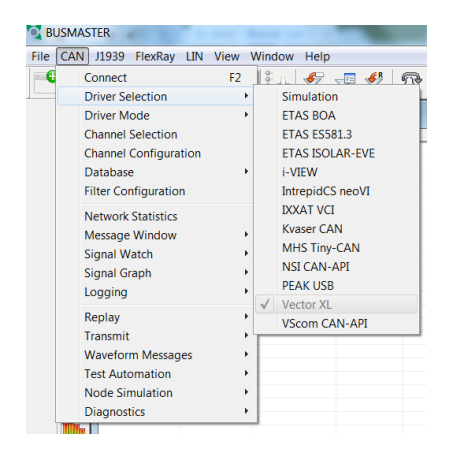

*Ilustración 14: Menú Driver Selection disponible en BUSMASTER.*

<span id="page-18-1"></span>Una vez hayamos seleccionado nos aparecerá el menú que se presenta en la [Ilustración 15,](#page-19-0) ahí seleccionaremos los canales que queremos leer. En el caso concreto que nos ocupa, se seleccionan los dos que aparecen, ya que se va a analizar los datos que se mandan por los dos buses CAN que incluye el Captur, y que como detallaremos en el capítulo 3 los denominamos bus CAN Plancha de abordo y bus CAN multimedia.

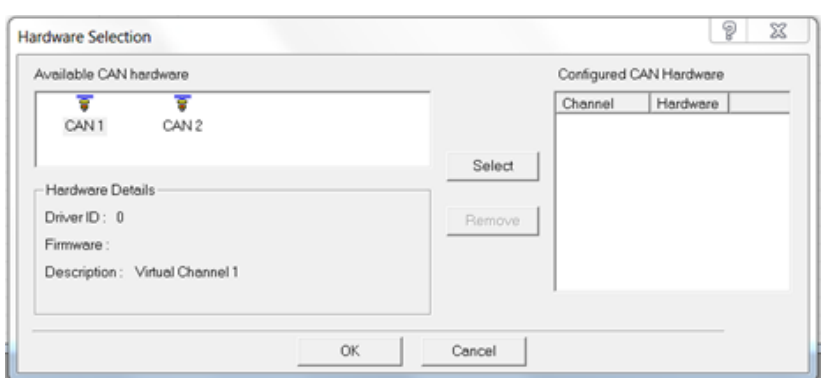

*Ilustración 15: Menú para seleccionar con los canales que queremos trabajar.*

<span id="page-19-0"></span>A continuación hay que configurar el programa según las características del canal con el que vamos a trabajar. En el caso del Renault Captur se utiliza la modalidad de highspeed CAN por lo que la tasa de datos que utiliza es 500 kbps. Para hacer esto accedemos en el menú superior en la opción CAN y seleccionamos la opción Channel Configuration; nos aparecerá un menú como el de la [Ilustración 16.](#page-19-1) Como vemos aparecen varios campos, pero en nuestro caso solo ha sido necesario modificar el campo Baud Rate en el que ponemos el valor de la tasa de datos anteriormente mencionada en bps. Con respecto al resto de campos no ha sido necesario modificar los valores, los valores por defecto eran válidos para el bus CAN del Captur.

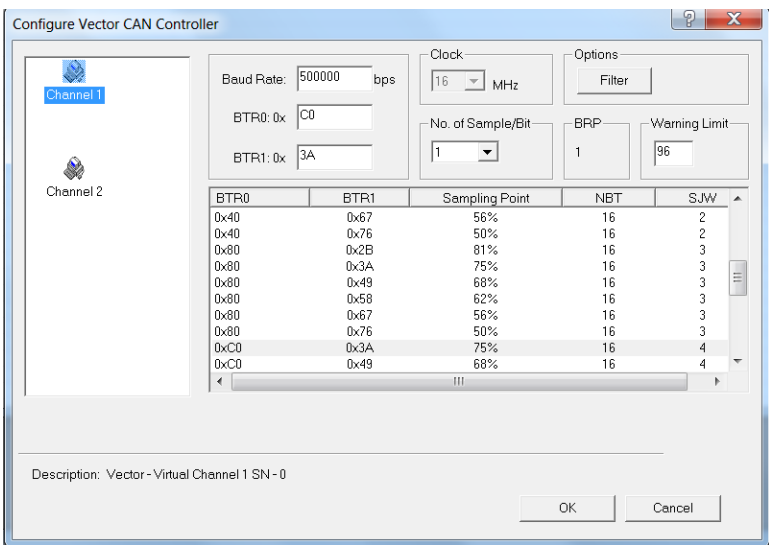

*Ilustración 16: Menú Configure Channel.*

#### 2.4.4 Recepción de mensajes del bus CAN

<span id="page-19-1"></span>Configurado correctamente el programa para trabajar con el bus del Renault Captur, vamos a proceder para ver los mensajes del bus, para ello pulsaremos en el botón *Connect/Disconnect*:

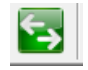

Tras pulsar el botón veremos los mensajes que se reciben por el bus en la ventana denominada *Message Window-CAN*. En la [Ilustración 17](#page-20-0) se muestra la recepción de datos tanto del canal 1 que en nuestro caso corresponde con el bus CAN de plancha de abordo como del canal 2 que corresponde con CAN multimedia.

| <b>BUSMASTER</b>                            |                |                         |                          |                 |                 |                 |                  | projet Machet Rumerit, pain condona dock . Michael Roof |
|---------------------------------------------|----------------|-------------------------|--------------------------|-----------------|-----------------|-----------------|------------------|---------------------------------------------------------|
| File CAN J1939 FlexRay LIN View Window Help |                |                         |                          |                 |                 |                 |                  |                                                         |
| - 0<br>m                                    |                | GIN 3 3 .II             |                          |                 |                 |                 |                  |                                                         |
| CAN                                         |                | Message Window - CAN    |                          |                 |                 |                 |                  |                                                         |
|                                             | Time           | $\ldots$ Tx/Rx $\ldots$ | Channel                  | Msg Type        | $ID \ldots$     | Message         | $DLC$            | Data Byte(s)                                            |
| $\xi_{0}^{\nu}$                             | $11:08:07$ Rx  |                         | $\mathfrak{p}$           | $\mathbf{s}$    | 0x0C6           | fixC6           | $\mathbf{R}$     | 86 DC 80 00 7F FF B6 E9                                 |
|                                             | $11:08:07$ Tx  |                         | $\mathbf{1}$             | s               | $0 \times 0$ C6 | 0xC6            | 8                | 86 DC 80 00 7F FF B6 E9                                 |
| E                                           | $11:08:07$ Rx  |                         | $\overline{c}$           | s               | 0x29A           | 0x29A           | 8                | FF FF FF FF FF FF 05 00                                 |
|                                             | $11:08:07$ Tx  |                         | $\mathbf{1}$             | s               | 0x29A           | 0x29A           | R.               | FF FF FF FF FF FF 05 00                                 |
| Ø                                           | $11:08:07$ Rx  |                         | $\overline{\mathbf{z}}$  | s               | 0x2B7           | 0x2B7           | 5                | 00 E0 FF FE 01                                          |
|                                             | $11:08:07$ Tx  |                         | $\mathbf{1}$             | s               | 0x2B7           | 0x2B7           | 5                | 00 E0 FF FE 01                                          |
|                                             | $11:08:07$ Rx  |                         | $\overline{c}$           | s               | 0x211           | 0x211           | 8                | 46 00 FF FF 09 00 00 CC                                 |
| 歚                                           | $11:08:07$ Tx  |                         | 1                        | $\mathbf{s}$    | 0x211           | 0x211           | 8                | 46 00 FF FF 09 00 00 CC                                 |
|                                             | $11:08:07$ Rx  |                         | $\overline{c}$           | $\mathbf{z}$    | 0x214           | 0x214           | $\overline{c}$   | FB FE                                                   |
| D                                           | $11:08:07$ Tx  |                         | 1                        | s               | 0x214           | 0x214           | $\overline{c}$   | FB FE                                                   |
|                                             | 11:08:07       | Rx                      | $\mathfrak{p}$           | $\sim$          | 0x12E           | $0 \times 12E$  | R.               | C7 FF FF 7F E0 FF FF 00                                 |
| $\overline{\mathbb{U}}$                     | $11:08:07$ Tx  |                         | $\mathbf{1}$             | s               | 0x12E           | 0x12E           | 8                | CZ FF FF ZF E0 FF FF 00                                 |
|                                             | $11:08:07$ Rx  |                         | $\overline{c}$           | s               | 0x090           | 0x90            | 5                | 00 00 0B D7 00                                          |
| $\blacksquare$                              | $11:08:07$ Tx  |                         | $\mathbf{1}$             | s               | $0 \times 090$  | 0x90            | 5                | 00 00 0B D7 00                                          |
| Æ                                           | $11:08:07$ Rx  |                         | $\overline{\phantom{a}}$ | $\mathbf{s}$    | 0x242           | 0x242           | R.               | 5A 80 FF FF FF FF FD 00                                 |
|                                             | $11:08:07$ Tx  |                         | $\mathbf{1}$             | $\mathbf{x}$    | 0x242           | 0x242           | 8                | 5A 80 FF FF FF FF FD 00                                 |
| X                                           | $11:08:07$ Rx  |                         | $\overline{c}$           | $\approx$       | 0x29C           | 0x29C           | 8                | FF FF FF FF FF FF FF FF                                 |
|                                             | $11:08:07$ Tx  |                         | 1                        | $\circ$         | 0x29C           | 0x29C           | 8                | FF FF FF FF FF FF FF FF                                 |
|                                             | $11:08:07$ Rx  |                         | $\overline{2}$           | $\mathbf{x}$    | 0x354           | 0x354           | 8                | FF FF 00 00 00 00 00 00                                 |
|                                             | $11:08:07$ Tx  |                         | 1                        | s               | 0x354           | 0x354           | 8                | FF FF 00 00 00 00 00 00                                 |
|                                             | $11:08:07$ Rx  |                         | $\mathfrak{D}$           | $\mathbbmss{S}$ | 0x350           | 0x350           | 8                | CF 00 B1 30 28 98 54 85                                 |
|                                             | $11:08:07$ Tx  |                         | $\mathbf{1}$             | s               | 0x350           | 0x350           | 8                | CF 00 B1 30 28 98 54 85                                 |
|                                             | $11:08:07$ Rx  |                         | $\overline{c}$           | s               | 0x1B0           | 0x1B0           | 4                | FF 94 FF CO                                             |
| 11939                                       | $11:08:07$ Tx  |                         | $\mathbf{1}$             | s               | 0x1B0           | 0x1B0           | $\boldsymbol{A}$ | FF 94 FF CO                                             |
|                                             | $11:08:07$ Rx  |                         | $\mathfrak{p}$           | s               | 0x4DE           | 0x4DE           | 3                | 0000000                                                 |
| $\bigoplus$                                 | $11:08:07$ Tx  |                         | 1                        | s               | 0x4DE           | $0 \times 4$ DE | 3                | 000000                                                  |
|                                             | $11:08:07$ Rx  |                         | $\overline{c}$           | s.              | 0x392           | 0x392           | 5                | 00 00 00 00 00                                          |
|                                             | $11:08:07$ Tx  |                         | $\mathbf{1}$             | $\approx$       | 0x392           | 0x392           | 5                | 00 00 00 00 00                                          |
|                                             | $11:08:07$ Rx  |                         | $\overline{2}$           | $\mathbf{s}$    | 0x668           | 0x668           | $\overline{c}$   | 80 00                                                   |
|                                             | $11:08:07$ Tx  |                         | $\mathbf{1}$             | s               | 0x668           | 0x668           | $\overline{c}$   | 80 00                                                   |
|                                             | $11:08:07$ Rx  |                         | $\mathfrak{p}$           | s               | 0x3B7           | 0x3B7           | 6                | FF FF 7F 8F 7F 46                                       |
|                                             | $11:08:07$ Tx  |                         | 1                        | s               | 0x3B7           | 0x3B7           | 6                | FF FF 7F 8F 7F 46                                       |
|                                             | $11:08:07$ Rx  |                         | $\overline{\mathbf{c}}$  | s               | 0x4F8           | 0x4F8           | 8                | 46 10 30 FF FF 03 FF 00                                 |
|                                             | $11:08:07$ Tx  |                         | $\mathbf{1}$             | s.              | 0x4F8           | 0x4F8           | 8                | 46 10 30 FF FF 03 FF 00                                 |
|                                             | $11:08:07$ Rx  |                         | $\mathfrak{p}$           | s               | 0x68B           | 0x68B           | $\mathbf{a}$     | F2 07 FF                                                |
|                                             | $\overline{4}$ |                         |                          |                 |                 |                 |                  | $111 -$                                                 |

<span id="page-20-0"></span>*Ilustración 17: Apariencia de la ventana Message Window-CAN recibiendo mensajes del bus del Renault Captur.*

Como podemos observar la ventana *Message Window-CAN* está dividida en varias columnas. A continuación se procede a explicar el significado de cada una de ellas:

- *Time*: Se muestra el instante en el que ha llegado cada mensaje. Hay disponibles tres modos para visualizar la información en esta columna:
	- 1. System Time: Se muestra el instante de tiempo correspondiente a la recepción del mensaje según el reloj en tiempo real del sistema .
	- 2. Absolute Time: Corresponde al instante de tiempo desde que se inició la recepción de mensajes.
	- 3. Relative Time: Muestra la diferencia de tiempo entre mensajes consecutivos con el mismo ID.
- Rx/Tx: Muestra si el mensaje ha sido recibido del bus (Rx) o enviado al bus (Tx).
- *Channel*: Identifica el canal por el que se ha recibido el mensaje.
- *Type*: Identifica el tipo de mensaje, diferenciando entre las diferentes tramas disponibles en CAN: estándar, extended, remote, overload o error.
- ID: Muestra tanto en decimal (Dec) como en hexadecimal (Hex) el identificador de cada mensaje. Para verlo en un formato u otro se debe seleccionar el botón que se muestra en [Ilustración 18.](#page-21-0)
- *Message*: Ofrece el nombre del mensaje correspondiente a la ID en el caso de tener una base de datos que los relacione, de no tenerla, se verá la misma información que en ID.
- DLC: Informa sobre la longitud del campo de datos.
- *Data Byte*: Muestra los datos asociados a un determinado mensaje, tanto en formato decimal (Dec) como en hexadecimal (Hex) seleccionando este formato como se ha explicado en el caso del campo ID.

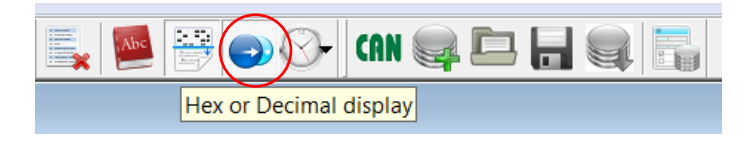

*Ilustración 18: Selección de la visualización de la información en Hex o Dec.*

<span id="page-21-0"></span>BUSMASTER también ofrece la posibilidad de visualizar solo determinados mensajes mediante la aplicación de filtros. En el caso del análisis de tráfico de bus del Renault Captur no se ha utilizado, ya que se quería visualizar todo el tráfico del bus. Para obtener más información sobre los filtros que permite implementar BUSMASTER se puede consultar el Manual de usuario [\[12\]](#page-60-1).

#### 2.4.5 Grabación de mensajes del bus CAN

Esta opción que ofrece BUSMASTER denominada *logging* ha sido de gran utilidad para poder avanzar en este trabajo final de grado debido a la imposibilidad de disponer de forma continua de la mesa de simulación y permitiendo avanzar en el análisis de los datos grabando estos mismos durante las visitas a factoría de Renault.

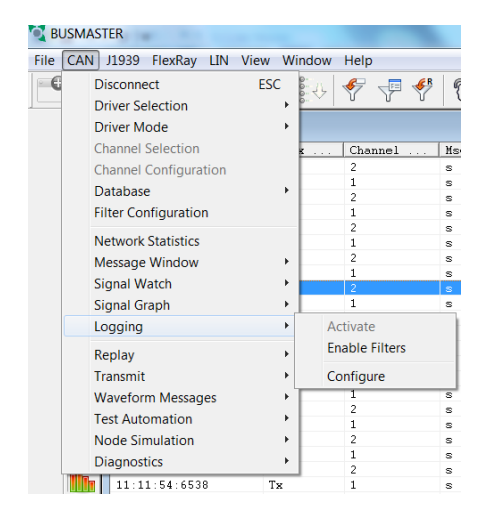

*Ilustración 19: Menú logging*

<span id="page-21-1"></span>Para utilizar esta función es necesario acudir al menú CAN disponible en la barra superior de BUSMASTER y seleccionar la opción logging (ver [Ilustración 19\)](#page-21-1). Como podemos observar nos aparecen dos opciones. La que nos interesa es *Configure* ya que, como se ha mencionado antes, no se han aplicado filtros para poder capturar todo el tráfico que circule por el bus CAN. Tras seleccionar la opción *Configure* aparecerá la ventana que se observa en la [Ilustración 20](#page-22-0) tras pulsar el botón *Add* para añadir un archivo *log*, se habilitarán varias opciones:

- *File Path*: Sirve tanto para seleccionar la ubicación como para elegir el nombre que le queremos dar al archivo en el que vamos a almacenar la información que vamos a grabar.
- *Time*: En qué formato de tiempo de los anteriormente explicados queremos que se grabe la información.
- *Channel*: De qué canal queremos grabar la información.
- *Numeric format*: El formato numérico de la información a elegir entre Dec o Hex.
- *File Mode*: Nos permite seleccionar si queremos que la información que se va guardando se escriba a continuación de la almacenada en el caso de seguir grabando

en el mismo archivo *log (Append*) o bien que sobrescriba la información del archivo (*Overwrite*).

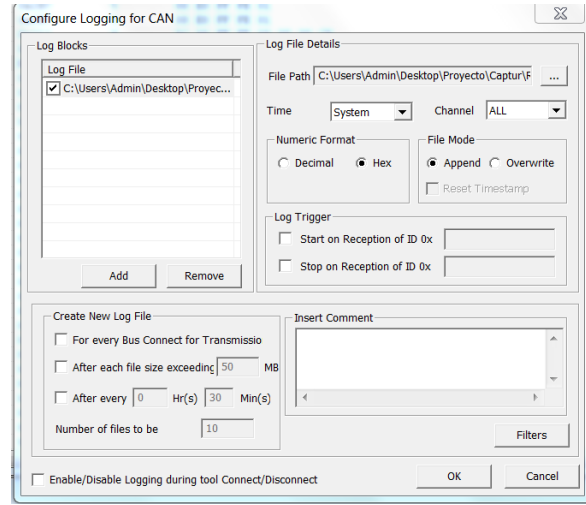

*Ilustración 20: Ventana Configure Logging.*

<span id="page-22-0"></span>El resto de opciones no se han utilizado. En el caso de querer ampliar la información sobre ellas ver el manual de usuario [\[12\]](#page-60-1).

Una vez seleccionadas las opciones anteriores pulsaríamos OK y dentro de la interfaz principal de BUSMASTER, tras haber pinchado en el botón conectar, para iniciar la grabación tendremos que seleccionar el botón *Enabled or Disabled loggin of messages* tal y como se muestra a continuación.

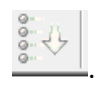

#### 2.4.6 Reproducción de los mensajes grabados

Una vez grabados los datos se pueden reproducir utilizando la opción *Replay*, por supuesto sin necesidad de tener conectado el CANcaseXL al PC ni al bus CAN. Para configurar la reproducción de los mensajes accedemos al menú CAN presente en la barra superior y seleccionamos la opción *Replay* [\(Ilustración 21\)](#page-23-0). Al igual que en casos anteriores lo que nos interesa es la configuración de esta opción, no se van a aplicar filtros, por lo que clicamos sobre *configure* y aparecerá el menú disponible en [Ilustración 22.](#page-23-1) En esta ventana vemos que aparecen distintas opciones:

- *File Path*: Seleccionamos el archivo que queremos reproducir.
- *Time Mode*: Aquí nos permite o bien mantener el retardo real entre los mensajes que hemos grabado (*Retain the recorded time delay*) o bien aplicar un determinado retardo en milisegundos (*Delay between replay messages*) .También permite mantener el retardo real entre varias sesiones en el caso de que se haya grabado en el *archivo.log* que vamos a reproducir varias (*Retain the time between messages*), o bien aplicar uno en milisegundos (*Delay between sessions*). En nuestro caso queremos analizar las características reales de los mensajes por lo que seleccionaremos *Retain the recorded time delay* y *Retain the time between messages*.

|           | <b>BUSMASTER</b>                                                                                               |                                                                                                    |                                                    |
|-----------|----------------------------------------------------------------------------------------------------|----------------------------------------------------------------------------------------------------|----------------------------------------------------|
| File<br>A | CAN <sup> </sup><br>J1939 FlexRay<br><b>LIN</b><br>Connect                                                     | View Window<br>Help<br>F <sub>2</sub>                                                                                                    |                                                    |
|           | <b>Driver Selection</b><br><b>Driver Mode</b><br><b>Channel Selection</b>                                      | Channel                                                                                                    | T<br>Msq<br>$\sim$                                 |
|           | <b>Channel Configuration</b><br>Database<br><b>Filter Configuration</b>                                        | .<br>$\overline{c}$<br>$\mathbf{1}$<br>Þ<br>$\overline{c}$<br>$\mathbf{1}$                                                                    | s<br>s.<br>s<br>s                                  |
|           | <b>Network Statistics</b><br>Message Window<br>Signal Watch<br><b>Signal Graph</b><br>Logging                  | $\overline{\phantom{a}}$<br>$\mathbf{1}$<br>$\overline{c}$<br>$\mathbf{1}$<br>$\overline{c}$<br>$\mathbf{1}$<br>$\overline{\phantom{a}}$<br>1 | S.<br>S.<br>$\mathbf{z}$<br>s<br>s<br>s<br>S.<br>s |
|           | Replay                                                                                                    | Configure<br>۱                                                                                                    |                                                    |
|           | Transmit<br><b>Waveform Messages</b><br><b>Test Automation</b><br><b>Node Simulation</b><br><b>Diagnostics</b> | <b>Fnable Filters</b><br>Go<br><b>Step</b><br>Skip<br>Stop                                                                                    |                                                    |
|           | 12.51.04.2775                                                                                                  | Tx                                                                                                    | $\overline{\mathbf{z}}$                            |

*Ilustración 21: Selección del modo Replay.*

<span id="page-23-0"></span>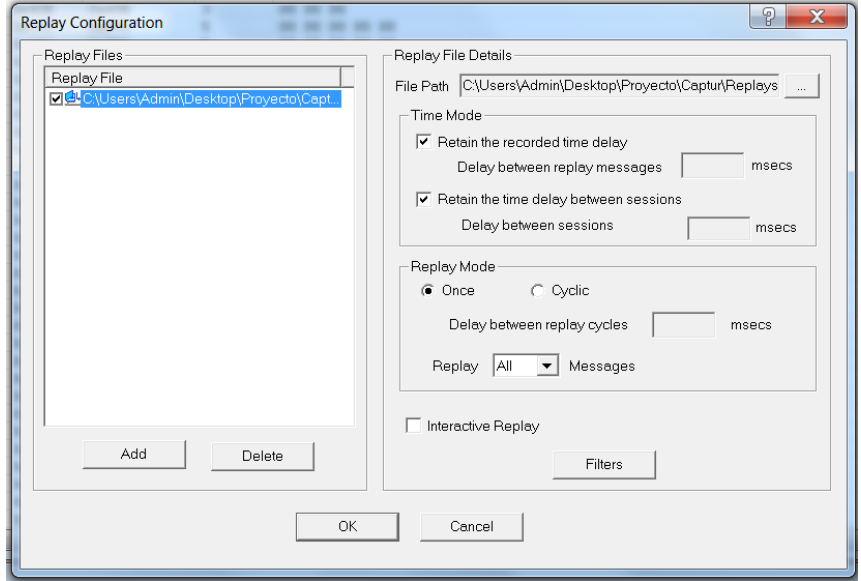

*Ilustración 22: Configuración del modo Replay.*

- <span id="page-23-1"></span> *Replay Mode*: permite seleccionar si queremos reproducir la sesión una sola vez (*Once*) o cíclicamente (*Cyclic*) seleccionando en este caso el retardo entre cada reproducción. Además en la opción desplegable *Replay* podemos seleccionar si queremos que se manden todos los mensajes (*All*), solo los transmitidos (*Tx*) o únicamente los recibidos (*Rx*). Nosotros dejaremos seleccionada la opción *All*.
- *Interactive Replay*: como su propio nombre indica nos permite elegir a nosotros cuando se manda un mensaje y qué mensaje se manda mediante la utilización de los botones disponibles en la interfaz principal de BUSMASTER y que se muestran justo debajo. Esta opción no fue utilizada.

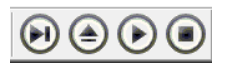

A continuación para iniciar la reproducción bastaría con pulsar el botón *Connect/Disconnect* y se iniciaría por lo tanto la reproducción pudiendo proceder al análisis de los datos sin necesidad de estar conectados al bus CAN.

### CAPÍTULO 3: Análisis de los datos obtenidos a partir de los mensajes capturados con BUSMASTER

Una vez obtenidos los datos del bus CAN se va a proceder a su análisis con la ayuda de BUSMASTER. Inicialmente se iba a hacer todo el análisis usando las facilidades que ofrecía el programa, pero se ha encontrado una limitación a lo largo del proceso que ha forzado al análisis de los datos a mano. Esta limitación está relacionada con el modo de visualización *Relative Time* del instante en el que se recibe el mensaje. Como se ha explicado con anterioridad este modo muestra la diferencia de tiempo entre dos mensajes con la misma ID. En el caso de que se reciban los mensajes en tiempo real lo muestra con exactitud, pero el modo *Replay* de BUSMASTER no reproduce con exactitud los mensajes en el tiempo que se supone que lo debe hacer, de tal forma que mensajes que en origen eran de tipo cíclico no lo parecen cuando se usa este modo. Por lo tanto BUSMASTER se ha utilizado únicamente para analizar las IDs de cada mensaje.

Debido a que no se dispone de ninguna base de datos que nos pueda aportar información sobre los mensajes que se envían y sus campos, se ha realizado un proceso de ingeniería inversa con el objetivo de intentar caracterizar las ECUs que forman el bus, así como la ID de los mensajes, además de la longitud de los datos que se mandan en el campo de datos del mensaje, y la información contenida.

En este capítulo se presenta primero los elementos electrónicos que se encuentran en la maqueta, de tal forma que en una segunda parte del capítulo se pueda analizar los mensajes que envían cada uno de ellos en las diferentes situaciones analizadas.

### 3.1 Elementos que forman el bus CAN del Renault **CAPTUR**

A continuación se muestra el listado de todos los componentes que componen el cableado eléctrico del Renault Captur así como su numeración en la [Ilustración 23.](#page-28-0) Esta tabla se divide en 7 secciones donde además de enumerar el nombre y enumeración de la etiqueta que lleva cada uno, se expresa brevemente su función. En la primera sección se detalla el cableado del coche, en la segunda se enumeran los calculadores que son el equivalente a lo que nosotros llamamos ECUs, en la tercera sección se muestran los distintos elementos de iluminación y señalización, en la cuarta sección se enumeran los botones y mandos, en la quinta los sensores y captadores, en la sexta los distintos motores y cerraduras además de los retrovisores y por último en la séptima el resto de elementos.

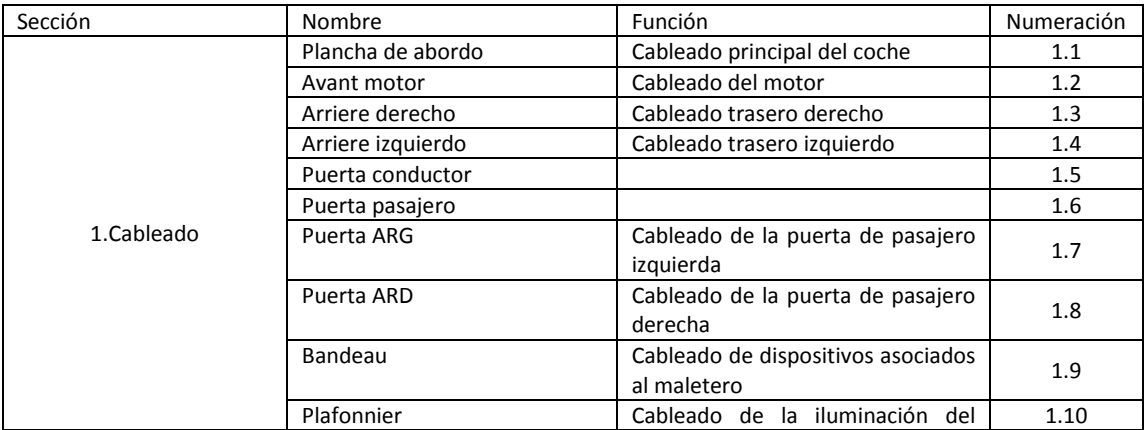

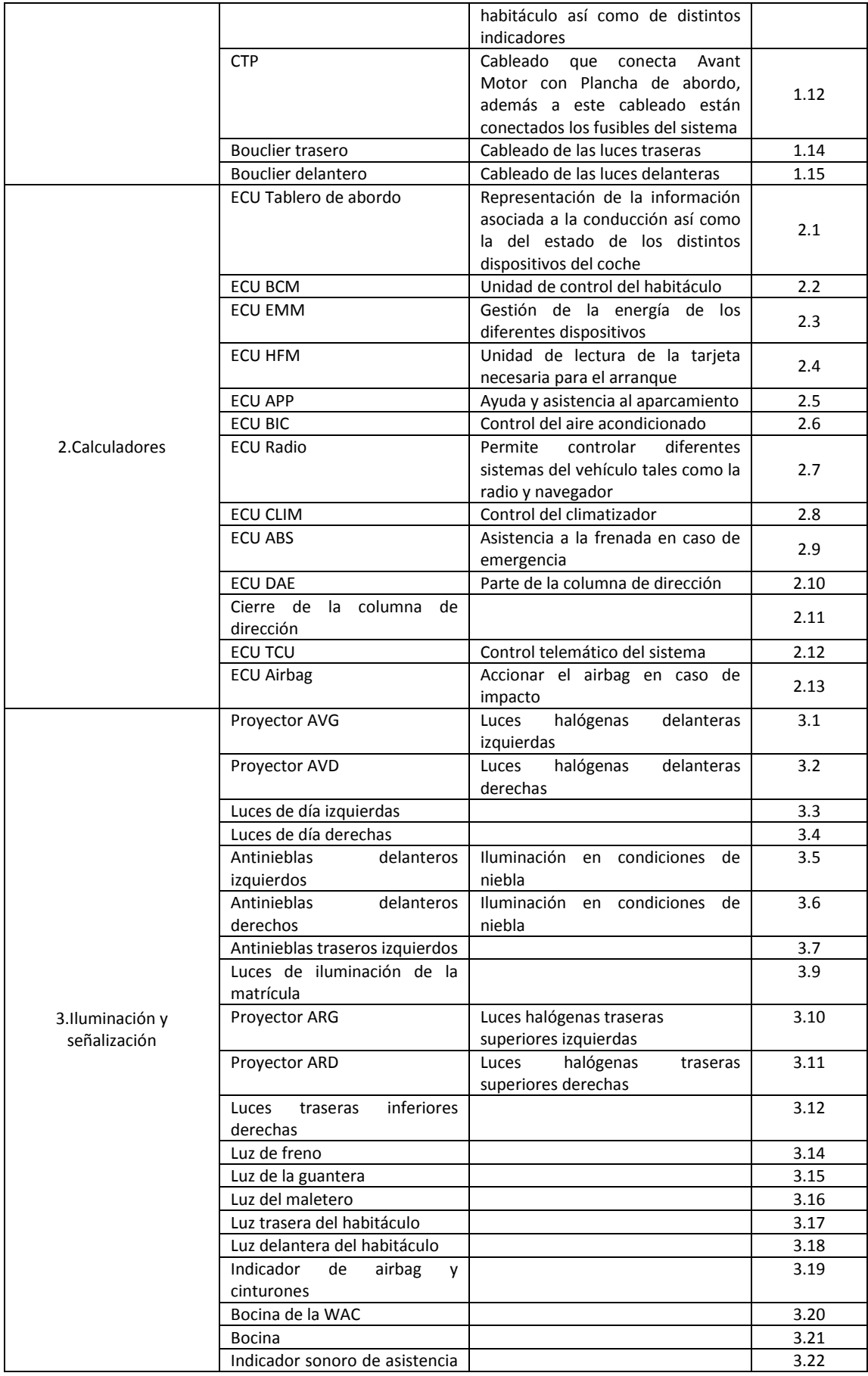

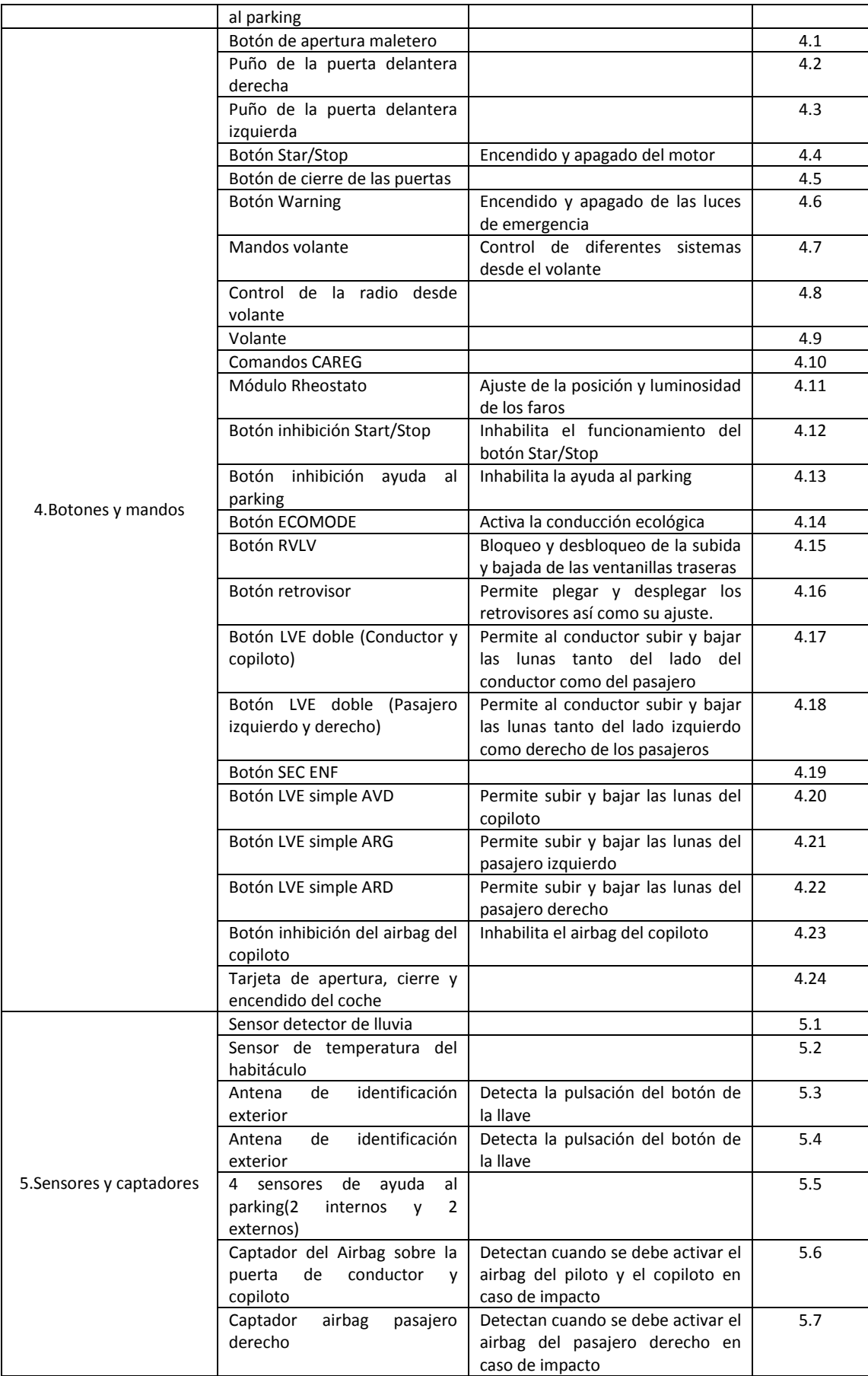

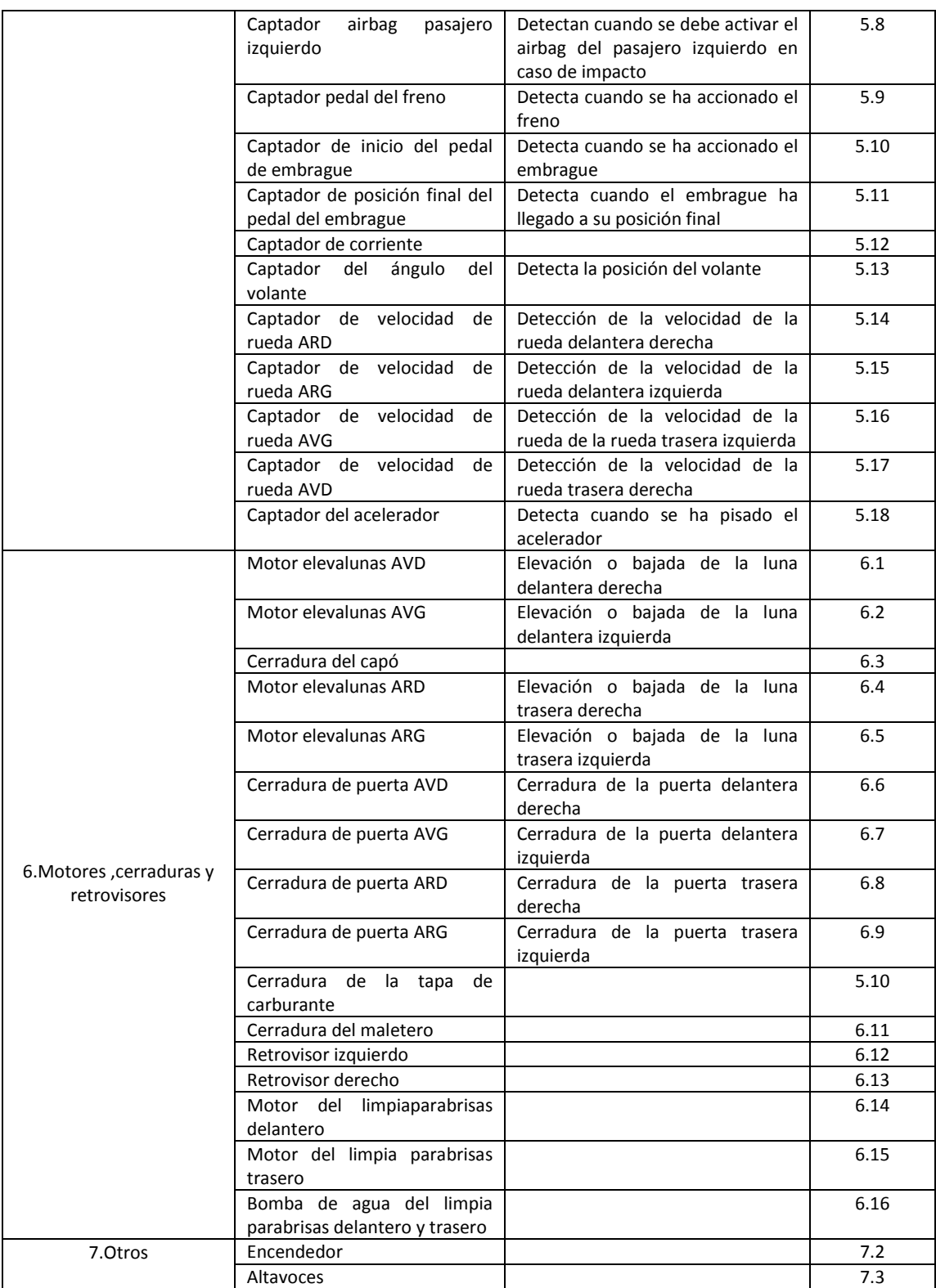

<span id="page-28-0"></span>*Ilustración 23: Relación de los diferentes componentes que forman el sistema eléctrico del Renault Captur.*

#### 3.1.1 Información adicional sobre el comportamiento del sistema eléctrico del coche en relación a la llave

El sistema eléctrico del Renault Captur tiene cuatro estados diferentes bien diferenciados, según las acciones que se hayan realizado con la llave.

- Estado 1 Modo sleep: Este estado es en el que se mantiene el coche al haber pulsado el botón de apertura de la llave y no haber realizado ninguna interacción más con el coche. Tras 15 minutos sin que se realice ninguna acción el coche se cierra automáticamente
- Estado 2 Nivel de servicio: Se caracteriza por haber accionado el botón de apertura del coche y haber pulsado el botón para la apertura de una de las puertas. Este estado no fue probado.
- Estado 3 Nivel APC: Es el nivel de precontacto es decir, se ha introducido la llave en la ECU HFM (ver [Ilustración 23\)](#page-28-0) pero no se ha arrancado aún el coche.
- Estado 4 Nivel completo: Estado en el que permanece el coche al arrancarlo.

#### 3.1.2 Topología del bus CAN

La topología que presenta el bus CAN en la maqueta es una topología en bus en la que todas las ECUs están conectadas al bus, es decir, no hay ECUs que estén conectadas a otra ECU y a su vez esta ECU al bus.

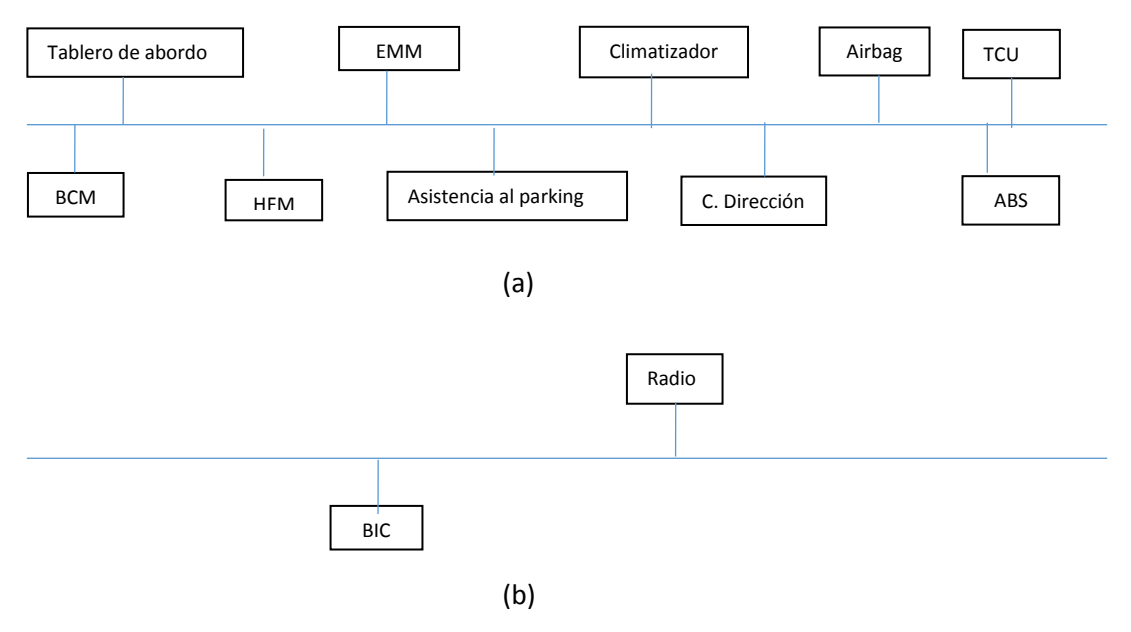

*Ilustración 24: Esquema del bus Can del Renault Captur. (a) Bus CAN (b) Bus CAN multimedia.*

<span id="page-29-0"></span>Cabe destacar que en la mesa de simulación no se dispone de la parte del motor, por lo que esta topología es la asociada la arquitectura eléctrica del coche con los elementos disponibles pudiendo cambiar al analizarla contando con la parte de motor.

### 3.2 análisis de las diferentes configuraciones

Se han analizado los datos tanto de CAN de plancha de abordo como de CAN multimedia a partir de dos configuraciones:

- 1. Llave introducida (Capítulo 5.1.1 y 5.1.2).
- 2. Llave no introducida y apertura del coche pulsando el botón presente en la tarjeta que utiliza el Renault Captur a modo de llave. (Capítulo 5.1.3).

Los pasos que se han seguido para caracterizar la información de cada ECU han sido los siguientes:

- 1. Captación del tráfico del bus con todas las ECUs conectadas mediante BUSMASTER.
- 2. Desconexión de la ECU a caracterizar del bus.
- 3. Grabación del tráfico que se envía por el bus con la ECU desconectada.
- 4. Comparación de la información obtenida con todas las ECU conectadas al bus y la información con la ECU desconectada, identificando las IDs ausentes con la ayuda de BUSMASTER y asociando los mensajes con esa ID a la ECU que se analiza.
- 5. Una vez se identificaron los mensajes que manda cada ECU con la ayuda del buscador del programa Adobe Reader 9 se identificaron los datos asociados a cada mensaje. Esta información está recogida en el Anexo.<sup>2</sup>

Algunos de los mensajes que se han obtenido mediante este procedimiento aparecían fuera cual fuera la ECU desconectada del bus por lo que no se han podido asociar a ninguna ECU en concreto.

A continuación se va a detallar en las secciones 5.1.1 y 5.1.2 la información obtenida tras el análisis de cada una de las configuraciones, esta información se presentará la ayuda de tablas.

#### 3.2.1 Datos CAN asociados a la configuración: Llave introducida.

Se muestra tanto la relación de mensajes como los datos asociados a cada mensaje al introducir la llave en la ECU HFM. Se utiliza el código de colores mostrado en [Ilustración 25,](#page-30-0) utilizaremos el color azul para resaltar los elementos necesarios para que se pueda arrancar el coche introduciendo la llave en el tarjetero-ECU HFM-, con color verde se identifican los mensajes asociados a cada dispositivo, con color blanco se muestra que ese mensaje no se ha podido asociar a una determinada ECU, con color amarillo los mensajes que según el análisis envían dos ECUs y con color morado los mensajes que aparecen cuando introducimos las tarjeta en el tarjetero.

| Elemento necesario para arrangue                   |  |  |  |  |  |  |
|----------------------------------------------------|--|--|--|--|--|--|
| Mensaje enviado por el dispositivo                 |  |  |  |  |  |  |
| Mensaje no enviado por el dispositivio             |  |  |  |  |  |  |
| Mensaje que envian varios dispositivos             |  |  |  |  |  |  |
| Mensajes que aparecen cuando introducimos la llave |  |  |  |  |  |  |

*Ilustración 25: Leyenda de las tablas de la sección 5.1.1.*

<span id="page-30-0"></span>**.** 

 $^{2}$  Los datos asociados a cada mensaje solo se han identificado para la configuración llave introducida

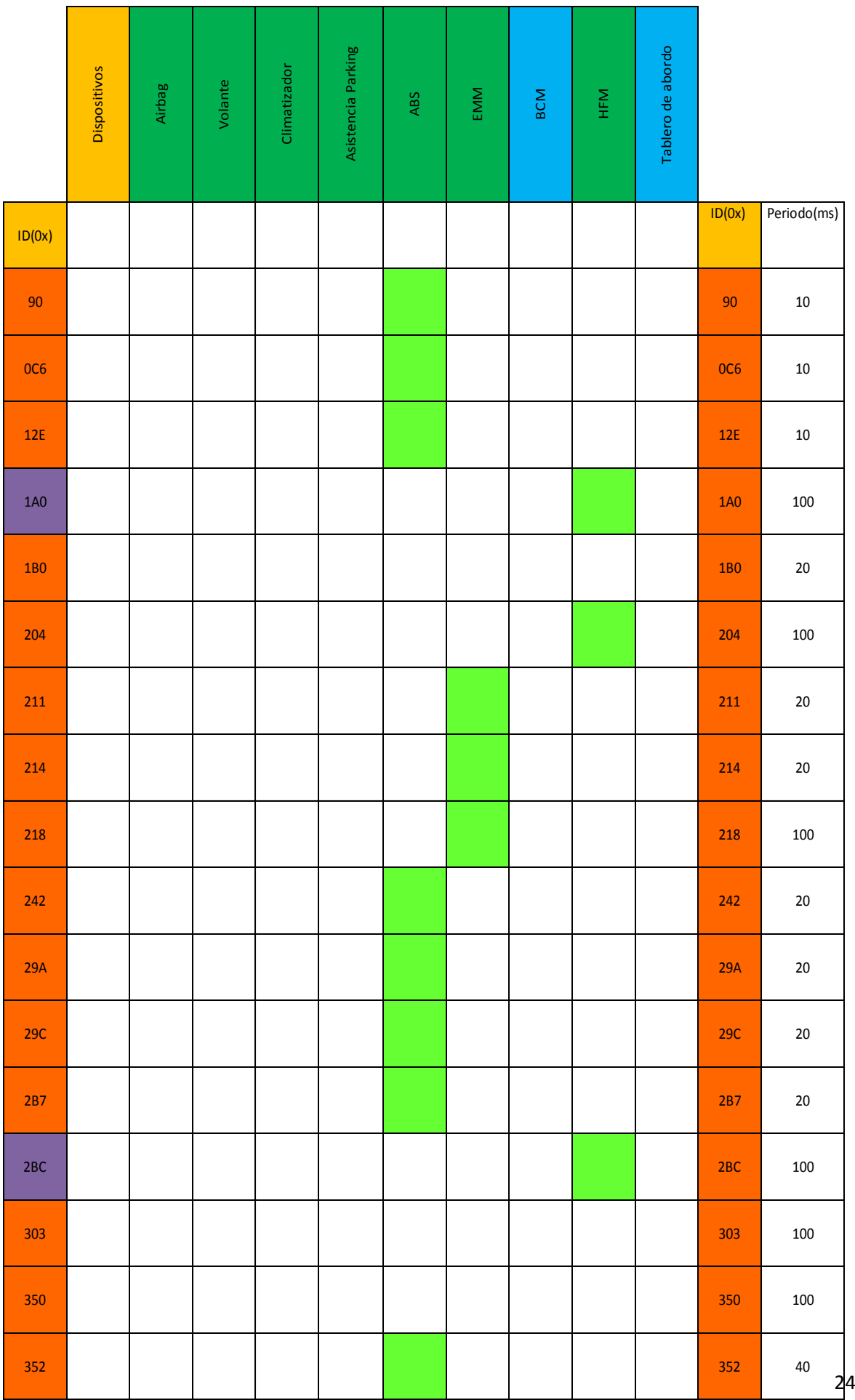

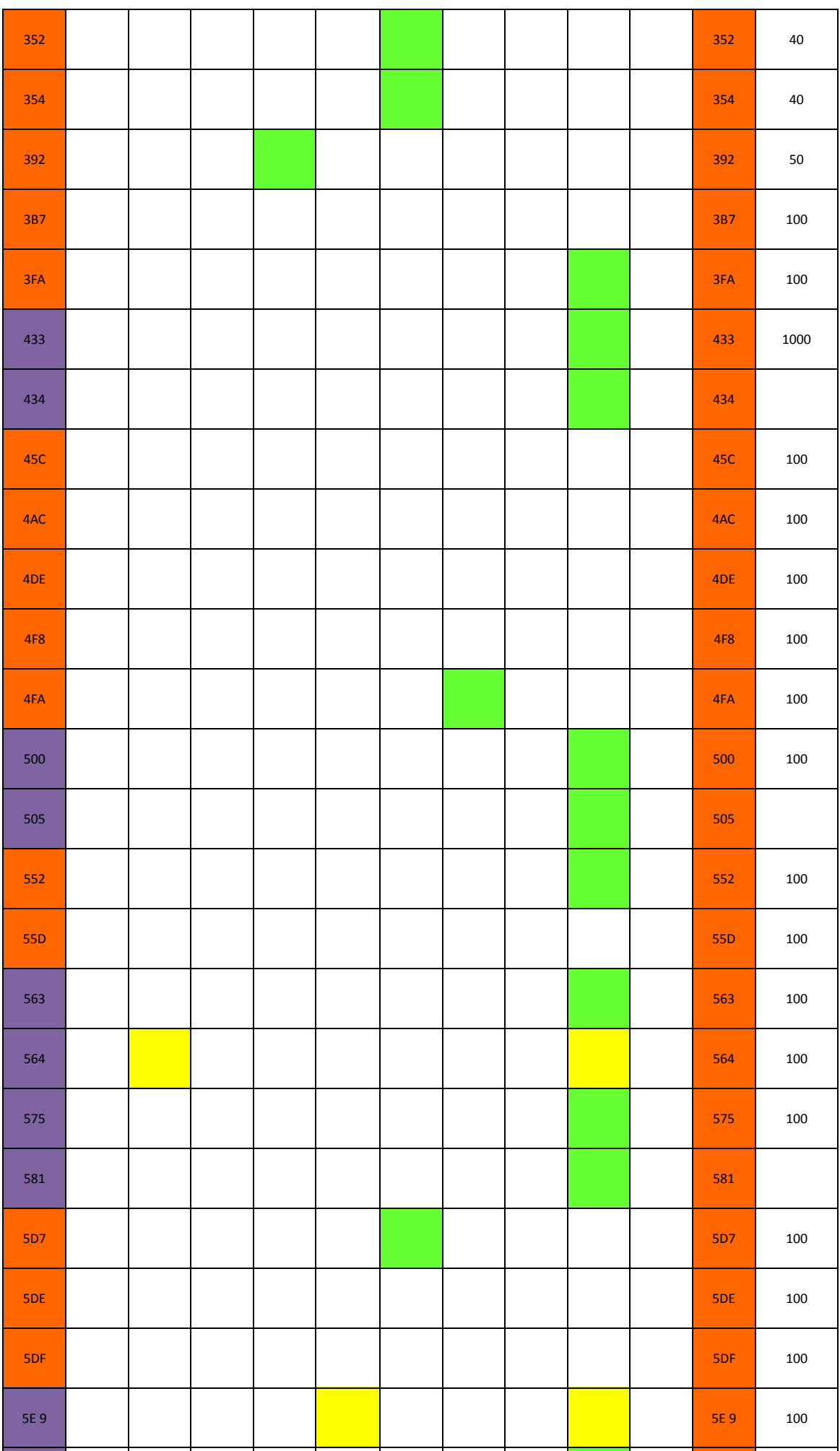

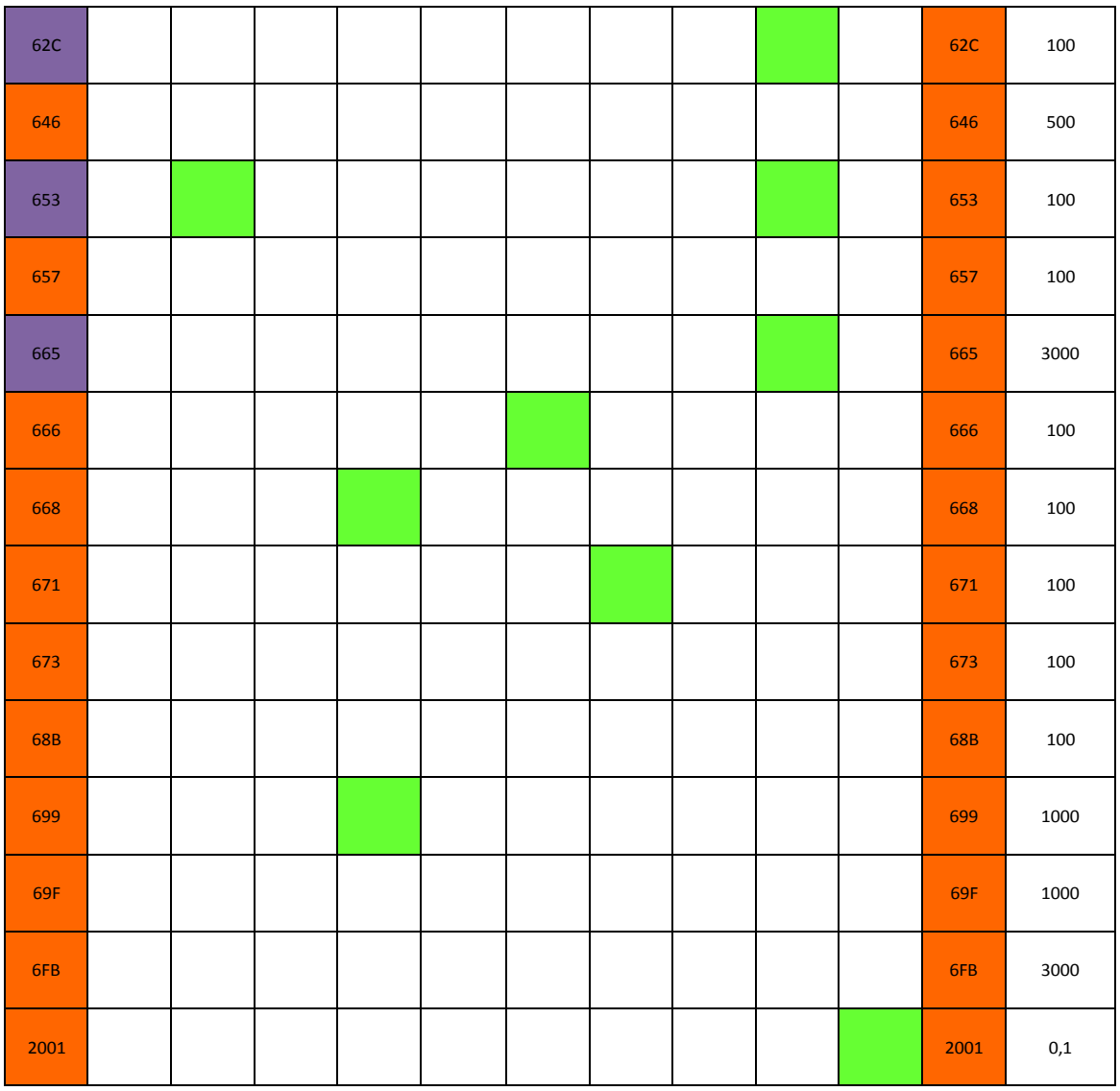

*Ilustración 26: Mensajes CAN que manda cada ECU para la configuración llave introducida.*

#### <span id="page-33-0"></span>3.2.2 Datos CAN multimedia asociados a la configuración: Llave introducida.

<span id="page-33-1"></span>Se muestra tanto la relación de mensajes como los datos asociados a cada mensaje al introducir la llave en la ECU HFM para CAN multimedia. Se utiliza el código de colores mostrado en [Ilustración 27,](#page-33-1) en el que se muestran con color verde los mensajes enviados por cada ECU, mientras que en blanco los mensajes que no se han podido asociar a ninguna de ellas en concreto.

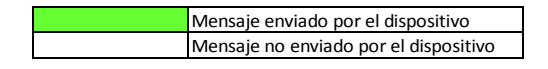

*Ilustración 27: Leyenda de las tablas de la sección 5.1.2*

|                 | <b>Dispositivos</b> | BIC | Radio |              |
|-----------------|---------------------|-----|-------|--------------|
| ID(0x) Mensajes |                     |     |       | Periodo (ms) |
| <b>1A1</b>      |                     |     |       | 50           |
| 314             |                     |     |       | 100          |
| 315             |                     |     |       | 100          |
| 316             |                     |     |       | 100          |
| 319             |                     |     |       | 100          |
| 31A             |                     |     |       | 100          |
| 31B             |                     |     |       | 1000         |
| 31C             |                     |     |       | 1000         |
| 32D             |                     |     |       | 100          |
| 423             |                     |     |       |              |
| 434             |                     |     |       | 1000         |
| 4DE             |                     |     |       | 100          |
| 548             |                     |     |       | 100          |
| 558             |                     |     |       | 500          |
| 559             |                     |     |       | 500          |
| 568             |                     |     |       | 100          |
| 578             |                     |     |       | 100          |
| 588             |                     |     |       | 500          |
| <b>58B</b>      |                     |     |       | 100          |
| <b>58C</b>      |                     |     |       | 50           |
| <b>58D</b>      |                     |     |       | 50           |
| <b>58E</b>      |                     |     |       | 50           |
| <b>58F</b>      |                     |     |       | 100          |
| 590             |                     |     |       | 100          |
| 592             |                     |     |       | 50           |
| <b>5A8</b>      |                     |     |       | 100          |

<span id="page-34-0"></span>*Ilustración 28: Mensajes CAN multimedia que manda cada ECU para la configuración llave introducida.*

#### 3.2.3 Datos CAN asociados a la configuración: Llave no introducida y apertura del coche mediante la pulsación del botón DE LA TARJETA.

Se muestra la relación de mensajes. Para este caso no se analizaron los datos asociados a cada mensaje, ya que en un primer momento se iba a contar con la información disponible para su decodificación pero finalmente no fue posible., tampoco se han analizado los mensajes enviados por el bus CAN Multimedia ya que al no estar introducida la llave este bus no está activo.

Para la tabla que resume la información obtenida se utiliza el código de colores mostrado en [Ilustración 29,](#page-35-0) en la que se identifican con el color azul los elementos que son necesarios para arrancar el coche, con verde los mensajes asociados a cada ECU, con blanco los mensajes que no se han podido asociar a una ECU en concreto y con rojo los mensajes que se envían al accionar la apertura del coche desde el botón presente en la llave.

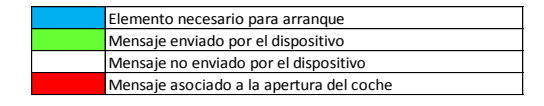

<span id="page-35-0"></span>*Ilustración 29: Leyenda de la tabla de la sección 5.1.3*

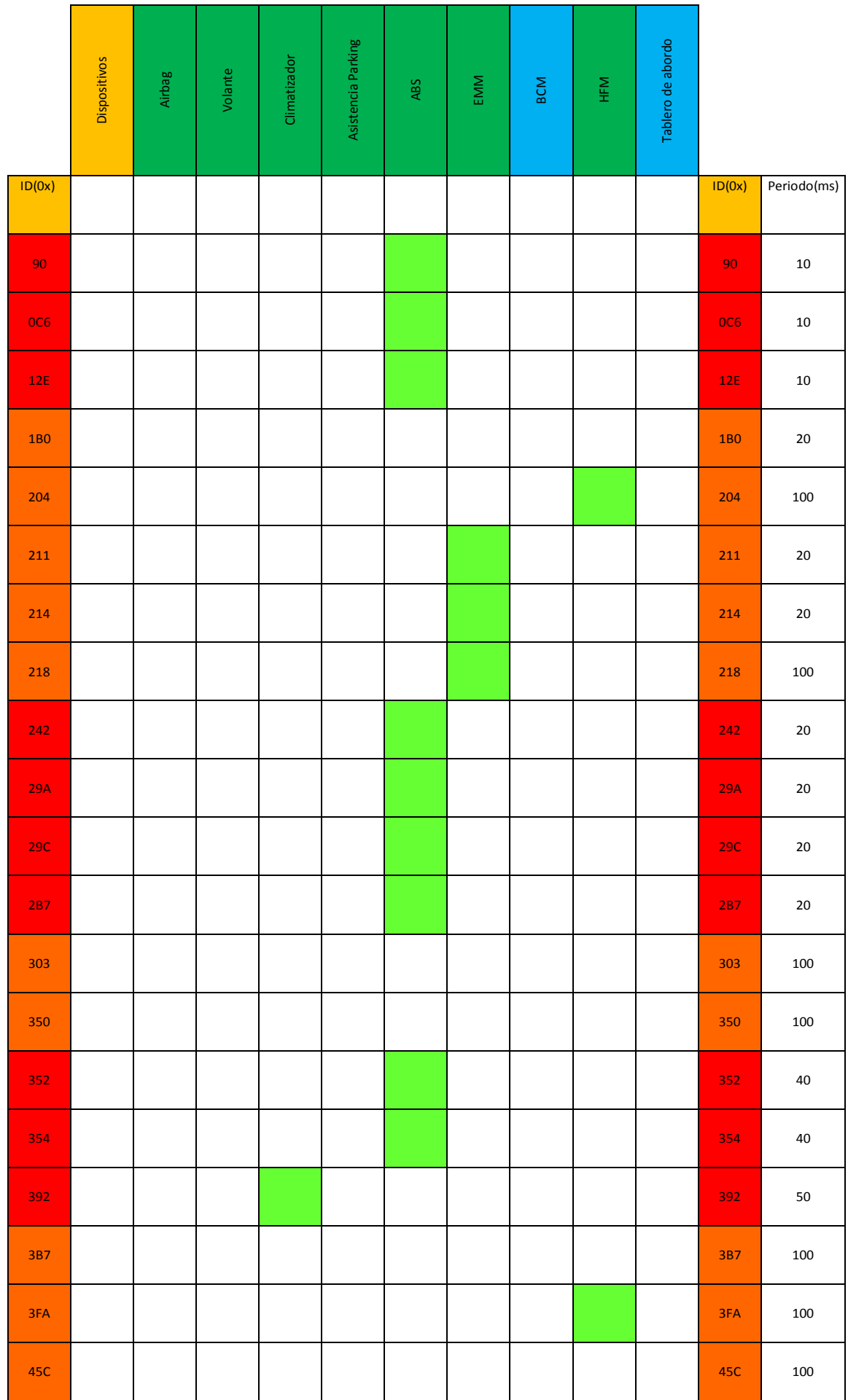

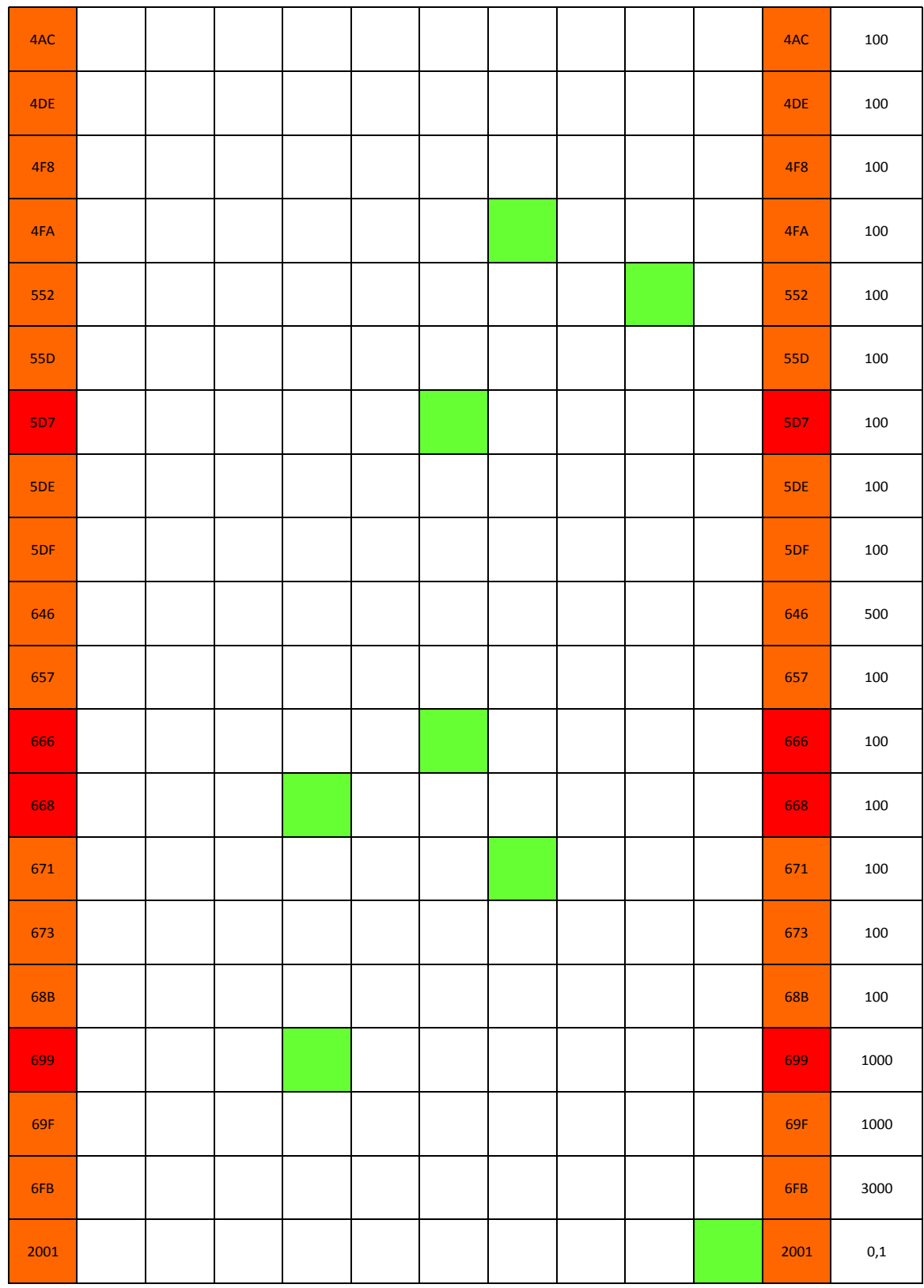

<span id="page-37-0"></span>*Ilustración 30: Mensajes CAN que manda cada ECU para la configuración llave no introducida y apertura de coche.*

#### 3.2.4 Conclusiones tras el análisis

Del análisis de los datos anteriores se pueden extraer algunas conclusiones útiles y también aparecen algunas dudas. Las conclusiones obtenidas son las siguientes:

- Debido a que ella ECU BCM y el tablero de abordo son elementos necesarios para el arranque, mediante el procedimiento utilizado explicado anteriormente no se pueden discernir qué mensajes envían cada uno, ya que o aparece un mensaje de error como en el caso del mensaje con ID 2001 (ver tabla en Anexo) que aparece al desconectar el tablero de abordo, o ningún mensaje como ocurre al desconectar el BCM. Por tanto se puede concluir que tanto el BCM como el tablero de abordo son los encargados de despertar a las demás ECUs conectadas al bus, o al menos que son elementos necesarios para que se produzca esta acción.
- Como se puede observar en la [Ilustración 26](#page-33-0) en color amarillo hay mensajes que se atribuyen a varias ECUs. A pesar de que se repitieron las pruebas para intentar aislar quien exactamente emite el mensaje, no se pudo llegar a ninguna conclusión. Quizás son mensajes cruzados, de tal forma que se requiera la presencia de dos ECUs para que se intercambien y por lo tanto al faltar una de ellas el mensaje desaparezca. Como lo que hacemos es relacionar la ausencia de ECU con la ausencia de mensajes en CAN para saber qué ECU está mandando qué mensaje, si se produce este intercambio de mensajes entre dos ECUs, la sensación que dará que es un mensaje es enviado por las dos. En cualquier caso, no podemos estar seguros, por lo que no se descarta cualquier otra explicación.
- Mientras que todas las ECU se despiertan en ambas configuraciones, la ECU Airbag solo lo hace en el caso de estar la llave introducida en el tarjetero. Como podemos ver en la [Ilustración 26](#page-33-0) e [Ilustración 30.](#page-37-0)

### CAPÍTULO 4: Montaje del sistema eléctrico del Renault Captur en la mesa de simulación

En este capítulo se va a detallar el proceso de montaje del cableado así como de los elementos necesarios para el correcto funcionamiento del mismo en la mesa diseñada anteriormente.

Uno de los objetivos del proyecto es trasladar la mesa de simulación que se encontraba en Renault Valladolid a las instalaciones de la escuela. La mesa de simulación se puede dividir en dos partes bien diferenciadas. Por un lado la mesa en sí, esto es, una estructura que nos permite disponer en el espacio los diferentes elementos eléctricos y electrónicos de coche en una situación parecida a la que tendría en un automóvil real. Por otro lado se encuentran los elementos eléctricos y electrónicos en sí.

De estas dos partes sólo se donaba la segunda, por lo tanto antes de recibir el material electrónico fue necesario construir una mesa de simulaciones similar a la que se encontraba en Renault. En la [Ilustración 31](#page-39-0) se puede ver una foto de dicha mesa con el equipamiento ya desinstalado. Como se puede observar tiene forma de H, de dos niveles. Al tener forma de H se podrán ubicar de forma realista los diferentes dispositivos y facilitar el acceso a ellos. Con respecto al nivel inferior se sitúa a una altura de 31 centímetros mientras que el nivel superior se sitúa a una altura de 81 centímetros, tanto el nivel superior como el inferior presentan la misma estructura, cabe destacar también la presencia de una serie de estructuras aéreas cuya función será la de colgar en ellas diferentes elementos que componen la arquitectura del coche. Se midieron las dimensiones de esta mesa para hacer una exactamente igual a medida. Las dimensiones y las diferentes estructuras que forman la mesa original detallan a continuación.

<span id="page-39-0"></span>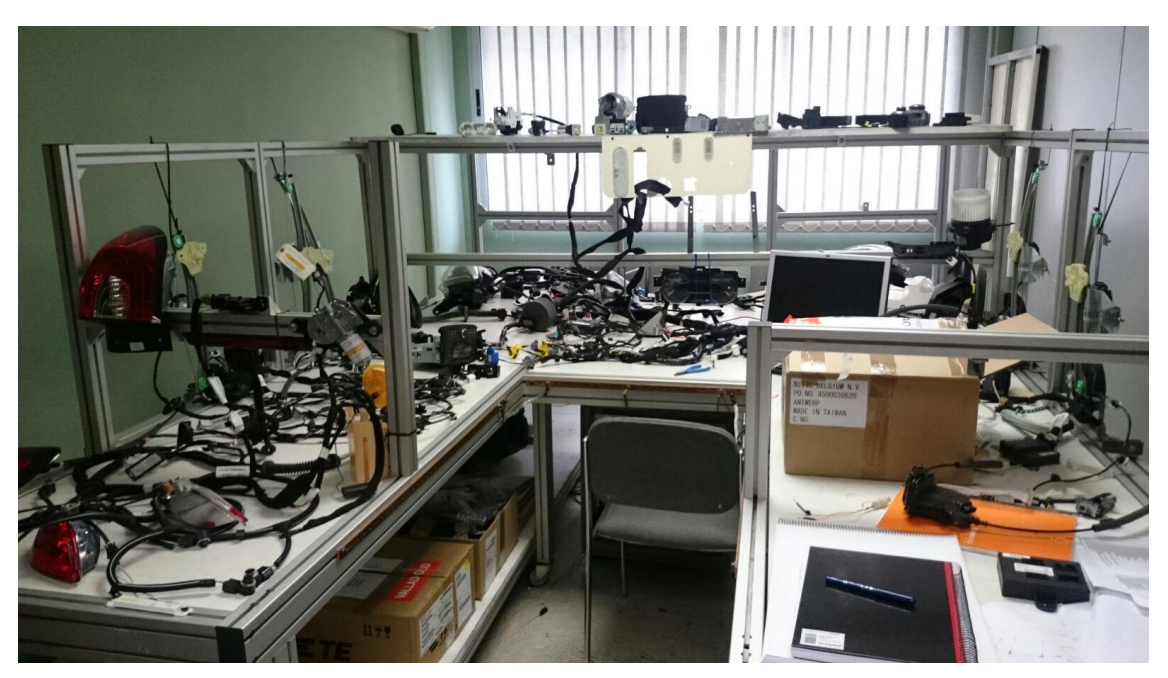

*Ilustración 31: Mesa de simulación de Renault.*

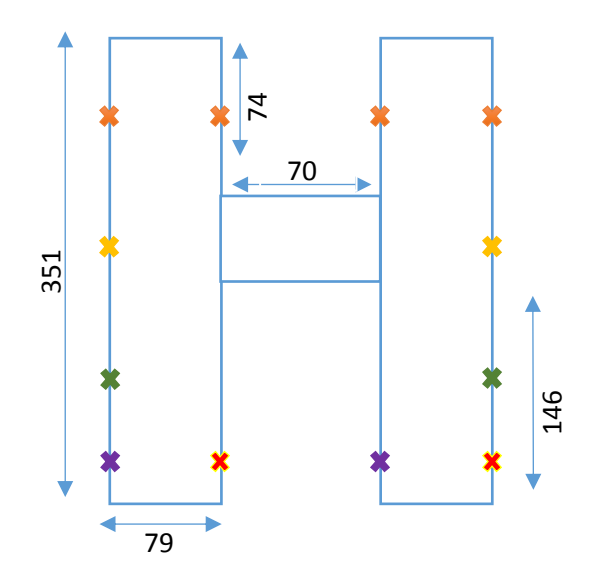

*Ilustración 32. Medidas de la mesa de simulación del Renault Captur*

<span id="page-40-0"></span>Las cruces de colores representan la posición en la que están ancladas las estructuras aéreas de las que dispone la mesa, las cuales se utilizan para colgar diversos elementos de la arquitectura del coche. Las medidas de cada una de estas estructuras se pueden observar en la [Ilustración 33.](#page-40-1)

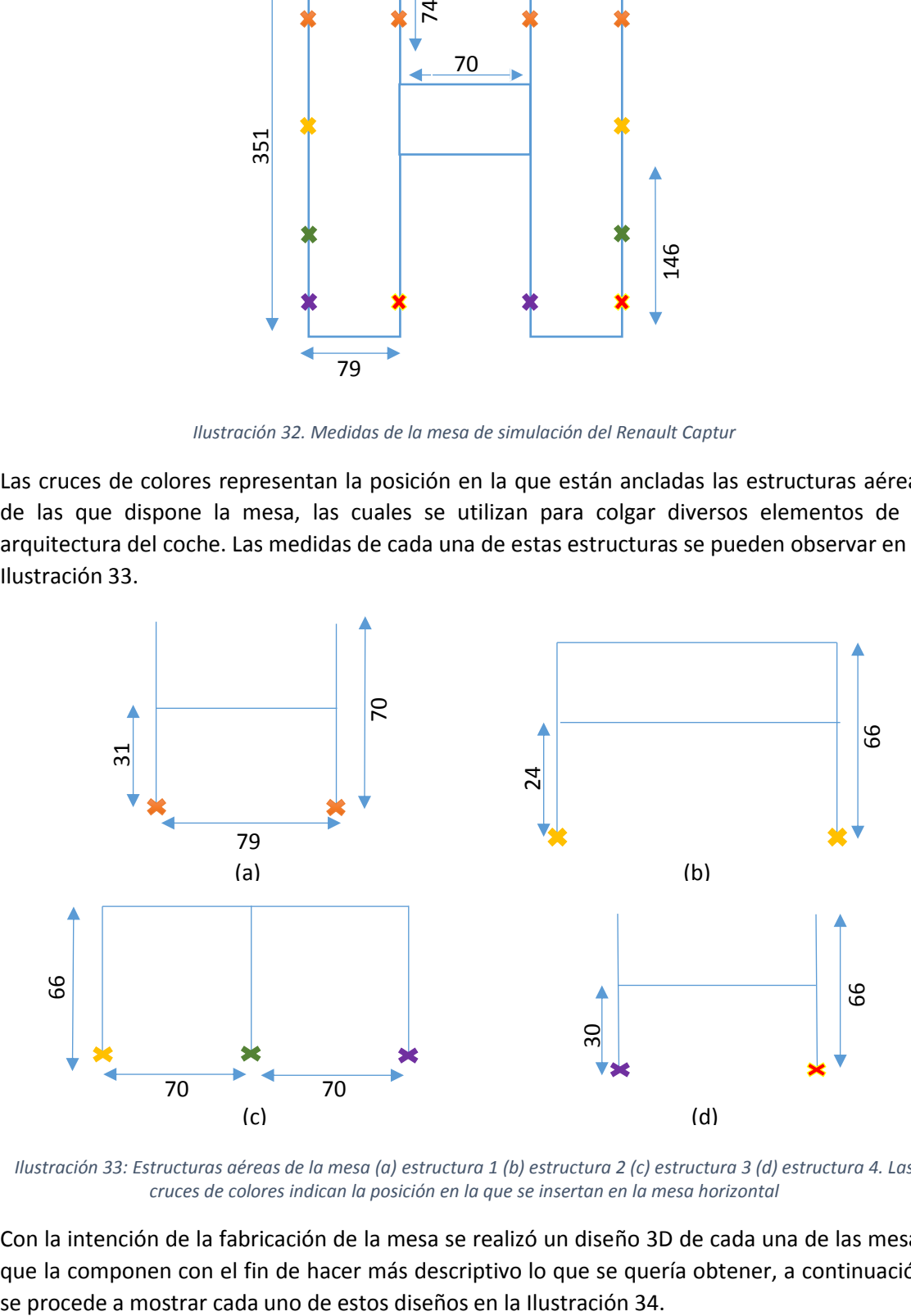

<span id="page-40-1"></span>*Ilustración 33: Estructuras aéreas de la mesa (a) estructura 1 (b) estructura 2 (c) estructura 3 (d) estructura 4. Las cruces de colores indican la posición en la que se insertan en la mesa horizontal*

Con la intención de la fabricación de la mesa se realizó un diseño 3D de cada una de las mesas que la componen con el fin de hacer más descriptivo lo que se quería obtener, a continuación

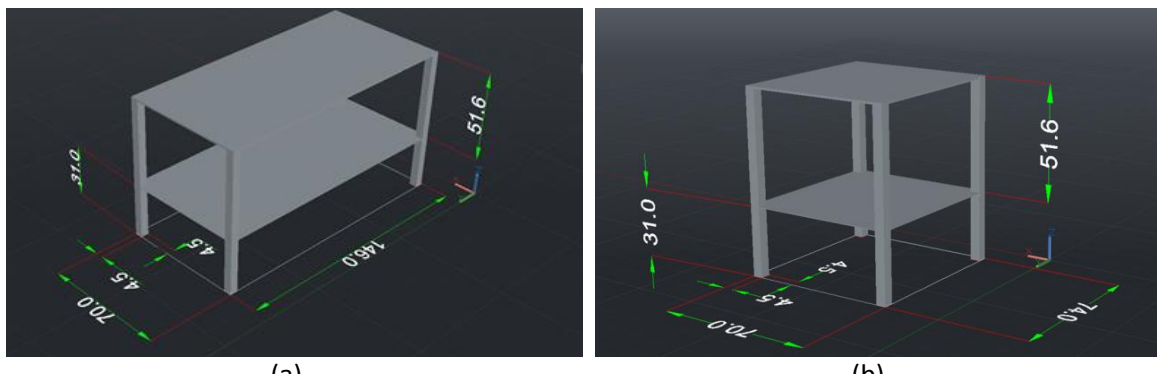

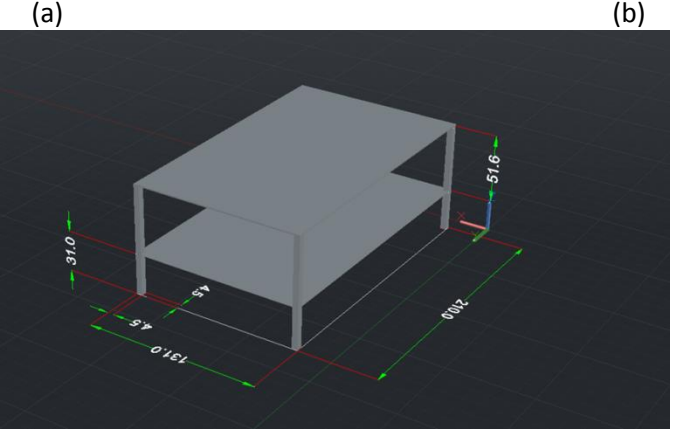

<span id="page-41-0"></span>(c) *Ilustración 34 La estructura se dividió en 5 mesas para un más fácil montaje. (a) Diseño 3D de la mesa 1 (b) Diseño 3D de la mesa 2 (c) Diseño 3D de la mesa 3*

Con respecto a la mesa de simulación utilizada en el proyecto se decidió mantener la misma altura tanto del nivel inferior como de las estructuras aéreas, en cambio la altura del nivel superior ha sido reducida a 51.5 centímetros. Además se ha subdividido la mesa de la que disponen en Renault en 5 mesas de diferentes dimensiones, siendo las dimensiones finales las que se muestran en la [Ilustración 35.](#page-41-1)

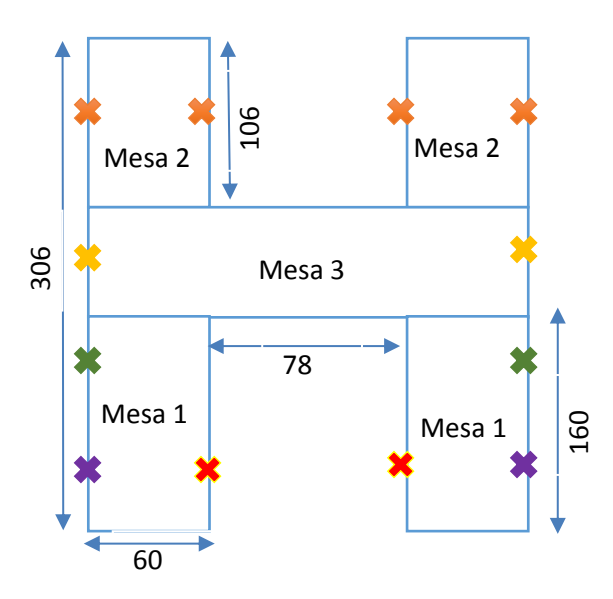

<span id="page-41-1"></span>*Ilustración 35: Dimensiones de la mesa utilizada*

Finalmente debido a cuestiones de fabricación y de precio, se optó por un sistema de montaje estándar basado en estanterías pick-up, que se caracterizan por una gran resistencia y fácil montaje y desmontaje. En la se puede ver la mesa real.

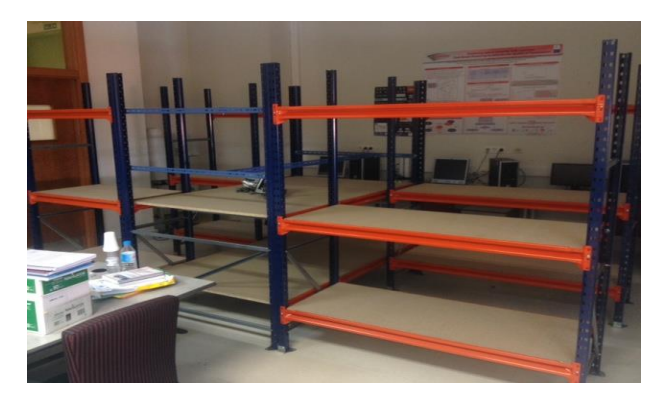

*Ilustración 36: Mesa utilizada para el TFG.*

### 4.1 Búsqueda y adquisición de los elementos **NECESARIOS**

<span id="page-42-0"></span>Para el correcto funcionamiento de la mesa de simulación hay dos elementos principales:

- 1. Fuente alimentación cuya función es la de sustituir a la batería del Renault Captur para permitir el funcionamiento de los diferentes elementos que componen el cableado. Como se ha descrito en la introducción, la batería tiene un voltaje de 12 voltios y una corriente de salida 40 amperios. Para suplir la batería se ha elegido una fuente de alimentación de voltaje variable modelo PSP-600-12 como la que se muestra en [Ilustración 37](#page-42-1) (a) con un voltaje máximo de salida de 15 V y una corriente de salida de 50 amperios. Ajustando el voltaje de salida a 12 voltios y teniendo en cuenta que tenemos un margen de 10 amperios de corriente de salida con respecto a la corriente de salida de la batería del coche, se cumple con creces los requisitos necesarios para su correcto funcionamiento.
- 2. Plano de tierra: se debe construir un plano de tierra para la conexión del cableado a éste, ya que en este caso no se dispone de la carrocería para que realice la función del plano de tierra. Para esto se han elegido unas barras rectangulares de latón como la que se muestra en la [Ilustración 37](#page-42-1) (b) que debidamente ancladas a la mesa y conectadas a la tierra del generador, harán la función del plano de tierra del sistema.

<span id="page-42-1"></span>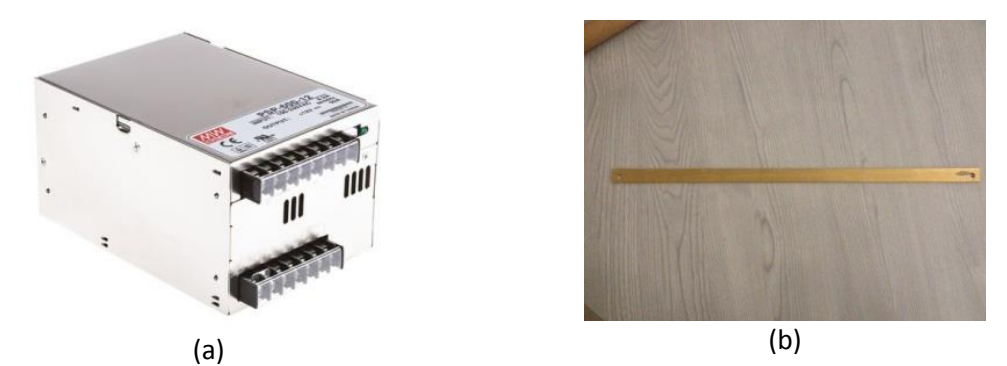

*Ilustración 37: (a) Fuente de alimentación PSP-600-12 (b) Barras de latón utilizadas para el plano de tierra*

### 4.2 Conexionado entre los elementos

Además de estos elementos principales, se debe utilizar cableado para la interconexión entre ellos y los dispositivos eléctricos y electrónicos:

 Interconexión entre fuente de alimentación y red eléctrica: Para esta conexión se ha utilizado un cable de alimentación de ordenador realizando el conexionado teniendo en cuenta que un enchufe de la red eléctrica tiene 3 tomas (fase, neutro y tierra). El cable de cada una de estas tomas se identifica según el código de colores que se muestra en [Ilustración 38,](#page-43-0) por lo que se han realizado las conexiones que se muestran en [Ilustración 39](#page-43-1) entre el cable de alimentación que va al enchufe de la red eléctrica domestica y la fuente.

<span id="page-43-0"></span>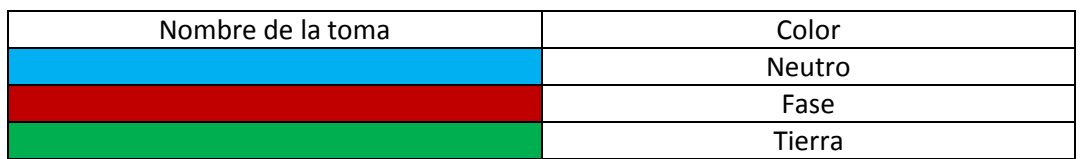

*Ilustración 38: Código de colores del cableado eléctrico doméstico.*

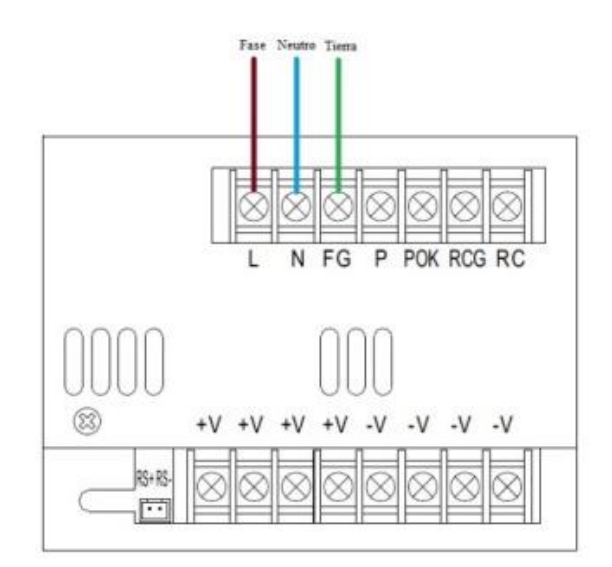

*Ilustración 39: Conexiones entre red eléctrica doméstica y fuente de alimentación.*

<span id="page-43-1"></span> Interconexión entre las láminas de latón que forman el plano de tierra: Para este caso el cable a utilizar es un cable de cobre estañado que soporta una corriente nominal de 63 A como se muestra en la [Ilustración 40](#page-44-0) (a). En la [Ilustración 40](#page-44-0) (d) se muestra la situación de las láminas de latón, la interconexión entre ellas además de con la fuente de alimentación a la que irán conectadas a V- . También se muestra el número de tomas de tierra conectadas a cada lámina. Como se puede observar se ha subdivido en tres subplanos, por motivos de distribución de las distintas tomas de tierra del cableado, con el fin de conseguir un equilibrio eléctrico de tal manera que no se produzcan grandes picos de corriente en ninguna de las láminas.

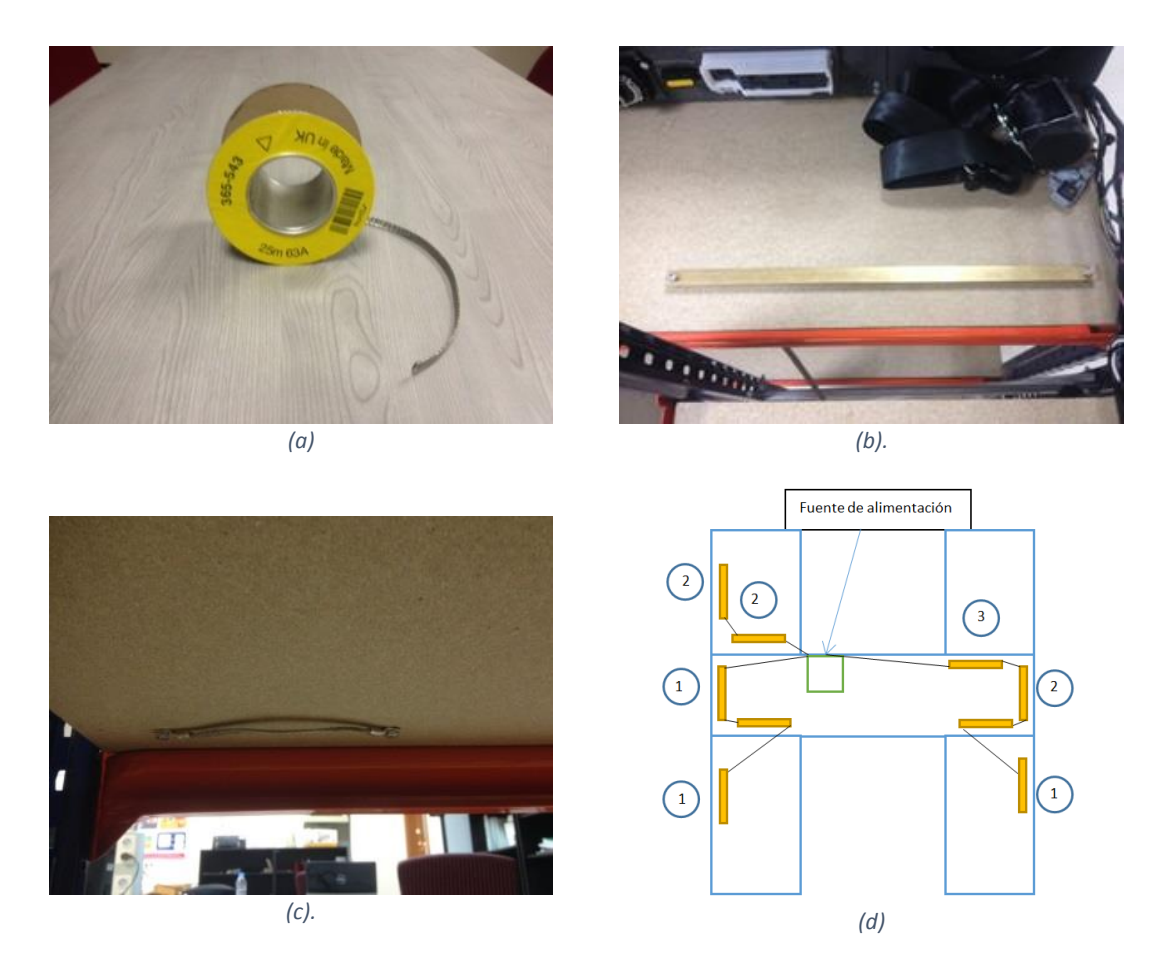

*Ilustración 40: (a) :Cableado usado para la interconexión de las láminas de latón (b) Laminas de latón utilizando el cableado mencionado (c) Unión entre las láminas que forman el plano de tierra (d) Posición de las barras y conexión entre ellas y la fuente de alimentación*

<span id="page-44-0"></span> Interconexión entre la fuente de alimentación y la entrada de voltaje del cableado eléctrico del coche: la sección de un cable que soporte 50 A es de  $12mm^2$ . En nuestro caso se ha utilizado 2 cables de sección  $6mm^2$ . Estos dos cables se han conectado en paralelo a la línea V+ de la fuente de alimentación como se muestra en la [Ilustración 41.](#page-45-0)a y a la entrada V+ del circuito eléctrico [\(Ilustración 41.](#page-45-0)b) comportándose por tanto como un único cable de sección  $12mm^2$  y dando la alimentación necesaria para el funcionamiento del sistema.

### 4.3 Montaje del sistema eléctrico en la mesa de simulación

Con objeto del montaje de nuestra mesa de simulación fue necesaria la desconexión del cableado disponible en la mesa de simulación presente en Renault para su posterior conexión en las instalaciones de la escuela. Con el fin de facilitar el montaje se realizaron el menor número de desconexiones posibles, etiquetándolas debidamente con la numeración que se muestra en l[a Ilustración 42.](#page-45-1)

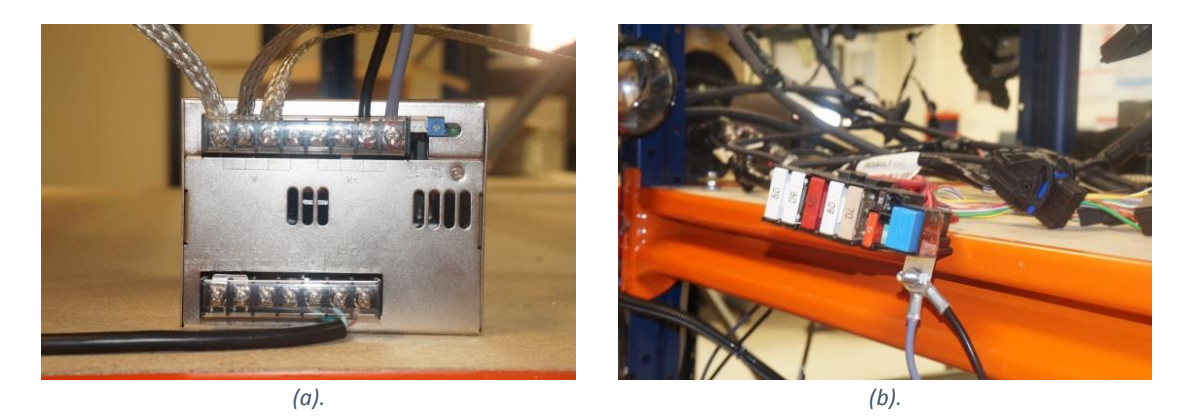

*Ilustración 41: (a): Conexión del cableado de alimentación y de tierra a la fuente de alimentación. (b) Conexión del cableado de alimentación a la entrada de alimentación del sistema.*

<span id="page-45-0"></span>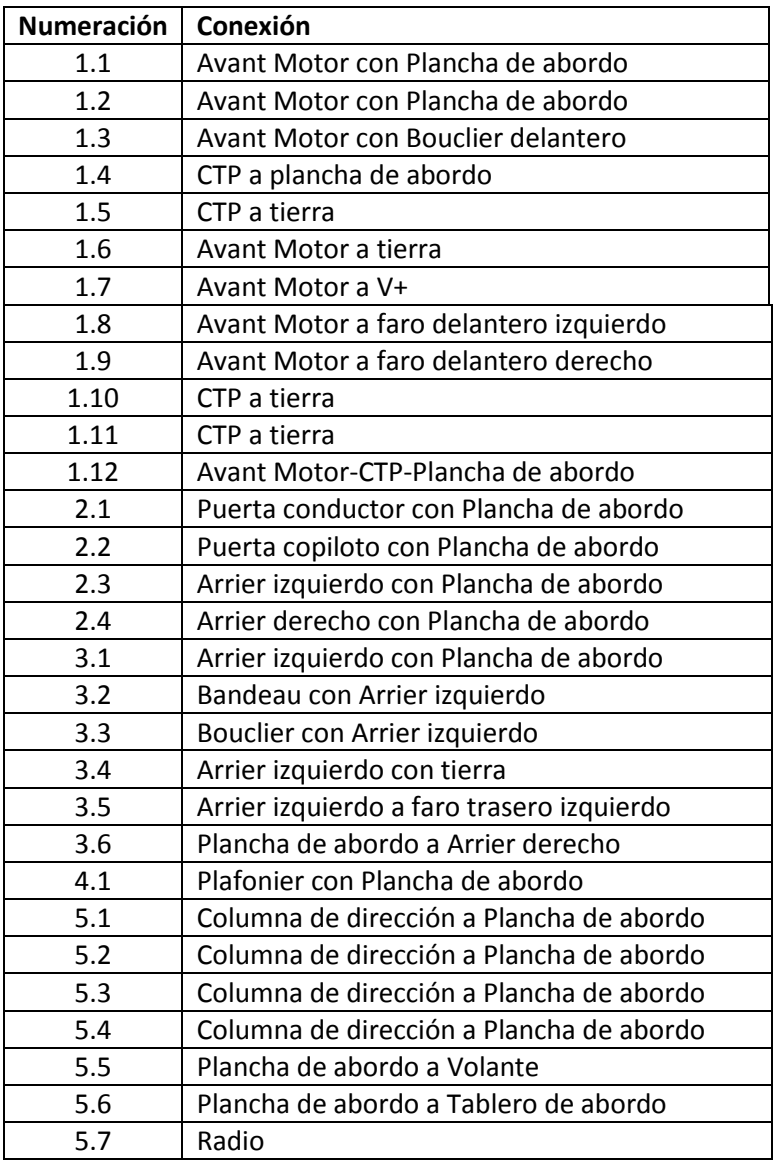

<span id="page-45-1"></span>*Ilustración 42: Conexiones etiquetadas para facilitar el montaje del cableado.*

Una vez situados los elementos necesarios para el correcto funcionamiento del sistema, se procedió a la colocación del mismo en la mesa de simulación, intentando ubicar los distintos elementos de la forma más parecida posible a como irían ubicados en el Renault Captur. A continuación se mostrará el proceso en el montaje en la [Ilustración 43](#page-46-0) y la [Ilustración 44.](#page-47-0)

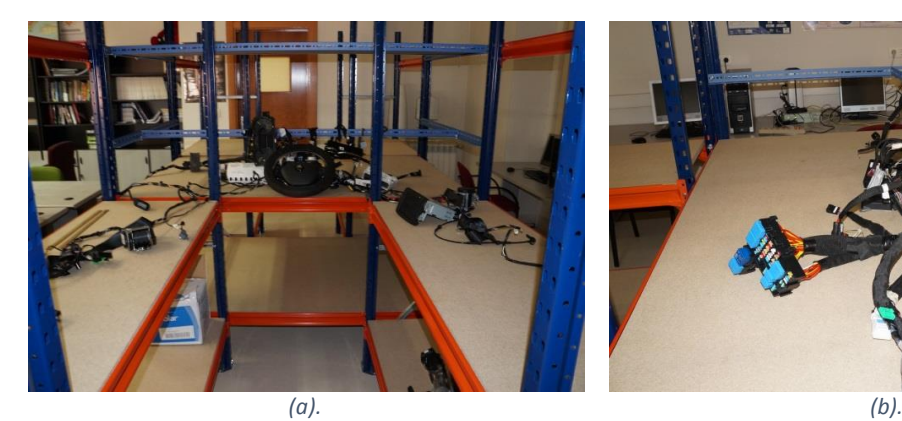

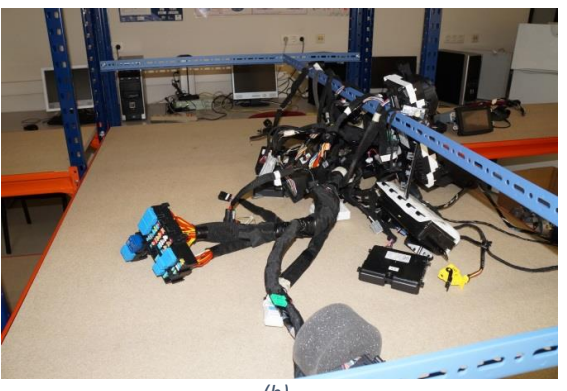

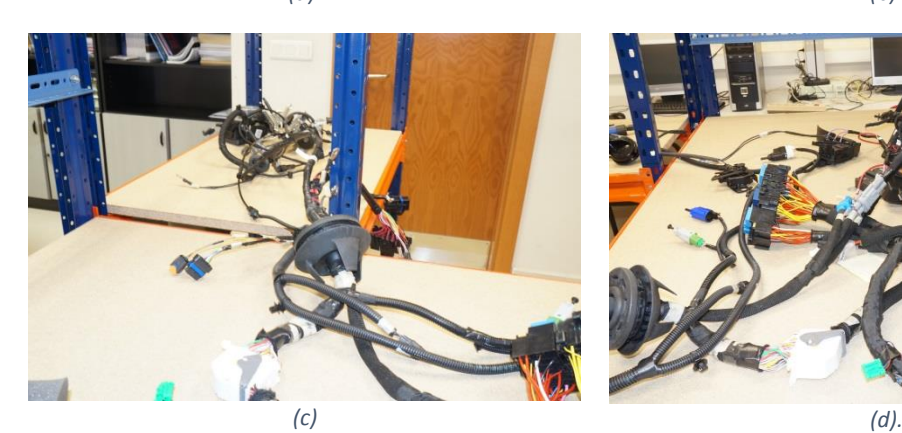

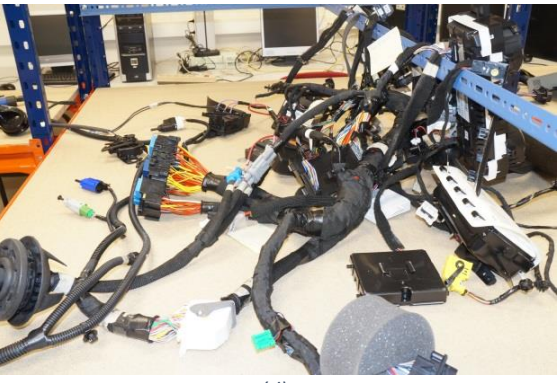

<span id="page-46-0"></span>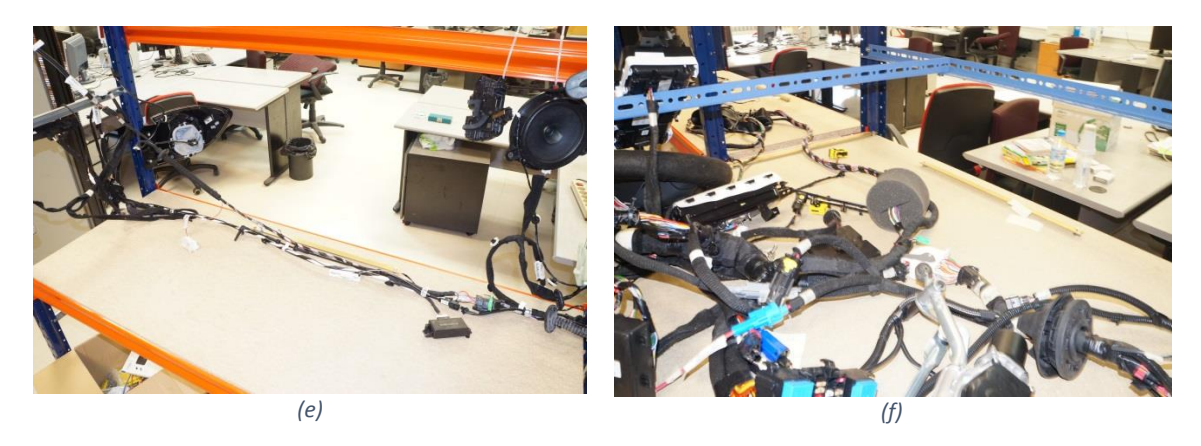

*Ilustración 43 (a) Vista frontal del cableado plancha de abordo (b) Vista trasera del cableado plancha de abordo (c) Cableado avant motor (d) : Unión cableado avant motor con plancha de abordo (e) : Cableado arrier izquierdo (f) Unión del cableado plancha motor con el cableado puerta ARG*

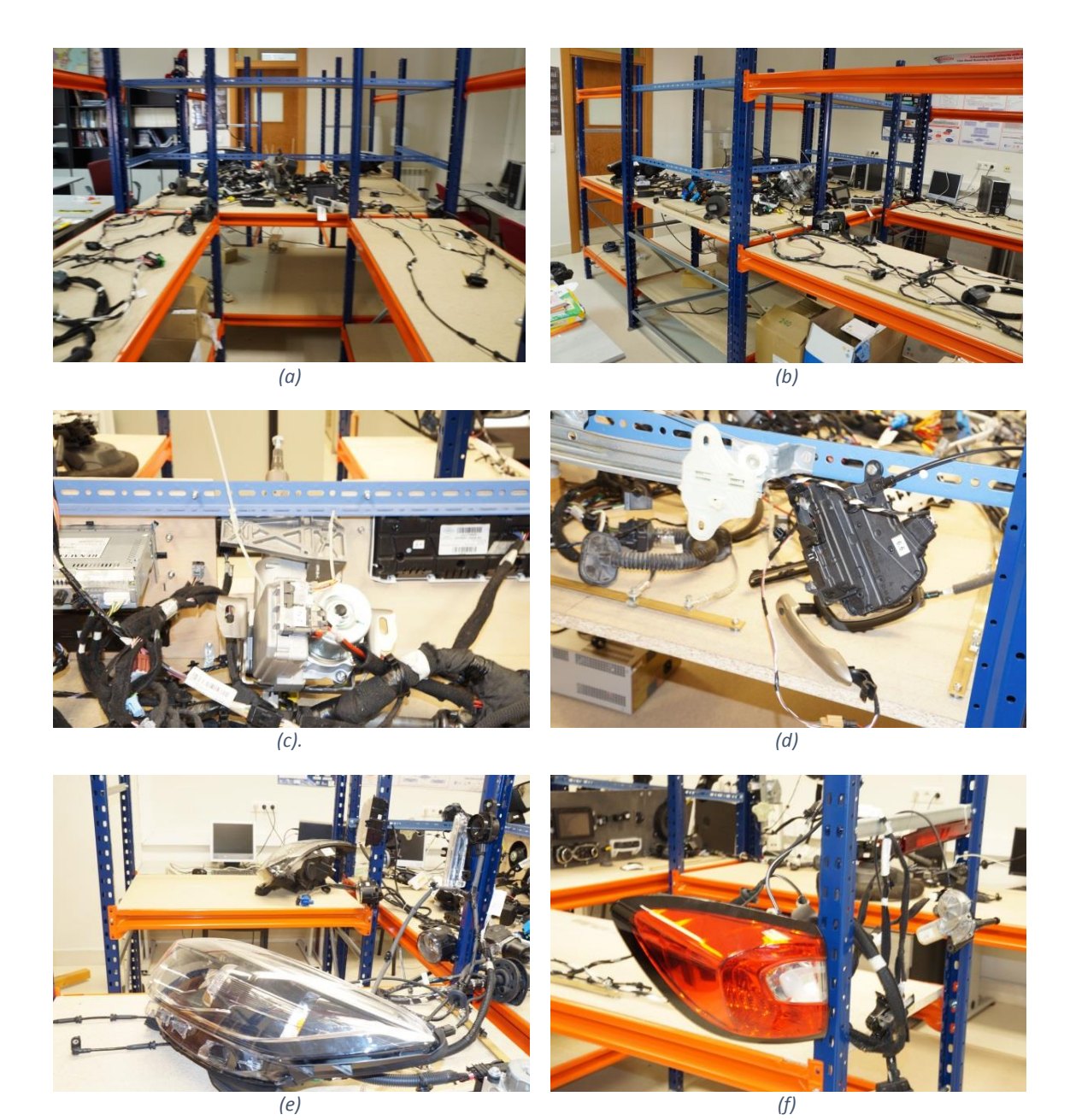

*Ilustración 44: (a) Vista frontal (b) Vista lateral (c) Columna de dirección (d) Cableado puerta copiloto (e) Faros delanteros (f) Faro trasero*

### 4.4 Simulación del Panel Frontal

<span id="page-47-0"></span>Con el objetivo de facilitar la visualización de los distintos elementos que componen la mesa se decidió intentar reproducir lo más fielmente posible el salpicadero del Renault Captur. Para ello se dispusieron los distintos elementos en planchas de okumen laminado que se pintaron para dar un aspecto más realista. Todo el proceso se puede ver en la [Ilustración 45.](#page-48-0)

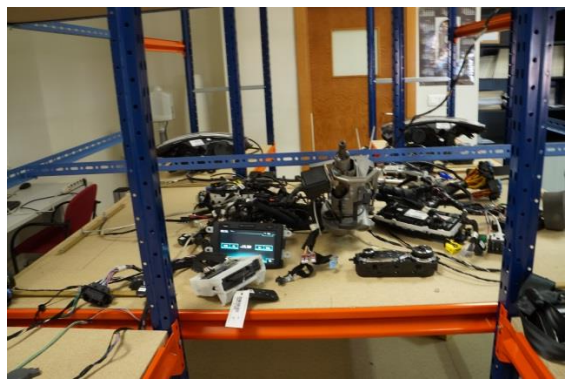

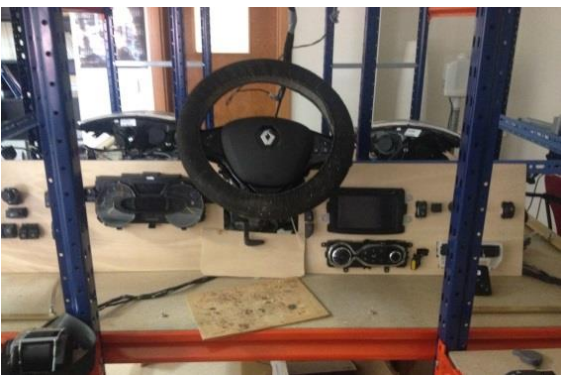

*(a) Aspecto inicial (caos) (b) Prueba de disposición de algunos elementos*

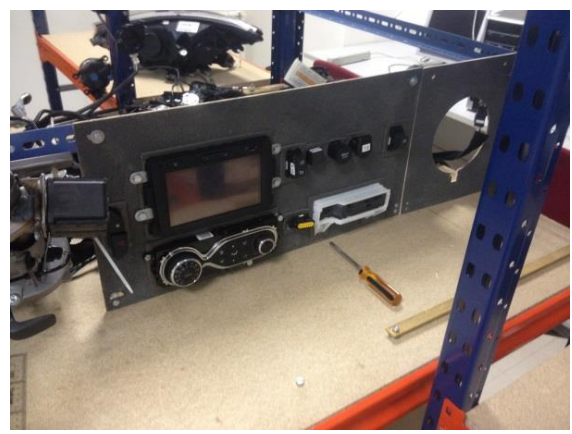

*(c) Planchas ya pintadas. Comienzo la disposición final (d) Pasos finales*

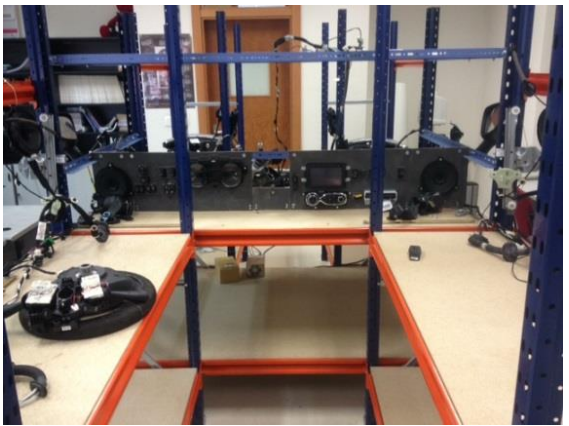

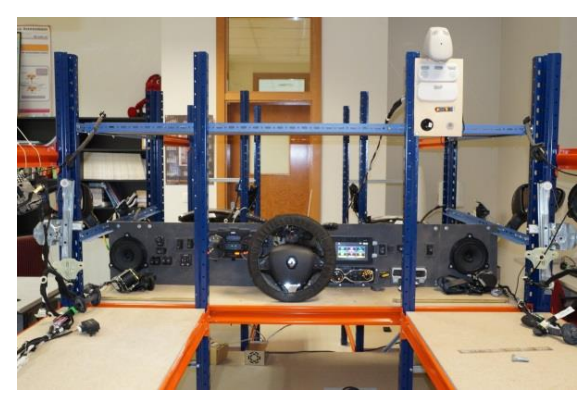

*(e) Aspecto final de la parte frontal (f) Aspecto final de la parte trasera.*

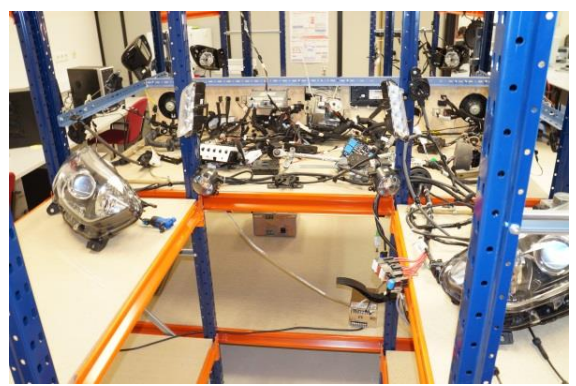

<span id="page-48-0"></span>*Ilustración 45 Pasos para la construcción de una imitación de salpicadero del coche*

### CAPÍTULO 5: Diseño de un módulo de adquisición de datos del bus CAN y almacenamiento de los mismos en una tarjeta SD

En este capítulo se trata de presentar una prueba de concepto de lo que se puede llegar a realizar con la tabla de simulación. Dentro de la factoría de Renault uno de los pasos más importantes es comprobar que los productos que salen al mercado están en perfectas condiciones. Como cualquier proceso de fabricación, la fabricación de automóviles a pesar de estar muy sistematizada puede incluir errores casuales. Por lo tanto es necesario realizar una comprobación de cada automóvil en distintos niveles, incluyendo la parte eléctrica del mismo.

De vez en cuando un producto falla y es extremadamente complicado encontrar el origen del error. En ese caso se utiliza una herramienta de diagnóstico automático que comunica inalámbricamente los datos que se toman del OBD del producto a un ordenador con el intérprete. Aunque esta herramienta es muy potente, todavía hay alguna ocasión en que no es capaz de dar una interpretación correcta a lo que está ocurriendo. En este caso concreto lo que se hace es acceder a los datos en bruto que se han intercambiado el producto bajo test y la herramienta de diagnóstico.

En este punto es donde entra nuestra prueba de concepto. Se pretende crear un *datalogger* de tamaño lo más reducido posible que sea transparente a la herramienta de diagnóstico. Este elemento tiene que introducirse entre el OBD del automóvil y el emisor inalámbrico, tal y como se puede ver en la [Ilustración 46.](#page-49-1) Podría intentarse acceder a la información que se radia con una herramienta como *Wireshark*, pero dicha información está encriptada y además necesitaríamos desencapsular los mensajes en el protocolo que esté e interpretarlos. Por ello parece que es mucho más fácil introducir un *sniffer* en la zona de la comunicación en la que todavía no se ha aplicado encriptación.

<span id="page-49-0"></span>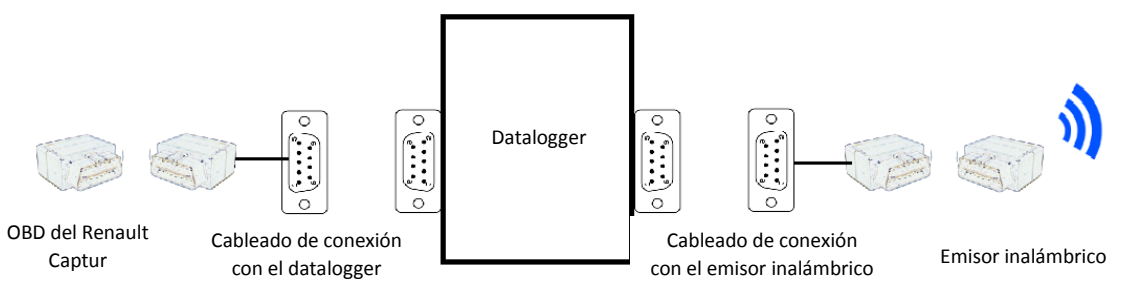

*Ilustración 46: Esquema de la conexión del datatalogger con el OBD del coche y el emisor inalámbrico.*

<span id="page-49-1"></span>Siguiendo pues esta breve descripción, se ha diseñado y construido un prototipo que se describe en las siguientes secciones.

### 5.1 elementos utilizados

En la Asociación Pisuerga Sport en la que he participado en la sección de electrónica, se ha desarrollado un dispositivo de adquisición de datos y telemetría. Durante la colaboración con Renault Valladolid y establecidas las especificaciones básicas de lo que se deseaba construir se decidió que dicho sistema podía servir perfectamente de base para el nuestro. Dicho dispositivo se basa en cuatro elementos principales: un Arduino nano como microcontrolador, controladores y transceptores CAN para acceder al bus, una tarjeta SD para el almacenaje de información y un módulo RTC para poder fechar los mensajes. Basándonos en ello y en las hojas de especificaciones y notas de aplicación de los distintos componentes [\[6\]](#page-59-0) el diseño de nuestro dispositivo requiere los siguientes elementos:

- Arduino Nano: es el microcontrolador que nos permitirá manejar el resto de dispositivos que forman el módulo. Incluirá la lógica del programa que lee del driver CAN si ha llegado algún mensaje por el bus y lo guarda en la tarjeta SD según se especifique. Además también realiza las operaciones de inicialización y configuración de los controladores CAN.
- MCP 2515: Controlador CAN capaz de comunicarse con el microcontrolador a través del protocolo SPI (*Serial Peripherical Interface*) y que opera a una velocidad máxima de 1 Mbps en CAN. Permite mandar y recibir tramas CAN estándar, extendidas y tramas remotas. Se utilizarán dos controladores CAN ya que queremos leer dos canales CAN (bus CAN de plancha de abordo y bus CAN multimedia).
- MCP 2551: Transceptor highspeed CAN que opera a 1 Mbps que sirve de interfaz entre el controlador CAN y el bus, esto es, se encarga de adaptar la señal al medio físico y por lo tanto implementa la capa física. Ya que se utilizan dos controladores CAN también usaremos dos transceptores.
- RTC: Es el reloj del sistema. Nos permitirá identificar cuando se ha enviado cada mensaje por el CAN bus una vez almacenado en la tarjeta SD. Utiliza el protocolo I2C (*Inter Integrated Circuit*) para su comunicación con el microcontrolador.
- Módulo SD: Nos permitirá almacenar en una tarjeta SD todo el tráfico del bus. En concreto el módulo utilizado no tiene limitaciones ni con respecto al tamaño máximo de la tarjeta que podamos usar ni con la velocidad máxima con la que accedamos a ella según los estándares actuales. Utilizaremos el protocolo SPI para comunicarnos con el Arduino Nano.
- Resistencias: Utilizaremos resistencias de 470Ω, 200 Ω y 10K Ω, bien para seleccionar un determinado modo de operación de los elementos anteriormente mencionados, para garantizar que llega el voltaje necesario para el correcto funcionamiento de los elementos o porque forman parte del circuito conversor de voltaje que se explicará más adelante
- Condensadores: Con respecto a los condensadores usaremos condensadores de 10 µF, 15pf, 10µF, 1µF y 0,1µF. El fin de la utilización de estos condensadores ha sido bien para el correcto funcionamiento de los distintos módulos, porque forman parte del circuito conversor de voltaje o bien para aislar el elemento del ruido que provengan de la línea de alimentación.
- LED: Se van a utilizar leds rojos y verdes con el fin de identificar si se envían mensajes al bus CAN (led verde) o si se reciben (led rojo).
- Diodos 1N4001: Se utilizarán en el circuito conversor de voltaje.
- Conversor de voltaje LM317t: Conversor de voltaje que nos permite a partir de un voltaje de entrada de hasta 40V obtener a la salida un voltaje de 1,2 a 37V.
- Conectores DB9: Utilizaremos estos conectores con el fin de conectar el bus a los distintos elementos que forman el sistema. Lo ideal sería haber utilizado directamente dos conectores OBDII uno macho y otro hembra, pero la dificultad de encontrar dichos materiales en cantidades pequeñas nos obligó a buscar una solución de compromiso, en la que utilizamos estos interfaces que son más fáciles de adquirir y posteriormente adaptamos un cable de extensión OBDII para conectar a estos interfaces.
- Cable de extensión OBDII: Este cable con un conector macho y otro hembra será dividido en dos. A cada parte se le acoplará dos conectores DB9 que se unirán de esta forma a los de la placa.
- Oscilador de cristal de 20MHz: conectado en paralelo con dos condensadores de 15pF para que el oscilador del controlador CAN funcione a 20MHz

### 5.2 Diseño del sistema

El sistema cuenta con un maestro (a partir de ahora utilizamos la nomenclatura inglesa habitual, *Master*) que es el Arduino Nano. Este *Master* será el encargado de controlar por SPI a los esclavos que en nuestro caso serán los dos controladores CAN MCP2515 y al módulo SD y con I2C al RTC. A su vez los controladores CAN usarán como interfaz a los transceptores CAN MCP2551 para acceder al bus, que adaptarán directamente su salida al medio. A continuación se explicarán brevemente los protocolos SPI e I2C.

#### 5.2.1 Protocolos de comunicación utilizados

#### 5.2.1.1 SPI

El protocolo SPI desarrollado por Motorola [\[8\]](#page-59-1), surge con la idea de eliminar los problemas asociados a la velocidad de transmisión de datos que planteaba la comunicación serie, ya que en el caso de que los elementos del sistema no trabajaran a la misma velocidad la comunicación no se podía producir. En el caso de SPI no es necesario tener en cuenta que los elementos del sistema trabajen a la misma velocidad porque es un protocolo síncrono, en el que la transmisión y recepción de los datos así como la velocidad de transmisión de los mismos se controla con una señal de reloj generada por el *Master* del sistema. En toda comunicación SPI habrá un *Master* que es el que controla la comunicación generando una señal de reloj y habilitando a los distintos dispositivos esclavos para que transmitan o reciban datos. Las líneas de comunicación son cuatro: MOSI (*Master Output Slave Input*) que permite la transmisión y recepción de datos del *master* al esclavo, MISO (*Master Input Slave Output*) asociado a la transmisión y recepción de datos del esclavo al *master*, CS (Chip Select) línea activa en baja que permitirá activar o desactivar a los diferentes esclavos del sistema y CLK (CLocK) que es la asociada a la señal de reloj anteriormente mencionada. Las líneas MOSI, MISO y CLK son comunes a todos los dispositivos del sistema mientras que la línea CS será propia de cada elemento con el *master*. Por lo tanto para realizar un envío de datos será necesario que el *master* active al esclavo por la línea CS y produciéndose a continuación el envío de datos por las líneas MOSI y MISO bajo el control de la señal de reloj de la línea CLK.

#### 5.2.1.2 I2C

Norma de comunicación para componentes de un sistema electrónico desarrollada en los años 80 por Philips [\[9\]](#page-59-2) Se basa principalmente en dos enlaces, además de GND y Vcc, de comunicación SDA (Serial DAta) , por el cual se realizará la transmisión de los datos, y SCL (Serial CLock) que será el enlace asíncrono del reloj el cual será el del *Master*. La comunicación estará organizada por el master que controlará al resto de dispositivos I2C, cada uno de ellos caracterizado por una determinada dirección de 7 bits.

#### 5.2.2 Diseño del conexionado eléctrico

Una vez tenemos claro cómo funcionará nuestro sistema, con ayuda del programa Proteus en concreto con la herramienta Isis , se ha diseñado el conexionado de los elementos según es necesario para que se comuniquen con los protocolos anteriormente mencionados y se habiliten los modos de operación de cada dispositivo correctamente. El conexionado será el que se muestra en l[a Ilustración 47.](#page-52-0)

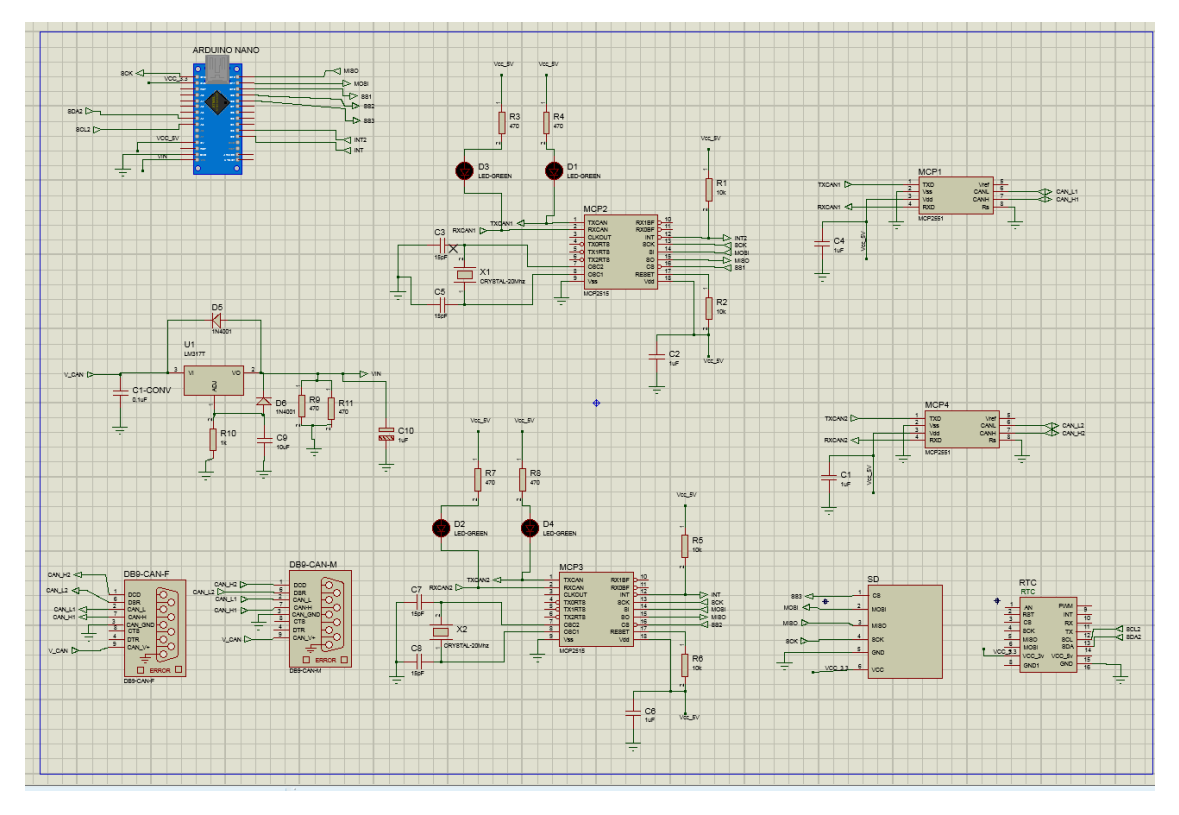

*Ilustración 47: Conexionado de los elementos del módulo de adquisición de datos.*

<span id="page-52-0"></span>Para alimentar al Arduino es necesario un voltaje de 7 V, pero el OBD del Renault Captur está conectado directamente a la alimentación de batería, dando por lo tanto un voltaje aproximado de 12 V, por lo que ha sido necesario el diseño de un circuito conversor de voltaje para obtener 7 voltios que además proteja contra los picos de tensión durante el arranque. Para ello se ha utilizado el conversor de voltaje LM317t, el circuito que se ha utilizado era el circuito propuesto en el datasheet del elemento [\[6\]](#page-59-0) Que además de permitirnos obtener el voltaje deseado a la salida, proporciona una protección a los picos de tensión que se pudieran dañar nuestro circuito. La resistencia de la [Ilustración 48,](#page-53-0) R10, y las resistencias en paralelo R9 y R11 del mismo esquema, controlan el voltaje a la salida. Con los valores que se ven en dicha ilustración se obtiene un voltaje de salida de 7 voltios.

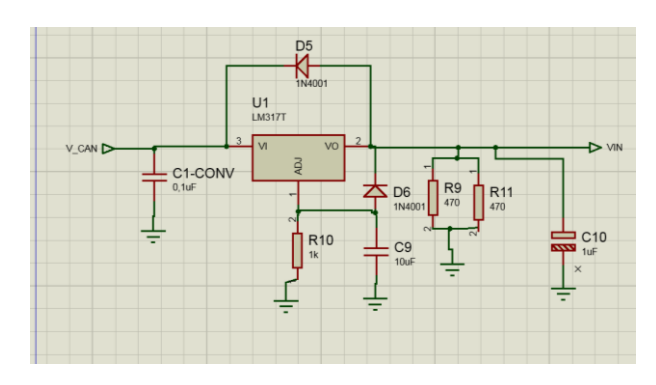

*Ilustración 48: Circuito conversor de tensión con protección de picos de voltaje*

#### 5.2.3 Diseño de la placa PCB

<span id="page-53-0"></span>Con el objetivo de realizar el módulo de adquisición y almacenamiento de datos lo más pequeño posible se realizó con ayuda de Proteus, en concreto la herramienta Ares, el diseño de la PCB en la que soldaríamos los distintos elementos que forman parte del sistema. Para ello se ha diseñado una placa de dos caras de dimensiones 12.53 cm de alto y de 10,04 cm de ancho.

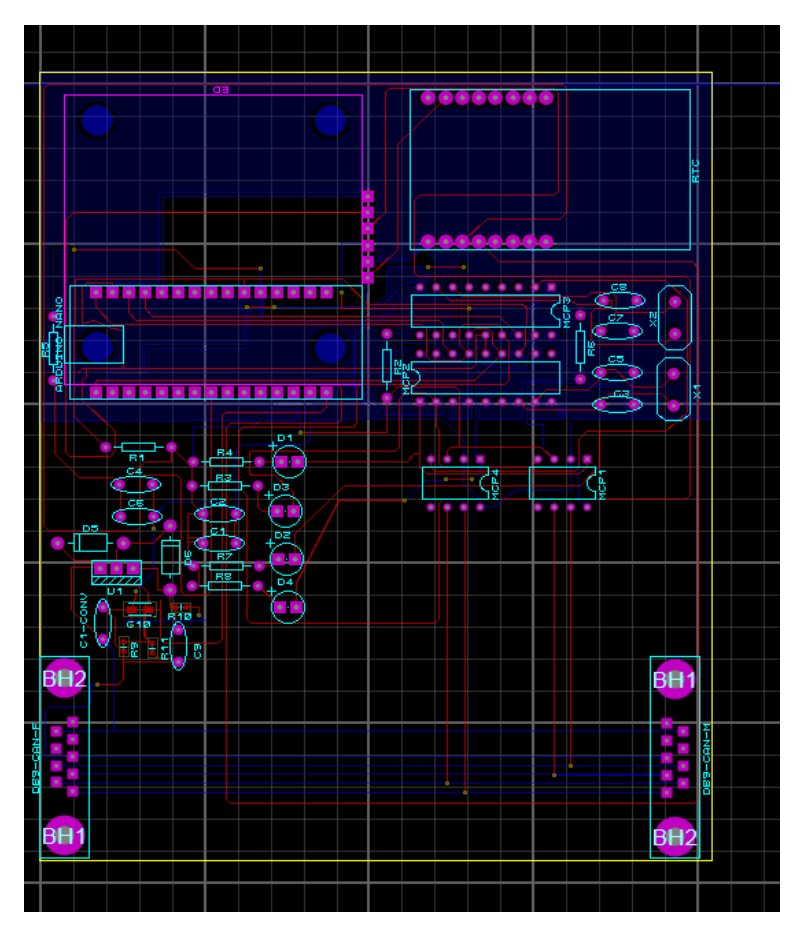

<span id="page-53-1"></span>*Ilustración 49: Diseño PCB de la placa.*

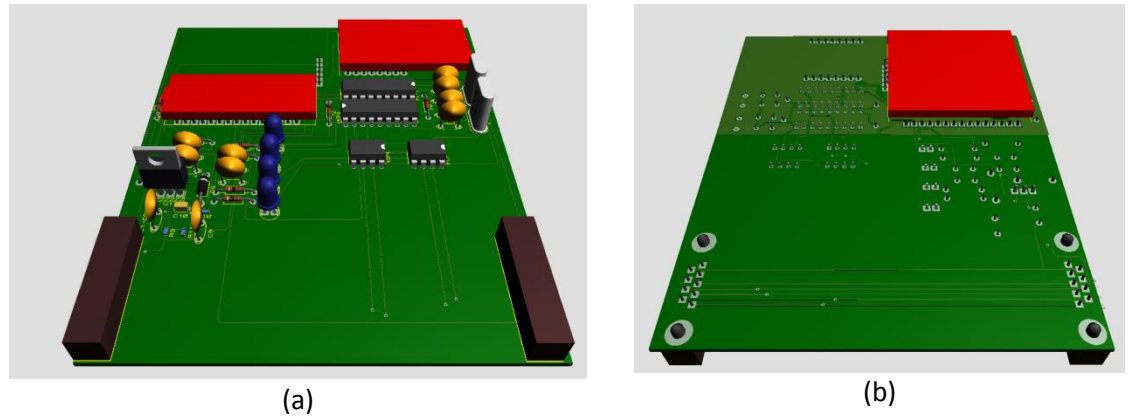

*Ilustración 50 Vista (a) superior y (b) inferior de la placa*

<span id="page-54-0"></span>Inicialmente para empezar a probar el diseño la placa se montó sobre una protoboard. A continuación se muestra el conexionado de la placa en la protoboard.

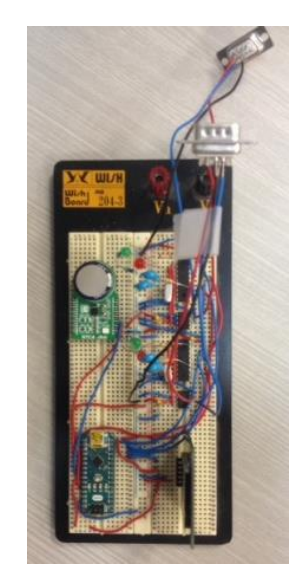

*Ilustración 51: Módulos conexionados en protoboard*

#### 5.2.4 Diseño Software

<span id="page-54-1"></span>En esta sección se va a hablar sobre el software del datalogger, para programar el funcionamiento del módulo hemos utilizado las interrupciones, una interrupción es una señal que interrumpe la actividad normal del microprocesador, pasando a atenderla, en nuestro caso concreto cuando hay un mensaje CAN en un canal del bus.

En la [Ilustración 52](#page-55-0) se muestra el diagrama de flujo del programa, como se puede observar en el estado inicial el CS (Chip Select) de cada dispositivo esta desactivado, pasando a activarse en el caso de los controladores CAN en el momento que se produce una interrupción en el canal 1 correspondiente, a continuación se obtendrán los datos correspondientes a cada canal, se obtendrá el instante de tiempo en que fueron captados mediante el RTC, para a continuación almacenar toda esta información en la tarjeta SD. Acabado este proceso de liberará la interrupción.

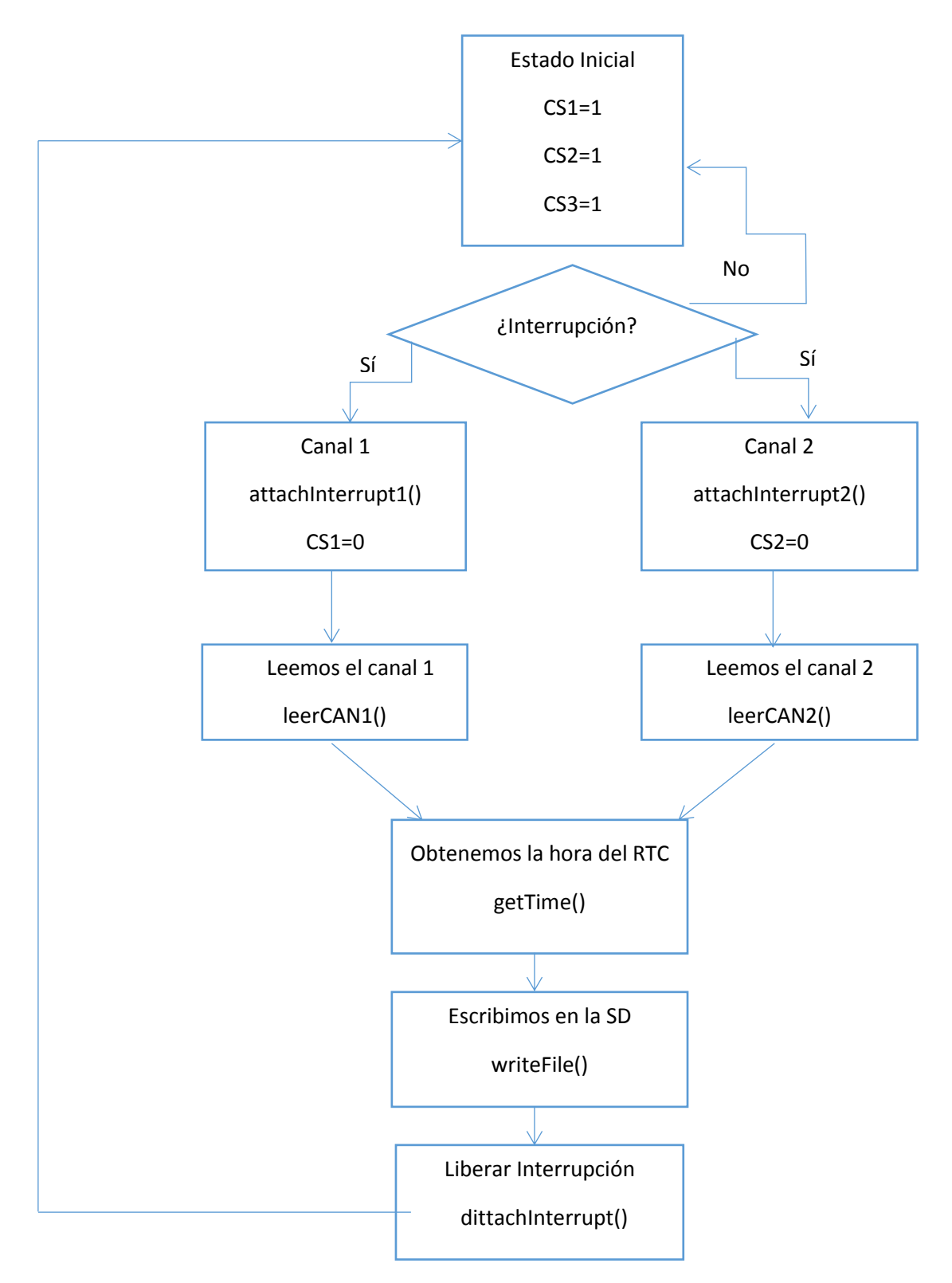

<span id="page-55-0"></span>*Ilustración 52: Flujo del programa del datalogger*

En concreto se desarrolló el software para grabar la información tanto de CAN como CAN multimedia es decir de los dos canales disponibles en el bus CAN del Renault Captur. El testeo completo del software no se llegó a completar, únicamente se pudo probar el funcionamiento del sistema en un canal en los puestos del Aula Mercedes, quedando por tanto de comprobar su funcionamiento tanto para uno como para dos canales en el Renault Captur.

# CAPÍTULO 6: Presupuesto

A continuación se detalla el presupuesto económico que ha supuesto la realización de este Trabajo Fin de Grado.

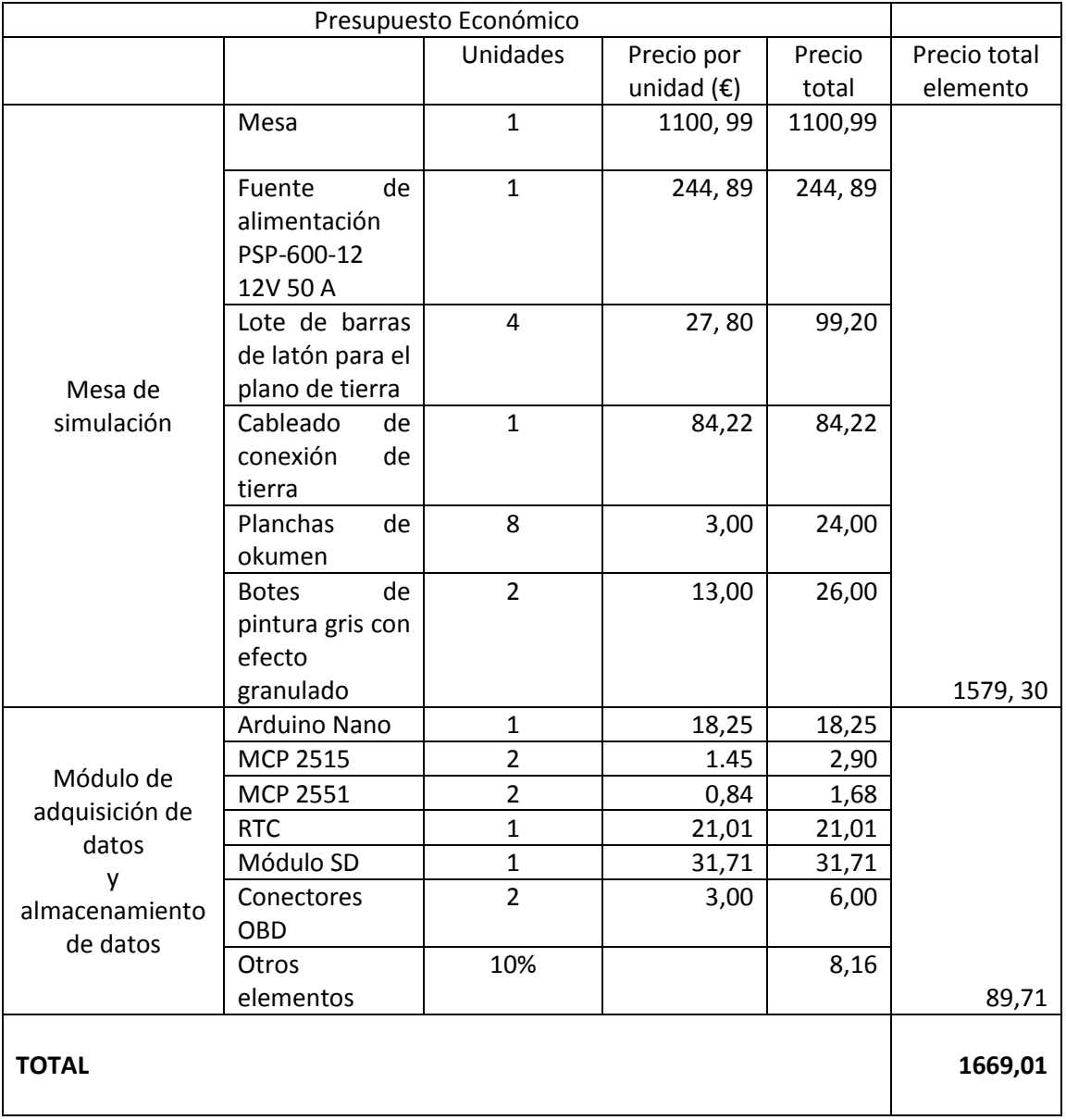

### Capítulo 7: Conclusiones y líneas futuras

En este capítulo se van a exponer de forma breve las principales conclusiones obtenidas a lo largo del desarrollo de este Trabajo de Fin de Grado, así como las diferentes opciones de desarrollo futuras que ofrece.

El Trabajo de Fin de Grado se puede dividir en tres partes fundamentales: la primera fase montaje y conexión de los distintos elementos que forman la arquitectura eléctrica del Renault Captur, a excepción de la parte de motor, sobre la mesa de simulación ,en la segunda fase se realiza el análisis e identificación de los mensajes CAN que envía cada ECU para las configuraciones llave introducida en el tarjetero del coche y llave no introducida procediendo a la apertura desde el botón habilitado para tal fin en la propia llave, y la última fase consiste diseño hardware y software del prototipo de un módulo datalogger.

- Con respecto a la primera fase cabe destacar la importancia que presenta la mesa de simulación en las instalaciones de Renault Valladolid a la hora de facilitar la detección de errores y el acceso a los distintos elementos que forman la arquitectura eléctrica del Renault Captur, a su vez la oportunidad de disponer de este elemento en las instalaciones de la escuela ofrece permite visualizar la arquitectura real del sistema eléctrico de un coche permitiendo reforzar los conocimientos docentes impartidos en relación a las tecnologías de la información en la automoción. Además de lo anteriormente mencionado abre la puerta al desarrollo dispositivos que permitan interactuar con el coche o como en el caso del datalogger que puedan facilitar el diagnostico de los fallos producidos en un coche real siendo posible utilizarlos en el proceso de detección de los mismo en las instalaciones de Renault Valladolid.
- En la segunda fase se ha identificado que las ECUs que envían información por el bus CAN son: airbag, volante, climatizador, asistencia al parking, ABS, EMM, BCM, HFM y tablero de abordo, siendo tanto la ECU HFM como el tablero de abordo elementos necesarios para el arranque, mientras que las que lo hacen por CAN multimedia son BIC y la radio. Ambos buses CAN con los elementos disponibles, ya que podría ser diferente en el caso de contar con la parte de motor de la arquitectura, presentan una topología en bus. La caracterización no ha sido completa debido a la falta de información de los distintos elementos, por lo que contando con esta información se podría caracterizar completamente cada elemento del coche y por tanto conocer de forma absoluta su importancia y función en el bus.
- En la tercera fase se completó el diseño del hardware del datalogger a falta de la fabricación de la placa donde se situará todo el sistema, con respecto a la parte de software, aunque se programó para trabajar con ambos canales, únicamente se pudo comprobar su funcionamiento con un canal, quedando por lo tanto pendiente comprobar su funcionamiento en ambos canales además de la correcta escritura de los datos en la SD, siendo posible en un futuro adecuar el formato en que se escriben al formato utilizado en Renault, para que tras la revisión y perfeccionamiento del prototipo, este sea acto para la captación de los datos entre el OBD del coche y el emisor inalámbrico de forma completamente transparente al proceso de diagnóstico, cumpliendo por tanto el objetivo para el que se diseñó .

### Capítulo 8: Referencias y Glosario de términos

### 8.1 Referencias

[1] Accessories for networking Interfaces de Vector(2015). https://vector.com/portal/medien/cmc/manuals/Interfaces\_Accessories\_Manual\_EN.pdf.

[2] Apuntes Aula Mercedes (2016).Consultado en Mayo de 2016. http://www.tel.uva.es/personales/mercedes/content1.html

[3] Bricolog introducción a la electricidad domestica.Consultado en Junio de 2016. https://www.bricoblog.eu/instalacion-electrica-domestica/

[4] Como acotar y configurar las cotas en AutoCad. Consultado en Abril de 2016. http://www.planoyescala.com/2013/02/acotar-configurar-cotas.html

[5] Comunicación Serial: Conceptos generales. Consultado en Julio de 2015. http://digital.ni.com/public.nsf/allkb/039001258CEF8FB686256E0F005888D1

<span id="page-59-0"></span>[6] Datasheets de los elementos utilizados para el diseño del datalogger:

Arduino Nano. http://docs-europe.electrocomponents.com/webdocs/0db9/0900766b80db99cb.pdf

Controlador CAN-MCP 2515. http://docs-europe.electrocomponents.com/webdocs/137e/0900766b8137ef40.pdf

Conversor de voltaje LM317t. http://docs-europe.electrocomponents.com/webdocs/1386/0900766b813862fa.pdf

Transceptor CAN-MCP2551. http://docs-europe.electrocomponents.com/webdocs/14f3/0900766b814f3bfd.pdf

RTC.

http://es.rs-online.com/web/p/kits-de-desarrollo-de-procesador-ymicrocontrolador/8209832/

SD.

http://www.farnell.com/datasheets/1754391.pdf?\_ga=1.138376816.1752665816.146347 3128

[7] Documentación protocolo I2C.

http://www.nxp.com/documents/user\_manual/UM10204.pdf

<span id="page-59-1"></span>[8] Documentación protocolo SPI.

http://www.st.com/content/ccc/resource/technical/document/technical\_note/58/17/ad/50/f a/c9/48/07/DM00054618.pdf/files/DM00054618.pdf/jcr:content/translations/en.DM0005461 8.pdf

<span id="page-59-2"></span>[9] El Bus I2C.Consultado en Julio de 2015. http://www.prometec.net/bus-i2c/

[10] El Bus SPI. Consultado en Julio de 2015. http://www.prometec.net/bus-spi/

[11] G.Calzada.(18/01/2016).La demanda del vallisoletano Captur y del palentino Kadjar dispara las ventas de Renault en el mundo, El Norte de Castilla. http://www.elnortedecastilla.es/economia/empresas/201601/18/demanda-vallisoletanocaptur-palentino-20160118110709.html

[12] Gallardo Puertas,Omar. (2015).*Trabajo de fin de Grado "Fabricación de placas de circuito* 

*impreso con Proteus"*. https://uvadoc.uva.es/bitstream/10324/14625/1/TFG-P-312.pdf

<span id="page-60-1"></span>[12] Manual de usuario de BUSMASTER (2011).Consultado en Junio de 2016 https://raw.githubusercontent.com/rbei-etas/BUSMASTER-documents/master/help.pdf

[13] Pagina oficial de Renault . Consultado en Junio de 2016, http://www.renault.es/gamarenault/renault-vehiculos-turismos/gama-captur/captur/

<span id="page-60-0"></span>[14] Página web oficial de BUSMASTER https://rbei-etas.github.io/busmaster/

[15] Pinout Arduino Nano. http://pighixxx.com/nanopdf.pdf

[16] Pinoutguide OBII.Consultado en Junio de 2016 http://pinoutsguide.com/CarElectronics/renault\_obd2\_diag\_pinout.shtml.

[17]Tutoriales AutoCad 3D.Consultado en Abril de 2016. http://www.mvblog.cl/tutoriales-autocad-3d/

### 8.2 Glosario de términos

TFG: Trabajo Fin de Grado.

ECU: Engine Control Unit.

CAN: Control Area Network.

DLC: Data Length Code.

ID: Identifier.

MCP: Microchip.

RTC: Real Time Clock.

SD: Secure Digital.

LED: Ligth Emiting Diode.

OBD: On Board Diagnostic.

SPI: Serial Peripheral Interface.

I2C: Inter-Integrated Circuit.

PCB: Printed Circuit Board.

LIN: Local Interconected Network.

MOSI: Master Out Slave In.

MISO: Master In Slave Out.

CLK:Clock.

CS: Chip Select.

SDA: Serial Data.

SCL:Serial Clock.

## Anexo I: Mensajes enviados en CAN

Este anexo contiene la relación de datos que puede enviar cada mensaje para la configuración llave introducida. En la [Ilustración 53](#page-64-0) se presentan los datos CAN y en la [Ilustración 54](#page-65-0) los datos CAN multimedia.

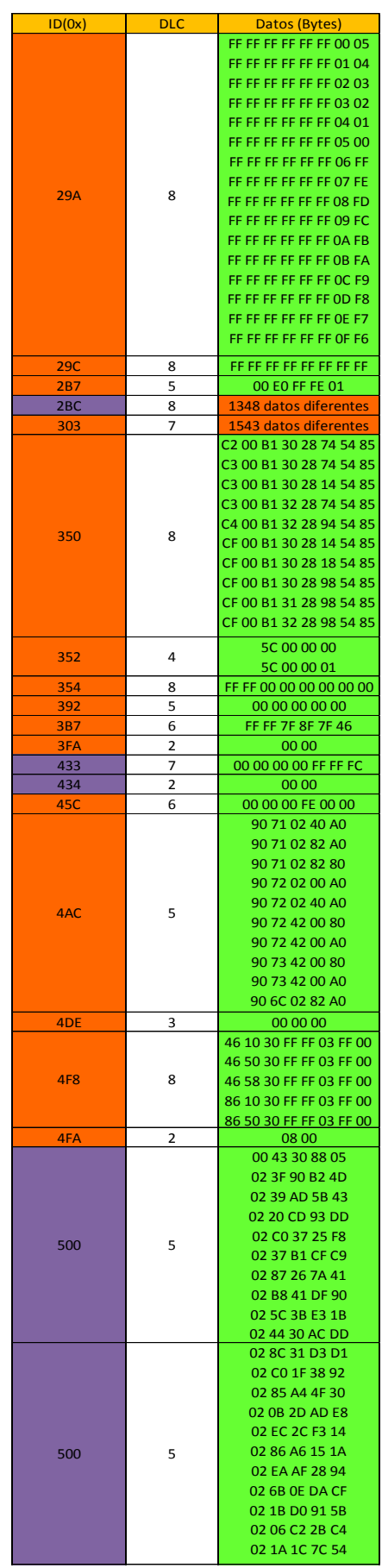

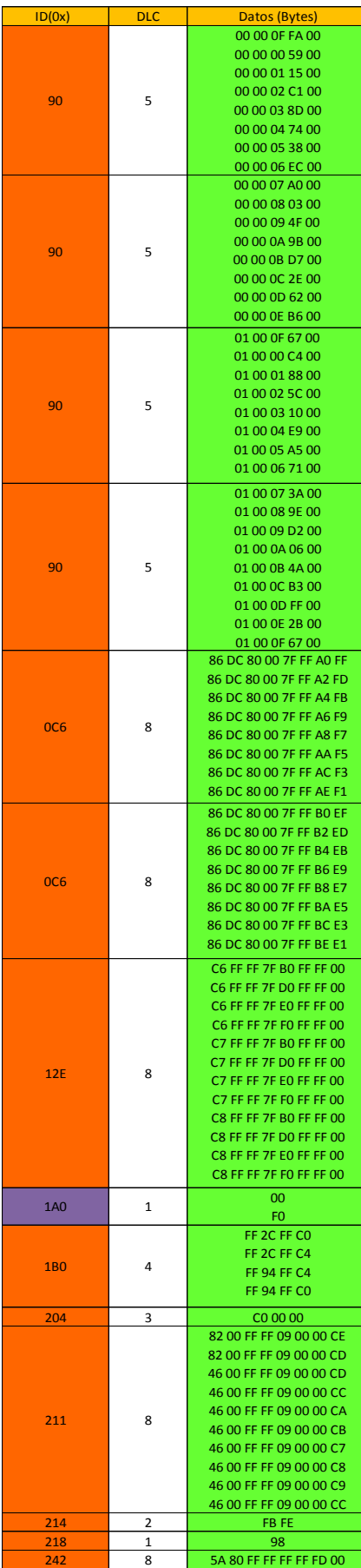

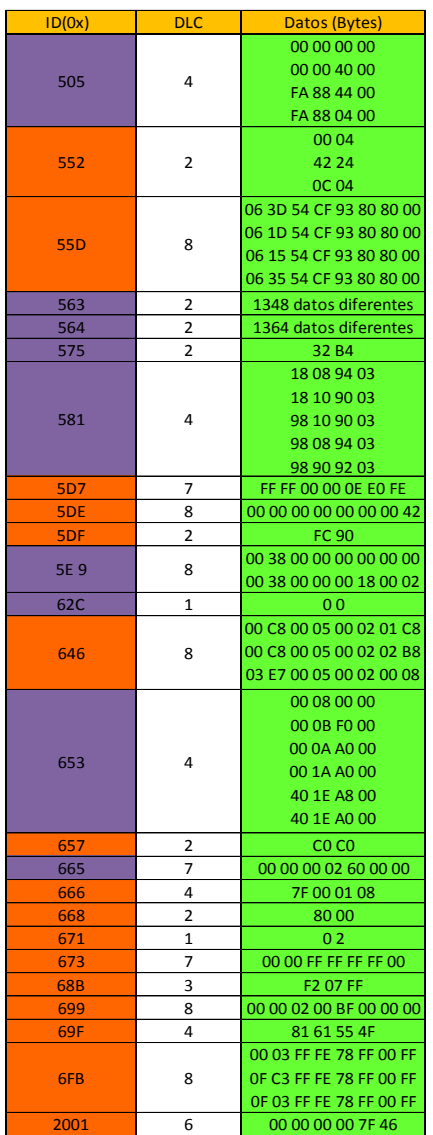

*Ilustración 53: Datos CAN asociados para la* configuración *llave introducida.*

<span id="page-64-0"></span>-

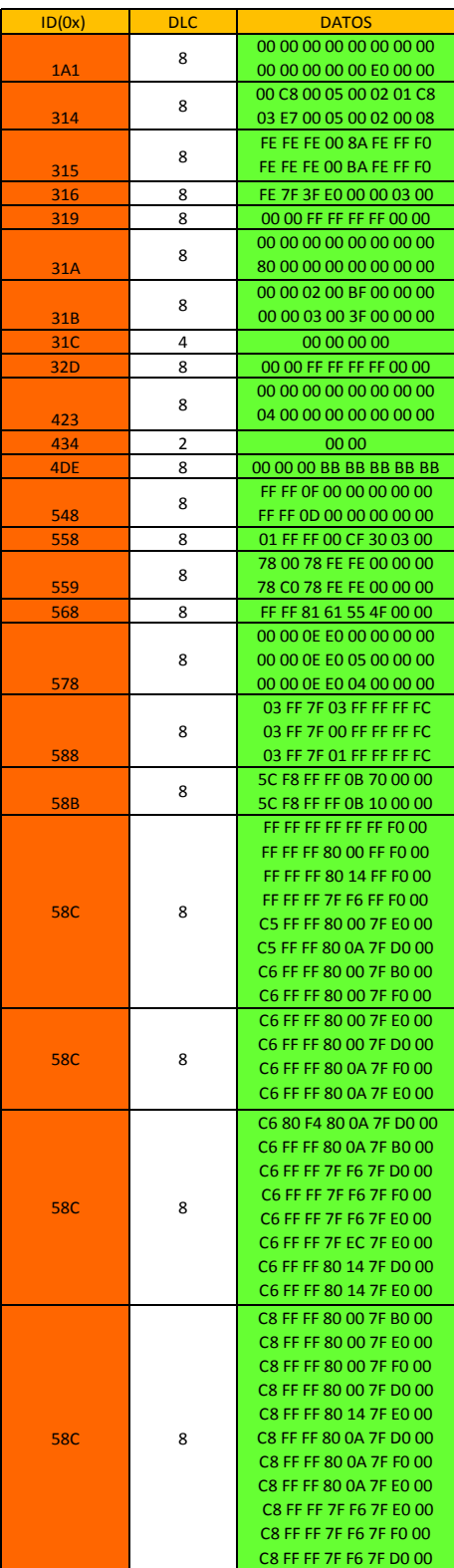

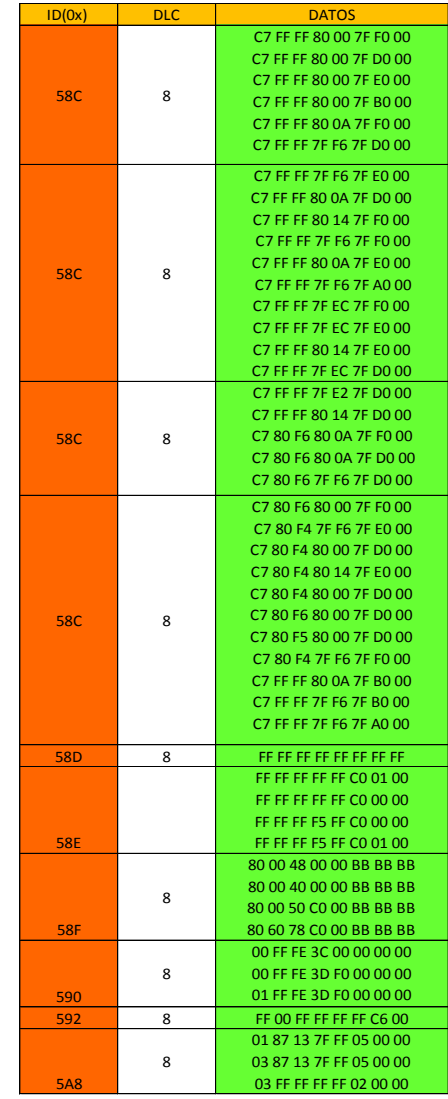

<span id="page-65-0"></span>*Ilustración 54: Datos CAN multimedia asociados a la configuración llave introducida*